**Česká zemědělská univerzita v Praze** 

**Provozně ekonomická fakulta** 

**Katedra informačních technologií** 

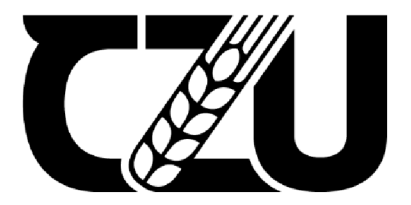

# **Diplomová práce**

# **Využití technologií eye trackingu ve virtuální realitě pro použití v architektonických projektech**

**Bc. Lukáš Eis** 

**© 2024 ČZU v Praze** 

# **ČESKÁ ZEMĚDĚLSKÁ UNIVERZITA V PRAZE**

Provozně ekonomická fakulta

# **ZADÁNÍ DIPLOMOVÉ PRÁCE**

**Bc. Lukáš Eis** 

Informatika

#### Název práce

#### **Využití technologií eye trackingu ve virtuální realitě pro použití v architektonických projektech**

Název anglicky

**Application of eye tracking technologies in virtual reality for architectural projects** 

#### **Cíle práce**

Hlavním cílem práce je zhodnocení přínosu využití technologie eye trackingu v rámci virtuální reality. Dílčím cílem je tvorba prostředí, které bude následně použito v Unreal Engine. Prostředí bude zpřístupněno respondentům formou volné prohlídky, po které jim bude předložen dotazník. Odpovědi dotazníku a data získaná technologií eye trackingu budou zpracována a vyhodnocena.

#### **Metodika**

Zpracování teoretické části bude vycházet ze studia odborných materiálů a internetových zdrojů. Praktická část práce bude postavena na informacích získaných v teoretické části. Dále bude zaměřena na tvorbu prostředí pro Unreal Engine, ve kterém bude probíhat sběr eye trackingových dat. Další částí bude zprovoznění technologie eye trackingu v rámci Unreal Engine a také tvorba systému pro sběr těchto dat a jejich následnou vizualizaci. Za pomoci vizuálních materiálů bude vytvořeno prostředí, které po optimalizaci a přizpůsobení pro Unreal Engine bude zpřístupněno určitému počtu respondentů. Data získaná během prohlídek a z vyplněných dotazníků budou dále zpracována a vyhodnocena pro zjištění přínosů technologie eye trackingu v oblasti architektury.

#### **Doporučený rozsah práce**

60-80 stran

#### **Klíčová slova**

Doporučeny rozsan pressa<br>60 – 80 stran<br>Klíčová slova<br>virtuální realita, architektura, vizualizace, eye tracking, Unreal Engine

#### **Doporučené zdroje informací**

- ASISH, Sarker Monojit, Arun K. KULSHRESHTH a Christoph W. BORST, 2022. Detecting distracted students in educational VR environments using machine learning on eye gaze data [online]. 109, 75-87 [cit. 2023-02-28]. ISSN 00978493. Dostupné z: doi:10.1016/j.cag.2022.10.007
- CHANG, Eunhee, Hyun Taek KIM a Byounghyun YOO, 2021. Predicting cybersickness based on user's gaze behaviors in HMD-based virtual reality. Journal of Computational Design and Engineering [online]. 8(2), 728-739 [cit. 2023-02-28]. ISSN 2288-5048. Dostupné z: doi:10.1093/jcde/qwab010
- LI, Fan, Ching-Hung LEE, Shanshan FENG, AmyTRAPPEY a Fazal GILANI, 2021. Prospective on Eye-Tracking-based Studies in Immersive Virtual Reality. 2021 IEEE 24th International Conference on Computer Supported Cooperative Work in Design (CSCWD) [online]. IEEE, 2021-5-5, 861-866 [cit. 2023-02-28]. ISBN 978-1-7281-6597-4. Dostupné z: doi:10.1109/CSCWD49262.2021.9437692
- MATTHEWS, Sage L, Alvaro URIBE-QUEVEDO a Alexander THEODOROU, 2020. Rendering Optimizations for Virtual Reality Using Eye-Tracking. 2020 22nd Symposium on Virtual and Augmented Reality (SVR) [online]. IEEE, 2020, 398-405 [cit. 2023-02-28]. ISBN 978-1-7281-9231-4. Dostupné z: doi:10.1109/SVR51698.2020.00066
- MUGHRABI, Moaaz Hudhud, Aunnoy K MUTASIM, Wolfgang STUERZLINGER a Anil Ufuk BATMAZ, 2022. My Eyes Hurt: Effects of Jitter in 3D Gaze Tracking. 2022 IEEE Conference on Virtual Reality and 3D User Interfaces Abstracts and Workshops (VRW) [online]. IEEE, 2022, 310-315 [cit. 2023-02-28]. ISBN 978-1-6654-8402-2. Dostupné z: doi:10.1109/VRW55335.2022.00070
- SCHUETZ, Immo a Katja FIEHLER, 2022. Eye tracking in virtual reality: Vive pro eye spatial accuracy, precision, and calibration reliability. Journal of Eye Movement Research [online]. 15(3) [cit. 2023-02-28]. ISSN 1995-8692. Dostupné z: doi:10.16910/jemr.l5.3.3
- STEIN, Niklas, Diederick C. NIEHORSTER, Tamara WATSON, Frank STEINICKE, Katharina RIFAI, Siegfried WAHL a Markus LAPPE, 2021. A Comparison of Eye Tracking Latencies Among Several Commercial Head-Mounted Displays. I-Perception [online]. 12(1) [cit. 2023-02-28]. ISSN 2041-6695. Dostupné z: doi:10.1177/2041669520983338

#### **Předběžný termín obhajoby**

 $2023/24$  LS - PEF

**Vedoucí práce**  Ing. Petr Benda, Ph.D.

**Garantující pracoviště**  Katedra informačních technologií

Elektronicky schváleno dne 13. 3. 2023

**doc. Ing. Jiří Vaněk, Ph.D.**  Vedoucí katedry

Elektronicky schváleno dne 13. 3. 2023

**doc. Ing. Tomáš Šubrt, Ph.D.**  Děkan

V Praze dne 17. 03. 2024

#### **Čestné prohlášení**

Prohlašuji, že svou diplomovou práci "Využití technologií eye trackingu ve virtuální realitě pro použití v architektonických projektech" jsem vypracoval samostatně pod vedením vedoucího diplomové práce a s použitím odborné literatury a dalších informačních zdrojů, které jsou citovány v práci a uvedeny v seznamu použitých zdrojů na konci práce. Jako autor uvedené diplomové práce dále prohlašuji, že jsem v souvislosti s jejím vytvořením neporušil autorská práva třetích osob.

V Praze dne 31. 3. 2024

 $\sqrt{2}$ 

#### **Poděkování**

Rád bych touto cestou poděkoval vedoucímu mé diplomové práce panu Ing. Petrovi Bendovi, Ph.D. za jeho odborné vedení a rady při zprování mé práce. Dále bych chtěl poděkovat panu Ing. Tomášovi Bendovi za odbornou pomoc s virtuální realitou. Dále bych chtěl poděkovat vybraným respondentům za účast na testování.

# **Využití technologií eye trackingu ve virtuální realitě pro použití v architektonických projektech**

#### **Abstrakt**

Tato diplomová práce pojednává o výhodách využití technologií eye trackingu ve virtuální realitě se zaměřením na architektonické projekty. Teoretická část práce byla zaměřena na popis historie, současné oblasti využití, dostupné hardwarové a softwarové řešení a také na výhody využití technologií eye trackingu. Autor také řeší problematiku testování použitelnosti a poukazuje na aktuální limity této technologie a jejich řešení.

Praktická část práce byla zaměřena na tvorbu virtuálního prostředí. V první části se autor zaměřuje na sběr materiálů určených pro tvorbu prostředí v programu Cinema 4D. Druhá část byla zaměřena na popis tvorby, implementaci a přípravu virtuálního prostředí pro ukázky s respondenty. Poslední část popisuje přípravu a systém pro zpracování dat z eye trackingového systému a dalších záznamů spojených s prohlídkou. Prohlídka virtuálního prostředí byla následně předložena respondentům, kterým byl po dokončení předložen autorův a SUS dotazník. Výsledky z datových záznamů prohlídky a předložených dotazníků byly následně vyhodnoceny.

Z výsledků dotazníkového šetření SUS bylo zjištěno průměrné skóre 70,25 bodů, které aplikaci řadí do skupiny B. Aplikace v této skupině je možné použít v praxi, ale bylo by vhodné provést určité úpravy. Mezi nej častějšími výtkami respondentů byly problémy s ovládáním teleportů během prohlídky a nižší snímkové frekvence. Tyto problémy by bylo možné minimalizovat za využití modernějšího hardware počítačové sestavy a jiného ovladače pro virtuální realitu.

Kromě dotazníkového šetření byl také pro sběr dat navrhnut systém v rámci Unreal Engine. Pomocí tohoto systému lze získat rozsáhlé množství dat v podobě textových souborů a také v podobě znovu spustitelné prohlídky respondenta, kterou lze zobrazit z pohledu první osoby nebo libovolného místa ve virtuálním prostoru.

**Klíčová slova:** virtuální realita, architektura, vizualizace, eye tracking, Unreal Engine

## Application of eye tracking technologies in virtual reality for architectural projects

#### **Abstract**

This thesis explores the benefits of using eye tracking technologies in virtual reality with a focus on architectural projects. The theoretical part of the thesis was focused on the description of the history, current areas of use, available hardware and software solutions, as well as the advantages of using eye tracking technologies. The author also addresses the issue of usability testing and highlights the current limitations of this technology and its solutions.

The practical part of the work was focused on the creation of a virtual environment. In the first section, author focuses on the collection of materials designated for the creation of the environment in Cinema 4D. The second section focused on describing the creation, implementation and preparation of the virtual environment for demonstrations with respondents. The last section describes system for processing of the eye tracking data and other logs associated with the virtual tour. The virtual environment tour was then presented to the respondents, who were given the author's and SUS questionnaire upon completion of their tour. The results from the tour recordings and the submitted questionnaires were then evaluated.

The results of the SUS questionnaire survey revealed an average score of 70,25 points, which places the application in Group B. Applications in this group can be used in practice, but some adjustments would be recommended. The most frequent concerns of the respondents were problems with teleport control during the tour and lower frame rates. These problems could be mitigated by using more advanced computer hardware and a different virtual reality controller.

In addition to the questionnaire survey, a system within the Unreal Engine was also designed for data collection. Using this system, a large amount of data can be collected in the form of text files and in the form of a replayable tour of the respondent, which can be viewed from a first-person perspective or any location in virtual space.

**Keywords:** virtual reality, architecture, visualisation, eye tracking, Unreal Engine

## **Obsah**

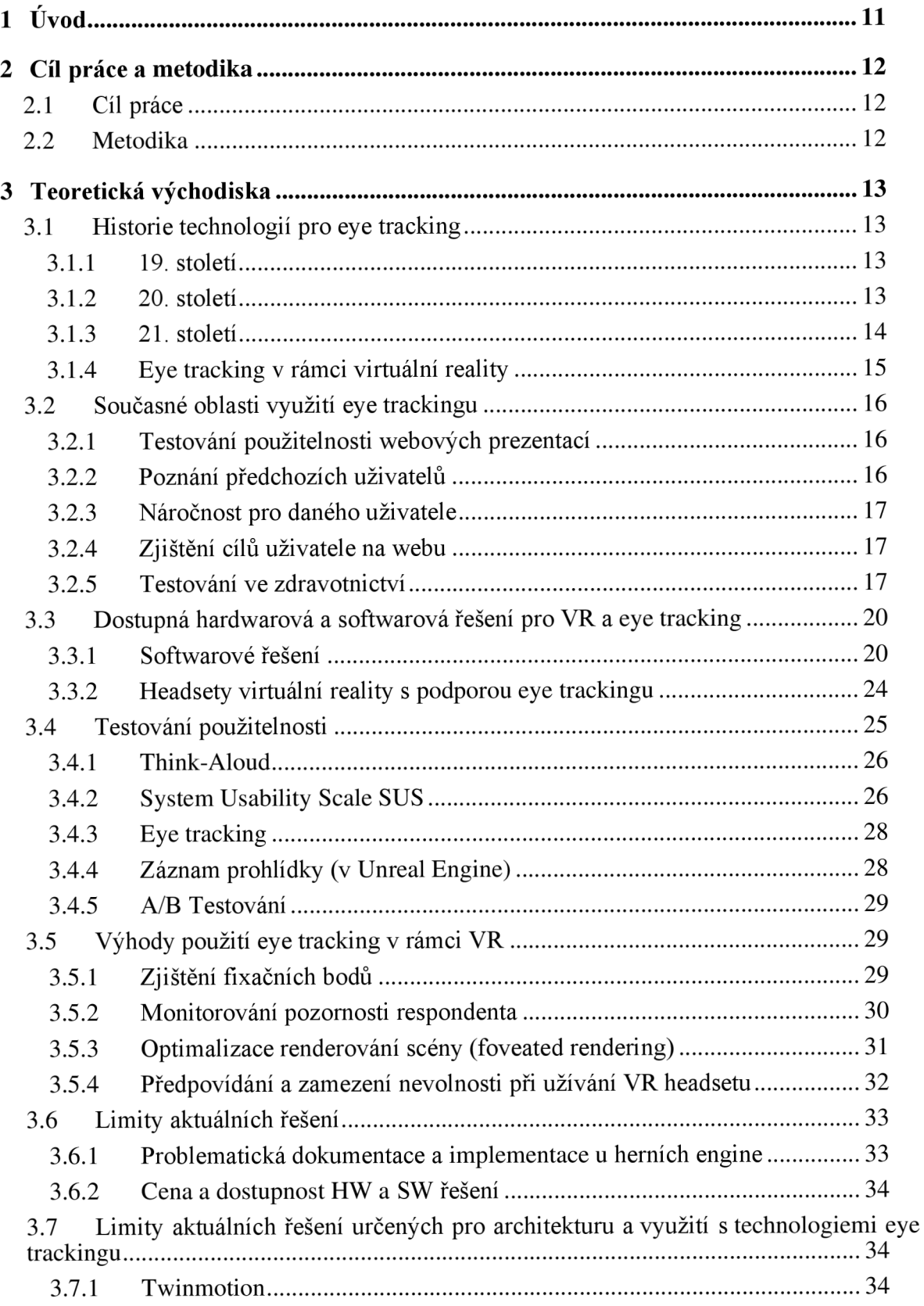

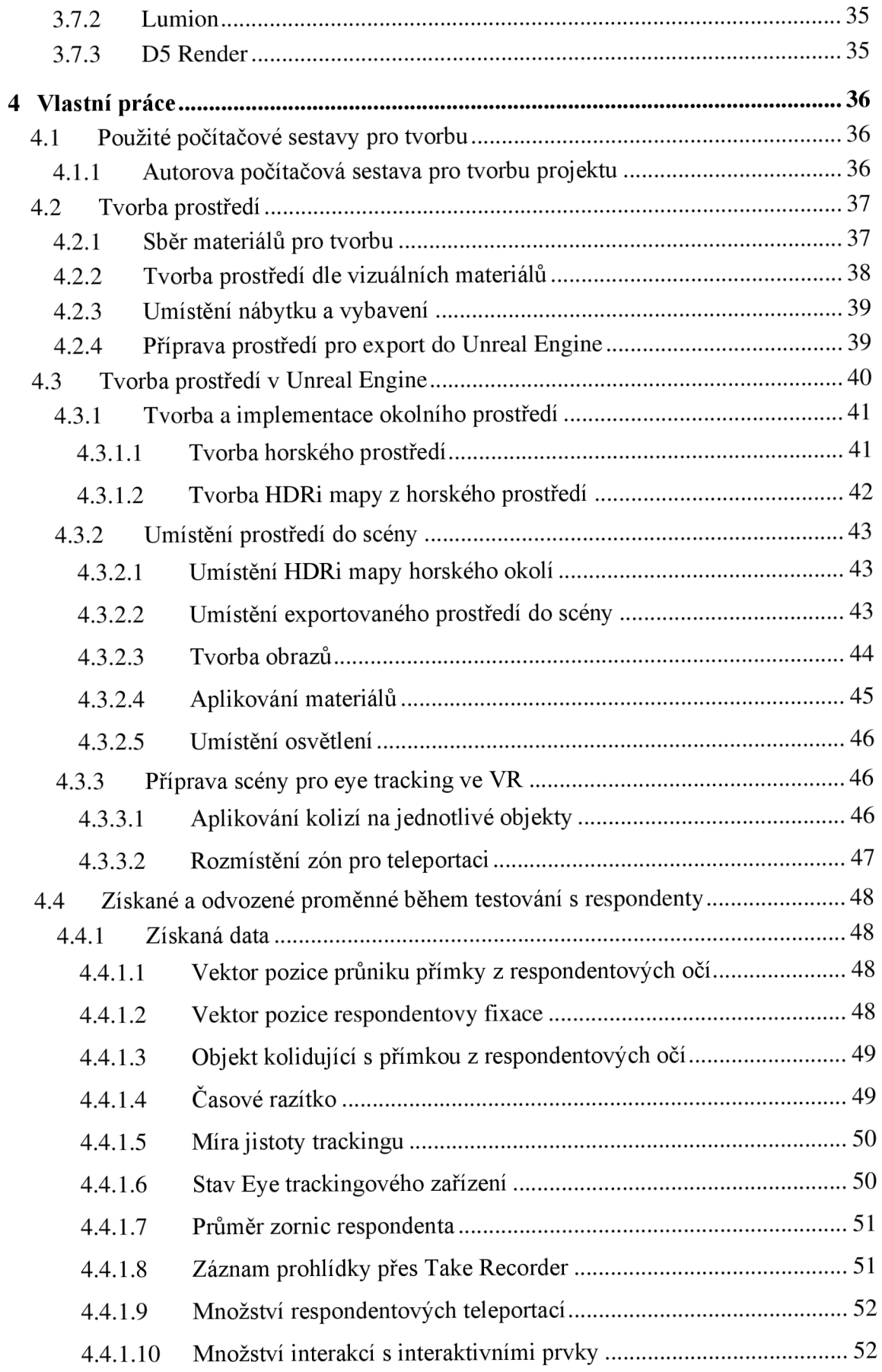

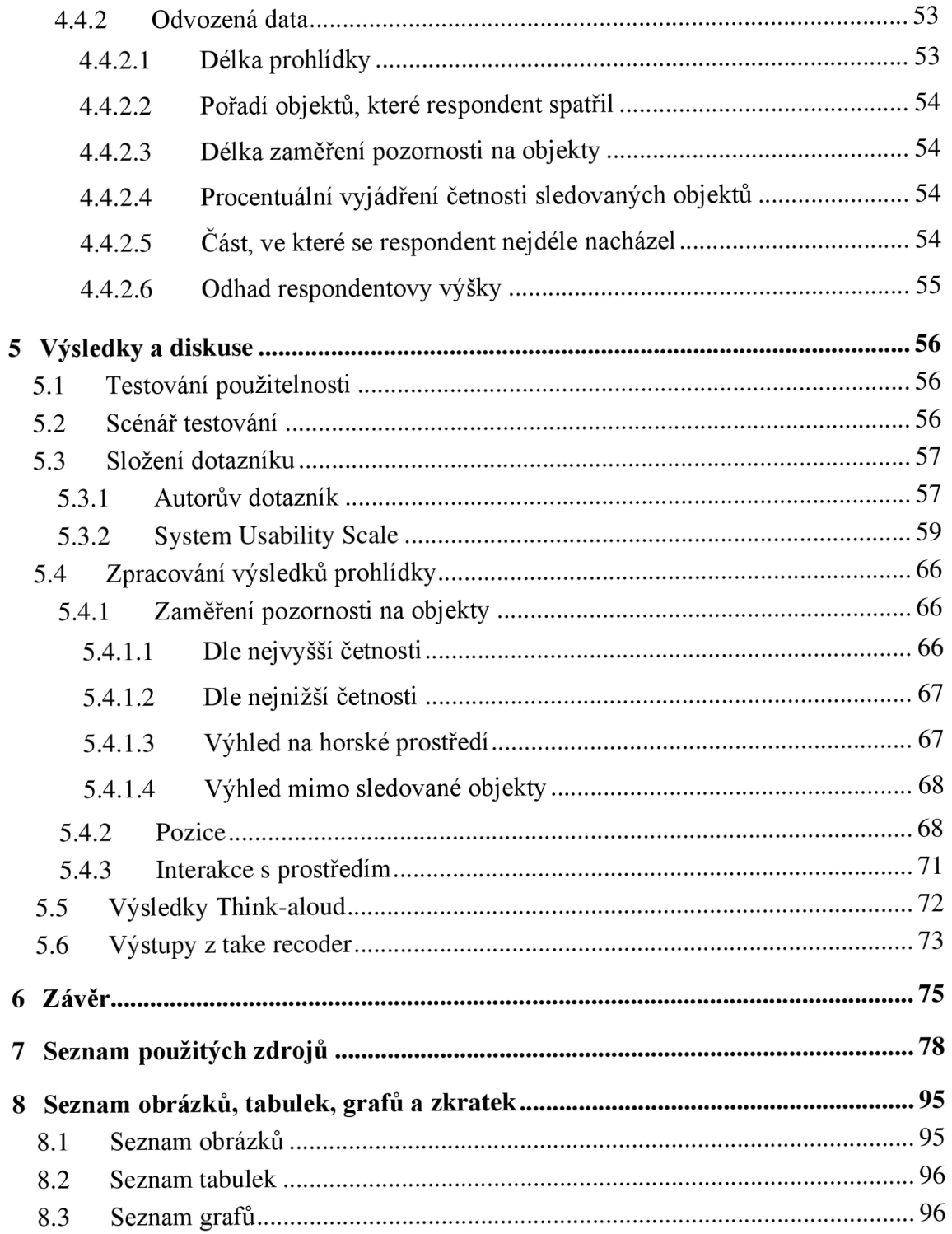

## **1 Úvod**

Virtuální a rozšířená realita je aktuálně velmi rychle se vyvíjející technologie, jejíž využití lze již dnes zaznamenat v různých technických odvětvích. Tato práce se bude zaměřovat na využití v architektuře, kde je hlavní výhodou možnost vytvoření virtuální prohlídky ještě před zahájením stavby.

Tato diplomová práce pojednává o využití systému eye trackingu ve virtuální realitě a výhodách jejího využití. Práce volně navazuje na autorovu bakalářskou práci, kterou rozšiřuje o poznatky eye trackingových headsetů.

Současné technologie virtuální reality umožňují zobrazení a možnost volného pohybu ve virtuálním prostředí domu nebo bytové jednotky. Zde mohou zájemci například využít nabídky výběru materiálů, denní doby, umístění vegetace a dalších prvků. Architekti a designéři mohou z těchto prohlídek získat cenná data, která mohou následně zapracovat do svých projektů.

Rozšířením těchto prohlídek o eye tracking mohou designéři získat další důležitá data, která se mohou následně využít pro zlepšení návrhů těchto projektů. Tato data by často nebylo možné získat běžnou prohlídkou nebo případným dotazníkovým šetřením. Zákazníci nemusí vždy sdělit své pocity během prohlídky nebo v rámci dotazníkového šetření. Avšak pomocí využití technologií eye trackingu mohou designéři tato data získat.

Cílem této práce je zjištění a následné zhodnocení výhod využití eye trackingu ve virtuální realitě. Pro vyhodnocení přínosů bude také vytvořen virtuální prostor, který bude sloužit pro testování s respondenty. Virtuální prostředí bude následně zpřístupněno respondentům, kteří si ho budou moci volně prohlédnout a v rámci této prohlídky také vyzkoušet interaktivní prvky ve scéně. S pomocí připomínek a poznatků respondentů bude poté možné zjistit, jestli by pro ně bylo využití systému s integrovaným eye trackingem během prohlídky problematické.

## **2 Cíl práce a metodika**

#### **2.1 Cíl práce**

Hlavním cílem práce je zhodnocení přínosu využití technologie eye trackingu v rámci virtuální reality.

Dílčím cílem je tvorba prostředí, které bude následně použito v Unreal Engine. Prostředí bude zpřístupněno respondentům formou volné prohlídky, po které jim bude předložen dotazník. Odpovědi z dotazníků a data získaná technologií eye trackingu budou zpracována a vyhodnocena.

#### **2.2 Metodika**

Zpracování teoretické části bude vycházet ze studia odborných materiálů a internetových zdrojů. Praktická část práce bude postavena na informacích získaných v teoretické části. Dále bude zaměřena na tvorbu prostředí pro Unreal Engine, ve kterém bude probíhat sběr eye trackingových dat. Další částí bude zprovoznění technologie eye trackingu v rámci Unreal Engine a také tvorba systému pro sběr těchto dat a jejich následnou vizualizaci. Za pomoci vizuálních materiálů bude vytvořeno prostředí, které po optimalizaci a přizpůsobení pro Unreal Engine bude zpřístupněno určitému počtu respondentů. Data získaná během prohlídek a z vyplněných dotazníků budou dále zpracována a vyhodnocena pro zjištění přínosů technologie eye trackingu v oblasti architektury.

### **3 Teoretická východiska**

#### **3.1 Historie technologií pro eye tracking**

#### **3.1.1 19. století**

Počátky výzkumů zaměřených na eye tracking sahají až do 19. století. Během tohoto období bylo dosaženo důležitých průlomů a také poznání. Některé metody jsou používané i dnes. Jedním z těchto výzkumů bylo nalezení Purkyňových obrázků, českým vědcem Janem Evangelistou Purkyněm. Z těchto obrázků je možné získat čtyři odrazové body, které lze detekovat. Tyto odrazové body pro zjištění pozice oka využívá většina moderních eye trackingových systémů (Fletcher, Dunne a Butler, 2022).

Techniky pro sledování očí v 19. století měli velmi nízkou přesnost, tento problém se pokusil vyřešit Hermann von Helmholtz. Během testování Helmholtz zjistil, že přesnost se silně odvíjí od míry pohybů respondentovy hlavy. Tyto pohyby značně snižovaly přesnost. Pro omezení těchto pohybů přišel se systémem fixace hlavy. Tímto zvýšil jak přesnost sledování očí, tak i poskytl metodu pro určení výchozí pozici očí (Fletcher, Dunne a Butler, 2022).

Dalším průkopníkem se stal Louis Emile Javal, který přišel s technikou sledování očí za pomoci objektu umístěného do oka. Výsledky sledování byly poté zaznamenány pomocí kymografu. Tato technika se stala jedním z prvních pokusů o sledování očí bez využití sebe nebo další osoby sledující pohyby očí. Podobný princip využil i Francois-Jean de la Barre, který použil sádru jako objekt, který vložil do znecitlivěného oka. Výsledky také nahrával za pomoci kymografu (Fletcher, Dunne a Butler, 2022).

#### **3.1.2 20. století**

Během tohoto století si vědci dali za cíl zvýšení přesnosti, jistoty měření a také nalezení neinvazivních technik pro sledování. Jednou z těchto technik byla fotografická metoda, kterou vyvíjeli vědci Dodge a Cline v roce 1901. Jejich systém fungoval na principu nahrávání odrazu rohovky oka, místo přímého nahrávání respondentova oka. Tato technika umožňovala čisté nahrávky, které bylo možné výrazně přiblížit bez ztráty kvality (Fletcher, Dunne a Butler, 2022).

Jiný přístup zvolil Charles H. Judd v roce 1905. Za využití fotografické metody umístil do rohovky oka malou částečku, kterou bylo jednodušší sledovat. Takto vytvořil eye tracker založený na kinetoskopu (Fletcher, Dunne a Butler, 2022).

V roce 1962 přišli vědci White, Eason a Bartlett s úplně novým typem sledování za využití Electrooculografie. Tato technika využívá elektrody, které se připevní nad a pod nebo vpravo a vlevo od oka. Pohybem oka se mění kladná a záporná strana sítnice, kterou detekují elektrody. Nevýhodou tohoto systému je menší přesnost detekce pozice oka, ale proti ostatním systémům jako jediný umožňuje sledování i se zavřenýma očima (White, Eason a Bartlett, 1962; Fletcher, Dunne a Butler, 2022; Adhanom, MacNeilage a Folmer, 2023).

O rok později přišel David Robinson s technikou sledování očí za pomocí čočky s integrovanou cívkou. Respondent je umístěn mezi dvě Helmholtzovy cívky, které tvoří magnetické pole. Hlavní nevýhodou této techniky je nutnost umístění čočky do respondentových očí. Přes tuto nevýhodu se jedná o jednu z nejpřesnějších technik s přesností 0,1 stupně (Robinson, 1963; Fletcher, Dunne a Butler, 2022; Adhanom, MacNeilage a Folmer, 2023).

Jednou z prvních technik využívajících propojení počítačové obrazovky a eye trackeru byl výzkum Geoffereyho Loftuse. Systém tvořil také převodník pro převod analogových signálů na digitální pro záznam do počítače. Dalším pokrokem se stala možnost ovládat kurzor za pomocí eye trackingu. Toto umožnil výzkum Josepha Tecce v roce 1998, kdy bylo respondentům umožněno psaní slov za pomocí abecední matice. Hlavním cílem tohoto výzkumu bylo zjištění použitelnosti pro lidi s určitými druhy poruch pohybu (Loftus et al., 1975; Tecce et al., 1998; Fletcher, Dunne a Butler, 2022).

#### **3.1.3 21. století**

S technologickým pokrokem se začaly systémy pro eye tracking stávat dostupnějšími a pro uživatele pohodlnějšími. Průkopníkem se stala společnost Tobii, která od svého založení v roce 2001 uvedla na trh mnohé nové technologie. Příkladem může být v roce 2005 první počítač ovládaný pohybem očí nebo první trackovací platforma pro běžné uživatele, kterou Tobii uvedlo na trh v roce 2014. Společnost aktuálně nabízí samostatné systémy pro zapojení k počítači, nositelné brýle s integrovaným systém pro tracking a další. Kromě práce na jejich produktech se také společnost Tobii podílela na vývoji eye trackeru u headsetu pro

14

virtuální realitu od společnosti HTC aValve. Mezi dalšími společnostmi zaměřenými na vývoj patří například Pupil Labs, Smart Eye, EyeTech a další (Tobii, 2021; iMotions, 2023; Tobii, 2023).

Současný výzkum se pokouší nalézt řešení pro levný a dostupný eye tracking. Jednou z těchto oblastí výzkumu je využití web kamery jako trackeru. Této techniky lze nejenom využít na počítačích, ale také na zařízeních s integrovanou kamerou, mezi které se například řadí notebooky. Výstupy kamery za využití neurálních sítí a strojového učení mohou dosahovat až 97% přesnosti detekce pohybu očí. V porovnání s jinými technologiemi jsou také systémy založené na kamerách méně citlivé na pohyb a vzdálenost respondenta od obrazovky během testování (Mounica et al., 2019; Lin et al., 2022; Skorokhodov et al., 2022).

#### **3.1.4 Eye tracking v rámci virtuální reality**

V současnosti se headsety pro virtuální realitu s integrovaným eye trackingem nejčastěji využívají s technologií video oculografie, která je založena na principu nahrávání očí uživatele. Tato technika je neinvazivní a dosahuje vysoké přesnosti. Mezi další technologie eye trackingu pro VR se řadí elektro oculografie a eye tracking za využití sklerální cívky. Headsety pro virtuální realitu využívající těchto technologií nejsou obvykle dostupné na trhu v rámci jednoho uceleného systému. Ve většině případů se jedná o kombinaci komerčně dostupných zařízení a jejich modifikace pro účely eye trackingu (Whitmire et al., 2016; Adhanom, MacNeilage a Folmer, 2023).

FOVE 0 se v roce 2017 stal prvním komerčně dostupným VR eye trackingovým systémem založeným na principu video oculografie. Následně po vydání headsetu FOVE 0, bylo oznámeno eye tracking rozšíření pro nejvíce využívaný headset daného roku HTC Vive. Rozšíření fungovalo jako dva na sobě nezávislé eye trackery vložené před čočky headsetu. Rozšíření se stalo základem pro tvorbu headsetu HTC Vive Pro Eye, který byl zpřístupněn v roce 2019. Krátce po uvedení na trh se headset stal jedním z nejčastěji využívaných headsetů s integrovaným eye tracking systémem. Ve stejném roce byl také zpřístupněn headset Varjo VR-1, který se stal díky svému systému bionického displeje headsetem s nejvyšším rozlišením na trhu. Tomuto displeji při vykreslování pomáhá eye trackingový systém pro snížení náročnosti na výkon. Tento headset kvůli své ceně 6 000 dolarů (140 000

Kč) je určen pro průmyslové využití (Kickstarter, 2015; Durbin, 2017; Horwitz 2019; Varjo, 2019).

#### **3.2 Současné oblasti využití eye trackingu**

#### **3.2.1 Testování použitelnosti webových prezentací**

Technologie eye trackingu v kombinaci s dalšími technologiemi lze využít i pro testování webových prezentací. Mezi možné aplikování těchto technologií patří optimalizace rozložení obsahu webové prezentace, zpřístupnění prezentace pro lidi s postižením, pro optimalizaci zobrazovaných produktů a další (Cao et al., 2021).

Eye tracking rozšiřuje možný rozsah technik pro sběr dat o uživatelském chování. Mezi dříve využívané technologie patří například dotazníky, sběr dat za pomocí data miningu (délka relace, sekvence průchodu, interakce s prvky) a další. Problémem těchto technik je omezená schopnost zjištění záměrů uživatele na webu a zároveň u dotazníkových šetření opožděný sběr informací po provedení testování (Cao et al., 2021).

#### **3.2.2 Poznání předchozích uživatelů**

Jedním z hlavních cílů technik pro zjištění uživatelů s předchozí znalostí je možnost implementace systému, který potlačí problematiku "bannerové-slepoty". Hlavním projevem této problematiky se stává úmyslné přehlednutí částí webu, které uživatelé při předchozí návštěvě vyhodnotili jako nepodstatné. Proto pokud je zde umístěn důležitý obsah nebo reklama uživatel je velmi pravděpodobně přehlédne nebo jim nebude věnovat pozornost (Oder a Yesilada, 2021).

Uživatelé se zrakovými potížemi, kteří kvůli svým omezením interagují s prezentací dle svých fyzických možností, by v případě detekce mohli mít web upraven dle jejich omezení. Příkladem by mohlo být využití kontrastnějšího barevného schématu, většího písma a dalších možností webové přístupnosti. Pro tento a předchozí scénář je v případě zjištění uživatele se znalostí webové prezentace možnost přizpůsobení obsahu na straně serveru, který prezentaci personifikuje pro daného uživatele (Oder a Yesjlada, 2021).

#### **3.2.3 Náročnost pro daného uživatele**

Testování použitelnosti webové prezentace je důležitou částí tvorby a optimalizace pro budoucí uživatele. Mentální náročnost prezentace je jednou ze součástí tohoto testování, která je velmi často přehlížena. Rozložení a struktura prezentace má značný vliv na uživatele (Serra et al, 2022).

Testováním bylo zjištěno propojení mezi použitelností a náročností, které může negativně ovlivnit uživatele. Využitím eye trackingových systémů lze během testování detekovat tyto problematické části webové prezentace. Nalezení těchto částí ve fázi testování umožňuje autorům danou prezentaci upravit dle potřeb jejich uživatelů ještě před finální publikací (Serra et al., 2022).

#### **3.2.4 Zjištění cílů uživatele na webu**

Kombinací eye trackingových dat a strojového učení se čínským vědcům podařilo zjistit uživatelův cíl na daném webu v reálném čase. Pomocí tohoto zjištění je možné pro uživatele vytvořit personifikovanou verzi dané webové prezentace. Správci dané prezentace může být takto umožněna volba vhodného rozložení webu a jeho prvků pro soustředění se na zvýšení tržeb (Cao et al., 2021).

Při využití více navigačních prvků byl prokázán větší předpoklad jejich využití uživateli domovské stránky (Cao et al., 2021).

#### **3.2.5 Testování ve zdravotnictví**

Technologie eye trackingu se v kombinaci se strojovým učením stává dobrým pomocníkem nejen v různých oblastech výzkumů, ale v současnosti i pro diagnostiku ve zdravotnictví. Poznatky v tomto odvětví se každoročně značně rozšiřují a zároveň se metody pro diagnostiku díky tomu stávají přesnějšími (Adhanom, MacNeilage a Folmer, 2023).

#### **Dyslexie**

Dyslexie neboli porucha učení je vrozenou vadou, která se nejčastěji diagnostikuje u dětí školního věku. Hlavním projevem jsou obtíže při čtení, které vznikají kvůli rozdílům v částech mozku určených pro zpracování jazyka. Dyslexie je často spojována s hyperaktivní poruchou soustředění nazývanou ADHD, jejíž výskyt se může kvůli svým příznakům zvyšovat (Mayo Clinic, 2022).

Za pomocí eye trackingu je dyslexie jednou z nejvíce studovaných odvětví diagnostiky. Během výzkumu bylo zjištěno, že lidé trpící dyslexií mají rozdílné vzory chování během sledování předložených textů a obrazců. V současnosti průzkumy dosahují úspěšností detekce dyslexie v rozmezí od 75 % do 98 %. Metodika pro testování se v současnosti nedá plně zobecnit, jelikož současné testovací metody jsou závislé mimo jiných faktorů i na jazyku testovaných dat (Donmez, 2023; Meena et al., 2023; Vajs et al., 2023).

V jednom z prvních výzkumů bylo pro testování využito parametrů fixování a rychlého pohybu očí. Tento pokus byl proveden na 98 participantech s přesností 80,18 %. Další výzkumy dokázaly zvýšit přesnost a také rozdělit participanty podle síly jejich dyslexie, podle délky fixací a pohybu očí (Vajs et al., 2023).

Z průzkumu srbských vědců bylo zjištěno, že lze dosáhnout velké přesnosti i za použití levnějších eye trackerů s frekvencí 30 Hz. Rozdíl přesnosti diagnózy mezi 30 Hz a 60 Hz eye trackeru byl nižší o méně než 2 % při dvojnásobné frekvenci (přesnost při 30 Hz 87,8 % a 88,9 % při 60 Hz). Lze tedy očekávat, že s budoucím vývojem této technologie bude přesnost diagnózy vyšší, ale bude více závislá na metodách detekce, než na frekvenci eye trackingu (Meena et al., 2023; Vajs et al., 2023).

#### **Parkinsonova choroba**

Častým příznakem této nemoci jsou poruchy nervového systému ovlivňující motorické funkce. Tyto poruchy se během eye trackingu projevují vyšší prodlevou při rychlém pohybu očí, antisakadickými chybami a také chybami při rychlém pohybu očí. Dle výsledků německých vědců mohou pacienti s Parkinsonovou chorobou během eye trackingu vykazovat rozdílné výsledky, které by šly rozdělit do tří skupin. Tyto skupiny měly rozdílné příznaky, ale všechny byly rozeznatelné od zdravých respondentů (Horáček et al., 2016; Brien et al, 2023; Waldthaler et al., 2023).

Dle průzkumů kanadských vědců, do kterého bylo zařazeno 227 respondentů (121 pacientů s Parkinsonovou chorobou v různých stádiích a 106 zdravých respondentů), byla zjištěna citlivost detekce 83 %. Testováním také bylo zjištěno, že přesnost testovacího modelu se zvyšovala v závislosti na stádiu nemoci u jednotlivých pacientů (Brien et al., 2023).

Během testování bylo prokázáno, že postup této nemoci může být zjištěn pomocí technologií eye trackingu. Kvůli menší přesnosti může být v počátečním stádiu problematická detekce, když použijeme pouze eye tracking. Pro zpřesnění výsledků doporučují nové průzkumy kombinaci eye trackingu a sledování koordinace rukou. Dalším problémem při detekci může být vliv terapie nahrazováním dopaminů, která je u většiny testovaných aplikována (Tao et al., 2020; Adhanom, MacNeilage a Folmer, 2023; Brien et al., 2023; Waldthaler et al, 2023).

#### **Alzheimer**

Tato choroba je jednou z nejčastějších neurodegenerativních nemocí mozku, která se projevuje postupnou ztrátou paměti, poruchami pozornosti a ztrátami kognitivních funkcí. Nejčastěji se tato nemoc vyskytuje u pacientů starších 65 let, ale může se projevit i u mladších pacientů. U pacientů mladších 65 let se diagnóza nazývá Young onset Alzheimer's disease (přeloženo Alzheimerova nemoc v mladém věku) (Pavisic et al., 2017).

Nej častějšími příznaky pacientů během testování s eye trackingovými systémy se staly doba fixace, reakční čas, prodleva rychlého pohybu očí a problémy se sledováním pravidelně se pohybujících objektů. Z těchto příznaků lze odvodit, že snížená pozornost na nové podněty může být jednou z charakteristik pacientů trpících touto nemocí (Tao et al., 2020).

Příkladem jednoho z projevů této nemoci, který lze diagnostikovat pomocí eye trackingu může být problém rychlé kategorizace objektu ve scéně. Během tohoto testu jsou respondentům s lehkými příznaky této nemoci zobrazeny páry fotografií s přírodní scénou. Jedna scéna obsahuje hledaný objekt ve formě zvířete a druhá různé formy rušících elementů. Respondent musí nalézt zvíře ve scéně a svým pohledem udržet pozornost na scéně obsahující zvíře. Respondenti se začínajícími příznaky byli znatelně méně přesní, než zdraví jedinci zařazení do testu. Tento test také potvrdil hypotézu, že i lidé s menšími příznaky mají problémy s hledáním objektu ve scéně (Boucart et al., 2014).

Během testování s pacienty trpícími Alzheimerovou chorobou do 65 let, byla za využití technologií eye trackingu a strojového učení zjištěna 95 % přesnost diagnostiky. Tento test byl proveden na 57 respondentech, z nichž 36 pacientů trpělo touto nemocí. Podle autorů jsou výsledky diagnostiky velmi slibné, ale bude potřeba tento test prověřit na větším množství pacientů (Pavisic et al., 2017).

#### **Léčba fóbií**

Fóbie neboli strach z různých situací, zvířat, objektů a dalších věcí se mohou objevit během života. Lidé vystavení těmto situacím mohou pociťovat úzkost, panickou ataku

a podobné příznaky. Nejčastějšími fóbiemi jsou fóbie ze zvířat, výšek, stísněných prostor a další. Pokud fóbie nejsou léčeny v dětství mohou dospět do úzkostných poruch v dospělosti (Wechsler et al., 2021; Suresh et al., 2022).

Dle výzkumu Regensburgské univerzity je možné zmenšit projevy fóbií za pomocí vystavení respondentů (30 dospělých a 14 dětí) jejich strachům. Ve výzkumu byli respondenti vystaveni scéně ve virtuální realitě, do které byl umístěn pavouk. Pří zjištění upření pozornosti na tohoto pavouka za pomoci eye trackingu byly aplikovány jeho různé varianty, které měly navodit pozitivní pocity. Mezi tyto varianty patřily: zmenšená a duhová verze, dále transformace do malé smějící se kuličky a varianta, kdy pavouk na respondenta mluvil. Výsledkem testování bylo, že nej vhodnějšími verzemi byly duhový pavouk a smějící se kulička, které měly nejmenší negativní efekt. Verze zmenšeného a mluvícího pavouka dopadly nepatrně hůře. Podobné simulace by v budoucnosti mohly pomoci nejenom lidem s arachnofobií, ale i jinými druhy fóbií (Wechsler et al., 2021).

Zobecněním pro detekci a léčbu se zabývá výzkum vědců na Hyderabádské univerzitě VNRVJTET. Jejich řešením je kombinace mobilní aplikace nazvané PhobiCure, která slouží pro ovládání léčby a nahrávání obličeje, headsetu pro virtuální realitu s integrovaným eye trackerem a systémem pro měření srdeční tepové frekvence. Kombinací těchto technologií a konvoluční neurální sítě byla zjištěna přesnost detekce 76.2 % (Suresh et al, 2022).

Po úspěšné diagnostice fóbie aplikace nabídne možnosti léčby za pomocí takzvané Virtual Reality Exposure Therapy (Terapie vystavení ve virtuální realitě). Tato možnost léčby je podobná již dříve zmíněné, určené pro arachnofobií, kdy je respondent vystaven svému strachu (Suresh et al., 2022).

#### **3.3 Dostupná hardwarová a softwarová řešení pro VR a eye tracking**

#### **3.3.1 Softwarové řešení**

#### **Unreal Engine**

První verze byla vydána v roce 1998 Timem Sweeneym a jeho týmem ve společnost Epic Games. Zpočátku byl engine koncipován pro tvorbu her z pohledu první osoby, postavených na softwarovém renderování. Postupným vývojem se z tohoto enginu určeného primárně pro tvorbu her stal všestranný nástroj pro tvorbu a rendering vizuálních efektů, architektonických vizualizací a dalších odvětví (WIRED, 2012; Mohd et al., 2023).

Vývojáři mohou plnohodnotně využívat Unreal Engine bez nutnosti pořízení placené licence. Pokud se vývojář rozhodne, že potřebuje oficiální podporu, trénink nebo speciální smluvní podmínky má na výběr verzi Enterprise s cenou 1500 Dolarů ročně (33 000 Korun) (Unreal Engine, 2023).

Unreal engine od verze 4 umožňuje plnohodnotnou implementaci eye trackingu pro samostatný tracking i tracking v rámci virtuální reality. Mezi první dostupné eye trackingové systémy podporované enginem patří trackery od firem Tobii a Magie Leap. Pro jejich použití bylo nutné využít přiložené vývojové nástroje. V současnosti lze využít univerzálního standardu OpenXR, který umožňuje univerzální implementaci bez nutnosti specializovaných vývojových prostředí. Implementace OpenXR dává vývojářům možnost použít systému Blueprint umožňujících vizuální programování. Vývojáři mohou získat informace jako je pozice kam oči uživatele směřují, jistotu trackování a další parametry (Magie Leap Developer, 2019; Unreal Engine, 2020; Unreal Engine, 2021; Tobii Developer Zone, 2022).

Nejnovější dostupnou verzí, vydanou v březnu 2023 se stala verze 5.2. Tato verze přináší vylepšení systému pro optimalizaci modelů Nanite, navýšení výkonu a kvality systému pro nasvětlení Lumen, nový materiálový systém Substrate a další vylepšení. Unreal engine má na rozdíl od Unity pouze dvě hlavní verze a těmi jsou aktuální verze v současnosti 5.2 averze 5.3 Preview, která je určena jako vývojová verze pro testování nových funkcí s předstihem<sup>1</sup>. Tyto verze nejsou rozděleny na typové podverze jako je Long Term Support a Tech Stream u Unity (Epic Developer Community Forums, 2023; Unreal Engine, 2023).

#### **Unity**

Bylo představeno v roce 2005 na vývojářské konferenci Apple's Worldwide Developers Conference společností Unity Technologies. S postupným vývojem se Unity stalo jedním z nejrozšířenějších herních enginů, díky své přístupnosti, kvalitní dokumentaci a rozsáhlé komunitě vývojářů (Christopoulou a Xinogalos, 2017; Vohera et al., 2021; Gazis a Katsiri, 2023).

 $^1$  Je určena pro vývojáře a není plně testována. Proto může být nestabilní a nereprezentovat kvalitu koncového produktu (Epic Developer Community Forums, 2023; Unreal Engine, 2023)

Unity je nabízeno v několika placených i bezplatných plánech. Placené verze začínají plánem Unity Plus za 369 Euro ročně (9 000 Korun) a končí plánem Unity Industry, který má roční cenu 4 554 Euro ročně (110 000 Korun). Verze se liší podporovanými platformami pro export aplikací, oficiální technickou podporou a dalšími prvky (Unity, 2023).

Unity oficiálně podporuje eye trackingové systémy pro VR headsety od verze 2019.1. Implementace je řešena přes Unity XR Module, který slouží pro zpřístupnění funkcí určených pro VR a AR platformy<sup>2</sup>. Tvůrci eye trackingových systémů mohli implementovat své rozšíření před oficiální podporou. Společnost Tobii umožnila propojení svého standalone eye trackingového řešení pro Unity již v roce 2014, ve formě rozšíření (Unity Fórum, 2014; Tobii Developer Zone, 2019; Unity Documentation, 2019).

Aktuální verze 2023.1.5 byla vydána v červenci 2023. Poslední rozsáhlý update přinesl novinky ve formě škálovatelného renderování, vylepšeného systému pro tvorbu a simulaci vodních ploch, vylepšení systému pro zapékání světel do scény a mnoho dalších novinek. Mimo aktuální verze mohou uživatelé Unity využít také verzí Unity Long Term Support (aktuální verze 2022) s prodlouženou podporou a verzi Unity Tech Stream (aktuální verze 2022.2), která umožňuje přístup k novinkám. Vylepšení v Tech Stream se následně dostávají do LTS budoucí verze (Unity, 2022; [GameFromScratch.com,](http://GameFromScratch.com) 2023; Unity, 2023; Unity Fórum, 2023).

#### **CRYENGINE**

Představen v roce 2004, vyvinut společností Crytek ve spoluprácí s firmou Ubisoft. Byl zpřístupněn jako součást hry Far Cry, která byla často oceňována jako jedna z graficky nejrealističtějších her toho roku (Gazis a Katsiri, 2023).

Aktuální verze CRYENGINE 5 je dostupná zdarma pro uživatele s možností zakoupení Enterprise licence, která studiím dává přístup k prémiové podpoře, pomoci při optimalizaci projektů, speciálním tréninkovým službám a dalším výhodám. Cena Enterprise licence není veřejná a je dostupná na vyžádání přes firemní kontaktní formulář, určený pro větší studia (CRYENGINE, 2023).

CRYENGľNE obsahuje podporu virtuální reality pro HTC Vive a Oculus Rift. Pokud by vývojáři chtěli implementovat podporu eye trackingu mohou využít OSVR open source platform. Propojení s OSVR umožňuje instalaci rozšíření, které mohou zpřístupnit funkce

<sup>2</sup> Systémy augmentované (rozšířené) reality

eye trackingu pro specifické headsety. FOVE nabízí touto cestou rozšíření pro tracking v headsetu FOVE 0. Problémem u OSVR je omezená podpora. Poslední aktualizace rozšíření FOVE byla provedena v roce 2017 a oficiální webová prezentace projektu byla naposledy aktualizována v roce 2018. Lze očekávat, že technická podpora ze strany vývojářů bude pro potřeby projektů problematická (Geuss, 2015; GitHub, 2017; OSVR Developer Portal, 2018; CRYENGINE V Manual - Documentation, 2023).

Nejnovější verze byla zpřístupněna v březnu 2022 a je označena jako CRYENGINE 5.7 LTS. Tato verze implementuje nový systém Scaleform 4, který navyšuje výkon na všech podporovaných platformách. Dále byla přidána podpora Visual Studia 2017, 2019 a 2022 a také vylepšení pro systém vizuálního programování. Crytek mimo hlavní verze s dlouhodobou podporou nabízí přístup k testovací verzi 5.7.1, která přináší opravy chyb z předchozí verze (CRYENGINE, 2023; CRYENGINE Release Notes - Documentation, 2023).

#### **Godot**

Oficiálně byl představen v únoru roku 2014 autory Juanem Linietským a Arielem Manzurem. Zároveň byl zpřístupněn i zdrojový kód s licencí MIT, která umožňuje jeho použití i pro komerční účely. Godot je mezi vývojáři také známý rozsáhlou dokumentací, možností implementace úprav samotného enginu a také menšími nároky na úložiště (Godot vyžaduje kolem 60 MB místa na úložišti) (Dawe, 2014; Linietsky, 2014; Dhule, 2022).

Díky licenci MIT je Godot dostupný pro vývojáře plně zdarma bez limitací. Pokud uživatelé chtějí podpořit tento projekt a jeho další vývoj mohou dle svého uvážení přispět na vývoj, hosting a budoucí tvorbu rozšíření a dalších částí. Možnost příspěvku na projekt však nezvýhodňuje daného vývojáře. Za příspěvek je pouze umožněno umístění firemního loga a jména na oficiálním webu Godot v sekci podporovatelů (Godot, 2023).

Podpora pro virtuální realitu byla přidána ve verzi 3.0 z ledna 2018. Od původní implementace se podpora virtuální reality rozšířila o OpenXR, které umožňuje tvorbu vlastního rozšíření pro eye tracking. V současnosti však Godot neumožňuje oficiální implementaci eye trackingu v herním enginu. Vývojáři mohou využít například open source implementace pro HTC Vive Pro Eye od technické fakulty německé Friedrich Alexander univerzity (Linietsky, 2018; GitHub, 2019; Bezmalinovic, 2021; FAU, 2023; GitHub, 2023).

Godot nabízí 3 druhy verzí (Latest, LTS a Preview) podobně jako Unity. Latest je aktuálně ve verzi 4.1.1 a byl vydán v červenci 2023. Mezi hlavní novinky patřila

optimalizace výkonu, přidání nových funkcí pro tvorbu za pomocí C#, která nyní umožňuje více funkcí a je nyní funkčně bližší integrovanému GDScriptu. Dále je vývojářům přístupná LTS ve verzi 3.5.2, která byla sestavena v březnu 2023. Nejnovější Preview je ve verzi 4.2 Dev 2. Novinky v tomto preview jsou tvořeny přepracování systému pro tilemapy, úpravy jádra enginu pro zvýšení stability nebo také rozšíření OpenXR API, které vývojářům zpřístupňuje funkce pro virtuální realitu (GitHub, 2022; Godot, 2023; Sizov, 2023).

#### **3.3.2 Headsety virtuální reality s podporou eye trackingu**

#### **HTC Vive Pro Eye**

Headset od společnosti HTC byl představen v roce 2019 na veletrhu CES a na evropský trh byl uveden v květnu téhož roku. Headset je založen na modelu HTC Vive Pro, který je rozšířen o eye trackový systém od společnosti Tobii. Přímým nástupcem headsetu se v roce 2021 stal HTC Vive Pro 2, který v současnosti neobsahuje eye trackingový systém (Durbin, 2017; Horwitz, 2019).

Při testování odezvy eye trackingu (50 ms) a celkové odezvy (79 ms) byl headset HTC Vive Pro Eye znatelně pomalejší v porovnání s headsety FOVE 0 (16ms a 45 ms) nebo Varjo (36 ms a 57 ms). Doba odezvy může být způsobena technikou redukce šumu, která je určena pro zvýšení přesnosti eye trackingu na úkor odezvy (Durbin, 2017; Horwitz, 2019; Stein et al., 2021).

#### **Varjo VR-3**

Nejnovější a technologicky nej pokročilejší headset obsahující eye tracking od společnosti Varjo Technologies Oy. Na trh byl uveden v prosinci roku 2020 společně s Varjo XR-3, který je určen pro rozšířenou realitu. Varjo VR-3 lze pořídit za cenu 3645 Euro (87 000 Kč), pro používání je nutné vlastnit předplatné. Roční cena je stanovena na 795 Euro (19 000 Kč). Kombinace ceny headsetu a jeho předplatného zněj tvoří nejdražší headset z porovnávaných možností (Varjo, 2023).

V porovnání s konkurenčními headsety s podporou eye trackingu má Varjo nej vyšší obnovovací frekvenci 200 Hz, která zvyšuje množství skenů očí respondenta. Mezi další výhody patří systém dvou displejů na jedno oko nazvaný "bionický display", který umožňuje vykreslovat mnohem vyšší rozlišení a zorné pole než ostatní headsety na trhu (Robertson, 2023; Varjo, 2023).

#### **FOVEO**

Japonská společnost Fove Inc. představila headset FOVE, již v roce 2014 na technologické konferenci Disrupt San Francisco. Po představení headsetu následovala kampaň na platformě Kickstarter, kde si společnost dala za cíl vybrat 250 tisíc dolarů pro dodání headsetu na trh. Kampaň byla pro firmu FOVE úspěšná a pro další vývoj bylo vybráno 480 tisíc dolarů. Kvůli problémům s dodavateli komponentů, se vyrobené headsety dostaly k majitelům až v lednu 2017. FOVE 0 se stal prvním komerčně dostupným řešením VR headsetu s integrovaným eye trackingovým systémem (Tech Crunch, 2014; Kickstarter, 2015; Tech Crunch, 2016).

I když byl tento headset uveden na trh jako první ze zde zmíněných, ve výsledcích eye trackingu dosahuje lepších hodnot. Odezva eye trackingu (16 ms) a celkové odezvy (45 ms) jsou znatelně nižší v porovnání s HTC Vive Pro Eye nebo první generaci headsetu Varjo VR-1. Bohužel v dalších parametrech jako jsou rozlišení, zorné pole nebo přesnost trackování se značně projevuje stáří headsetu (Stein et al., 2021).

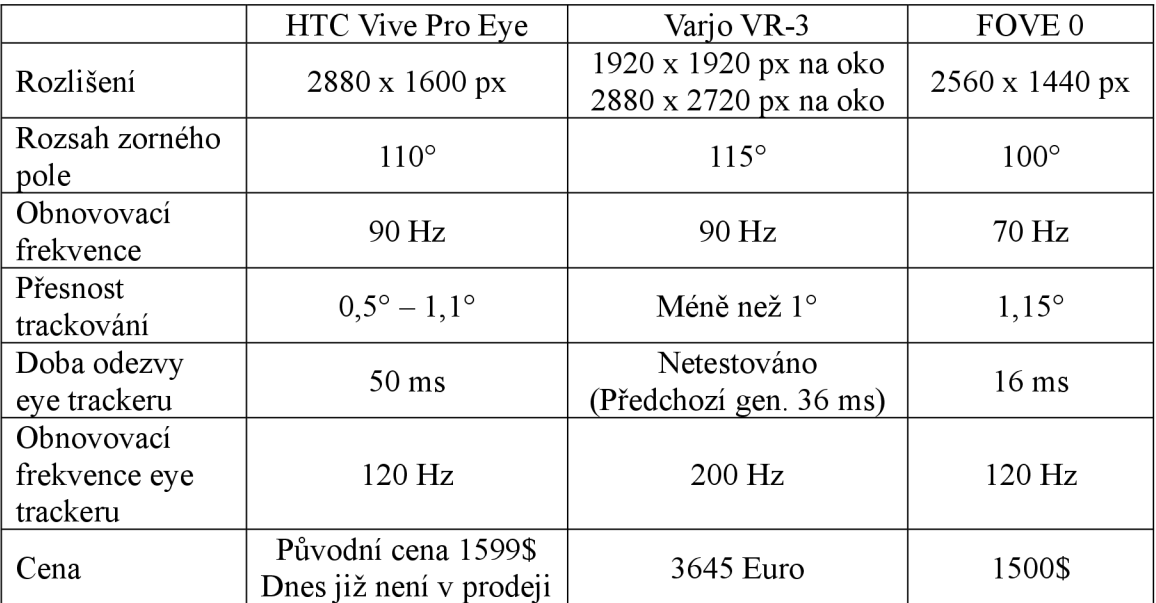

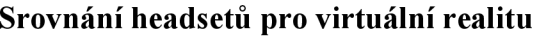

*Tabulka 1 - Srovnání parametrů headsetu pro virtuální realitu (Stein et al, 2021; Mughrabi et al, 2022; Schuetz a Fiehler, 2022; FOVE, 2023; Varjo, 2023; Vive, 2023)* 

#### **3.4 Testování použitelnosti**

Provádí se pro vyhodnocení použitelnosti budoucího produktu nebo služby uživatelem. Během testování je nejčastěji uživatelům zadán předem specifikovaný cíl, kterého se respondenti pokouší během testů dosáhnout. Uživatele v průběhu testování sleduje takzvaný moderátor, jehož cílem je zaznamenávání připomínek a pocitů jednotlivých respondentů (Morgan, 2019; U.S. General Services Administration, 2024).

S využitím těchto technik je autorovi aplikace umožněno nahlédnout do mysli budoucích zákazníků. Na základě toho lze pak podniknout změny dle námětů respondentů. Další výhodou pro autora aplikace je nalezení chyb ještě ve fázi tvorby, kdy je možné změny bez větších problémů nasadit (U.S. General Services Administration, 2024).

#### **3.4.1 Think-Aloud**

Metoda testování, která je založena na respondentovu přemýšlení nahlas. Během testování za využití této metody je respondent vyzván, aby během testu sděloval své pocity a myšlenky. Takto umožní tvůrci daného testu pohled, jak respondent nad danou úlohou přemýšlí. Pro tvůrce je metoda velmi praktická díky své jednoduchosti. V porovnání s ostatními metodami dostává tvůrce testu měkká data, která mohou být proti tvrdým datům vhodnější pro optimalizaci projektu (Nielsen, 2012).

Takto tvůrce daného testu zjistit, jak bude respondent daný problém řešit. Pomocí těchto připomínkám lze zjistit problematická místa daných testů, která následně jejich tvůrce může do svého projektu zapracovat. K nim se často řadí problémy s ovládáním, nedostatečné vysvětlení problematiky dané úlohy a další. Proto je doporučeno tuto metodu aplikovat v různých fázích daného projektu, tak aby bylo možné před finálním dokončením projektu dané problémy opravit nebo minimalizovat (Nielsen, 2012).

Nevýhodami této metody může být pro některé respondenty jejich uzavřenost. Tento problém se projeví na množství získaných informací během daného testu. Proto je důležité, aby tvůrce daného testu udržoval určitou míru konverzace. Při udržování konverzace se musí tvůrce daného projektu držet ve vymezených mezích, aby nemohl výrazně ovlivňovat volnost respondentových poznámek a pocitů. Další nevýhodou může být, že respondent své pocity v daný moment nesdělí. To má za následek zkreslení získaných informací během testovaní (Nielsen, 2012).

#### **3.4.2 System Usability Scale SUS**

Jedna z dalších metod testování použitelnosti, která byla vytvořena v roce 1986 Johnem Brookem. Tato metoda funguje na principu dotazníku složeného z deseti otázek, kdy každá má pět možných odpovědí. Tyto možnosti jsou v rozmezí od rozhodně souhlasím po rozhodně nesouhlasím. Výsledkem dotazníku je poté skóre od 0 do 100 bodů. Díky svému složení lze SUS použít na různé typy testů. Časté využití této metody je v rámci testování aplikací, webových stránek a dalších. Díky své jednoduchosti lze SUS snadno začlenit do testování použitelnosti, kdy lze zjistit, zdaje aplikace použitelná či nikoliv. Další výhodou může být také použitelnost i s menším počtem respondentů v porovnání s jinými metodami (U.S. General Services Administration, 2021).

Pro výpočet finálního skóre dotazníku je nutné odpovědí přiřadit hodnoty od 1 do 5. Odpověď rozhodně nesouhlasím je ohodnocena hodnotou 1 a rozhodně souhlasím hodnotou 5. Rozložení hodnot a odpovědí je uspořádáno dle tabulky (Sauro, 2011).

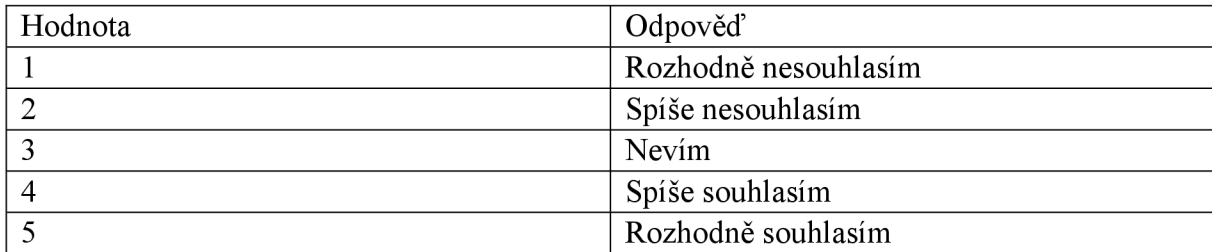

*Tabulka 2 - Seznam možných odpovědí v SUS dotazníku (T. Will, 2021)* 

Zjištění výsledku dotazníku je založeno na součtu výsledků všech odpovědí. U lichých otázek se od hodnoty respondentovy odpovědi odečítá číslo jedna a u otázek sudých je od čísla pět odečtena hodnota respondentovy odpovědi. Výsledek výpočtu je následně vynásoben číslem 2,5 a přičten do finálního skóre v rozmezí 0 až 100 bodů (Sauro, 2011).

Výsledné skóre lze následně zařadit do kategorií, které značí použitelnost dané aplikace. Průměrné skóre SUS dotazníku je stanoveno na hodnotu 68 bodů, kdy aplikace nepřekračující tuto hodnotu jsou označeny za podprůměrné a aplikace překračující tyto hodnoty jsou označeny za nadprůměrné. Skóre lze ještě rozdělit do písmenného ohodnocení od A do F (T. Will, 2021).

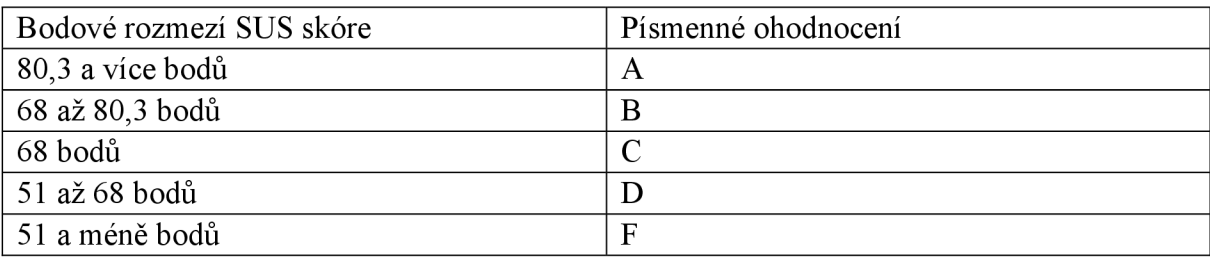

*Tabulka 3 - Písmenné ohodnocení výsledků SUS (T. Will, 2021)* 

#### 3**.4**.3 **Eye tracking**

Mezi hlavní oblasti testování použitelnosti patří testování počítačového software pomocí počítačových programů a webových prezentací. Další oblastí je testování v oblasti produktového designu, automobilovém průmyslu, zdravotnictví a další (Novák et al., 2023).

Výstupy z eye trackingových systémů mohou mít různé formy. Mezi dva hlavní typy patří přístup vizuální dat a přístup nezpracovaných dat. První typ výstupu má za cíl zobrazit data tak, aby byla data jednoduše interpretována. Data jsou proto vizualizována ve formě heatmap, míst fixací a dalších. Výstupy nezpracovaných dat bývají určeny pro další zpracování (Novák et al., 2023).

#### 3**.4.4 Záznam prohlídky** (v **Unreal Engine)**

Kromě systému pro eye tracking Unreal Engine nabízí možnost využití systému pro nahrávání záznamu prohlídky. Vývojář má dostupné dva hlavní nástroje pro zaznamenávání prohlídky, tyto nástroje se nazývají Take Recorder a Replay System (Unreal Engine, 2023).

Take Recorder funguje na principu nahrávání parametrů zvolených actorů<sup>3</sup> ve scéně. Pro záznam pohledu respondenta je nutné takto nahrávat parametry rotace a pozice respondentovy kamery ve scéně. Toto umožní zpětně přehrát průchod danou scénou bez nutnosti výpočtu videa, kvůli možnosti přehrání daného záznamu v reálnem čase (Unreal Engine, 2023).

Alternativou pro Take Recorder může být Replay System, který umožňuje nahrávky celé scény. Systém je hlavně určen pro hry ve více hráčích na dedikovaných serverech, ale lze ho využít i pro ukázky jednotlivcům a ukázky spuštěné v rámci editoru. Systém funguje na principu ukládání odeslaných a přijatých dat z lokálního nebo vzdáleného serveru. I přes to, že systém umožňuje nahrávání scény i v rámci lokálního serveru, musí být projekt upraven. Hlavní změnou je nutnost implementace Actor Replication, která zpřístupní možnost nahrávání (Unreal Engine, 2023).

Vývojáři mají také možnost využít Unreal Engine Marketplace, který nabízí řešení vytvořená za kombinace C++ a systému blueprintů. Pokud by vývojář nechtěl využít již hotových řešení v rámci Unreal Engine, je možné sestavit systém blueprintů pro ukládání

<sup>&</sup>lt;sup>3</sup> Actor je objekt vložený do prostředí. Příkladem actorů mohou být kamery, statické objekty a další. (Unreal Engine 2023)

aktuální pozice kamery. Tuto pozici je možné poté zpětně načíst a přehrát (Epic Developer Community Forums, 2019; Ebelo, 2021).

#### **3.4.5 A/B Testování**

Je další z metod testování s respondenty a je založena na tvorbě dvou variant daného produktu nebo služby. Respondenti jsou během testování rozděleni do dvou skupin. Dle přiřazené skupiny se následně liší testovaný produkt nebo služba. V průběhu testování jsou zaznamenávány jednotlivé akce uživatele, které jsou následně vyhodnoceny dle předem daných cílů. Mezi cíle se může řadit čas potřebný pro splnění dané úlohy, schopnost nalezení ovládacích prvků důležitých pro splnění úlohy a další. (Liu et al., 2023).

Mezi nej častější oblasti využití patří tvorba webových prezentací, vývoj software pro automobilový průmysl a další odvětví. A/B testování je také často využito v oblastech optimalizace marketingových kampaní, kde jsou uživatelským skupinám zobrazovány odlišné verze reklam (Liu et al., 2023; Mahajan et al., 2023).

#### **3.5 Výhody použití eye tracking v rámci VR**

#### **3.5.1 Zjištění fixačních bodů**

K fixacím během prohlídky ve virtuální realitě dochází, když respondent upře svoji pozornost na určité místo nebo objekt. Upřením pozornosti lze označit situaci, kdy respondent přestane prohlížet scénu jako celek. Místo toho se upře na jediný cíl nebo místo. Pro vyhodnocení fixací eye trackingovým systémem musí respondent udržet pohled na jednom místě mezi sakádami<sup>4</sup>. Kromě informace o umístění a seskupení je taktéž důležitá informace o délce. Fixace mohou mít různé příčiny, mezi nejčastější patří dva případy. Místo je pro respondenta zajímavé a chce se oněm dozvědět více nebo je dané místo matoucí a vyžaduje více pozornosti a času na zpracování (McNamara a Jain, 2019; Li et al., 2021).

Příkladem využití zjištěných fixačních bodů může být výzkum Šen-čenského výzkumného institutu. Výzkumníci zde provedli testování mezi zkušenými a začínajícími bezpečnostními dozorci. Dozorci byli zobrazeno 18 virtuálních panoramat s cílem nalézt

<sup>4</sup> Sakády nebo rychlý pohyb očí, který respondentovi umožňuje přesunout zrak na další zájmovou oblast. Uživatel během sakád, má problém rozpoznat obsah v místech, které takto viděl. (McNamara et al., 2019)

všechna bezpečnostní rizika. Během vyhodnocování předložených prostředí byly fixační body vyhodnocovány eye trackingovým systémem na headsetu pro virtuální realitu. Průzkumem bylo zjištěno, že zkušení dozorci strávili znatelně více času při prohlížení scény a zároveň měli větší množství fixací na bezpečnostní rizika. Začínající technici měli značné nedostatky při hledání těchto rizik. Při zpracování výsledku testování bylo zjištěno, že zkušení pracovníci scénu prohledávali sekvenčně a velmi konzistentně v porovnání s jejich skupinou. Z výsledků byly dále zjištěny nedostatky mezi začínajícími dozorci, které se díky tomuto průzkumu podařilo zjistit a také na ně upozornit (Ouyang a Luo, 2022).

#### **3.5.2 Monitorování pozornosti respondenta**

Virtuální realita je velmi nápomocná pro zvýšení uživatelské pozornosti v porovnání s ostatními druhy médií. Ipřes to se může stát, že uživatelé mohou ztratit pozornost z různých důvodů, mezi které patří například hluk, stres, únava a další. Tato ztráta pozornosti se stává častým problémem při využití virtuální reality v akademickém prostředí, kdy je pro vyučujícího velmi složité kontrolovat pozornost více studentů v jeden moment (Asish, Kulshreshth a Borst, 2022).

Ztrátu pozornosti studentů se výzkumníci z americké univerzity v Louisianě pokusili v reálném čase monitorovat. Během prohlídek byla u skupiny studentů sledována úroveň ztráty pozornosti na třech úrovních, které vyhodnocovalo strojové učení na základě eye trackingu. Touto metodou vědci dospěli, až k přesnosti 98 % v klasifikaci úrovně studentů se ztrátou pozornosti (Asish, Kulshreshth a Borst, 2022).

Zamezit ztrátě pozornosti se pokusili korejští vědci. Jedním z přístupů, který lze využít může být systém pro integraci elementů určených pro získání pozornosti respondentů. Během testování při sledování sférických videí v rámci virtuální reality se mezi nejlepší elementy pro získání pozornosti řadily: pohyby objektů ve scéně, pohyby kamery, změna úhlu záběru nebo gesta rukou. Nejhůře během testování dopadlo přidání grafických prvků do videí (Choi a Nam, 2022).

Alternativní systém aplikovali čínští vědci. Testování pozornosti probíhalo ve virtuální verzi přednáškové učebny, s avatary učitele a spolužáků. Pokud student začal během přednášky ztrácet pozornost byla na něm použita jedna z následujících možností. Učitel použil pohled virtuálního avataru pro udržení očního kontaktu se studentem, textové varování s textem "Prosím soustřeďte se na přednášku" nebo verbální varování. Všechny

30

tyto metody se projevily jako účinné pro zvýšení pozornosti studentů. Mimo těchto technik bylo dále zjištěno, že studenti, kteří byli usazeni v zadních lavicích virtuální učebny měli znatelně vyšší pravděpodobnost ztráty soustředění v porovnání se studenty v předních lavicích (Han et al., 2022).

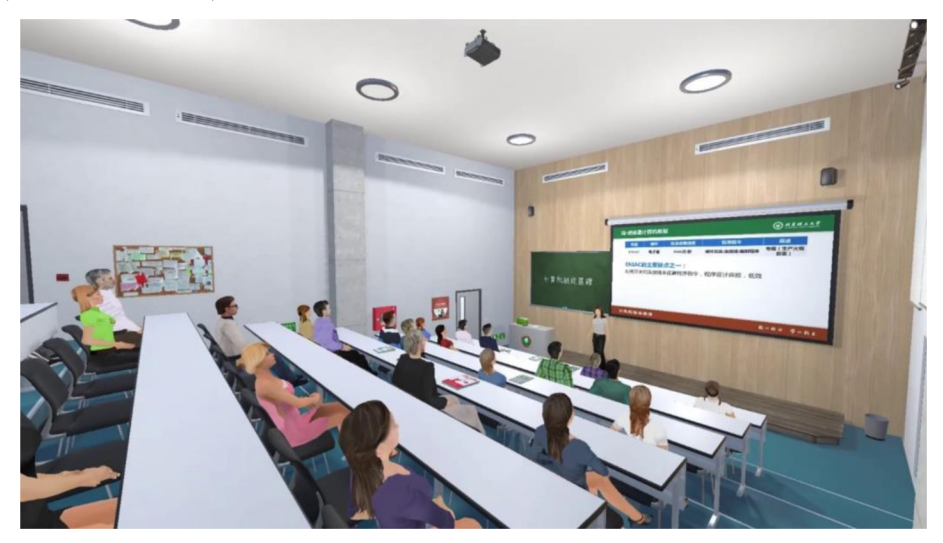

*Obrázek 1 - Virtuální přednášková místnost (Han et al, 2022)* 

#### **3.5.3 Optimalizace renderování scény (foveated rendering)**

Využití virtuální reality má mnoho svých výhod, ale je také důležité zmínit i nevýhody. Jednou z nich je vysoká náročnost na počítačový hardware, který musí scénu renderovat pro dva displeje s vysokou snímkovou frekvencí. Tyto nároky mohou být problematické na optimalizaci pro starší počítače a je nutné s nimi počítat při tvorbě projektu. Vývojář má na výběr jak optimalizace scény tak i grafických nastavení. Díky technologiím eye trackingu jsou také zpřístupněny nové optimalizace, které headsety bez této technologie vůbec nenabízí neboje nabízí ve verzi, která je pro uživatele více znatelná. Níže jsou uvedeny možné techniky optimalizace využívající eye tracking (Matthews, Uribe-Quevedo a Theodorou, 2020).

#### **Tracked Foveated Rendering**

Technika je založena na podobném principu jako starší technika nazvaná Fixed Foveated Rendering. Hlavním rozdílem je využití systému pro eye tracking. Hlavním principem je vykreslování scény ve vysokém rozlišení pouze pro oblasti, kam směřují uživatelovy oči. Ostatní části jsou vykreslovány v nižším rozlišení. Díky omezením v periferním vidění uživatele je tento efekt velmi těžko zpozorovatelný a přesto přináší znatelné zvýšení výkonu (Singh et al., 2023).

Využitím této techniky renderingu lze dosáhnout až o 25 % zrychlení výpočtů a o přibližně 40 % snížení spotřeby. Hlavním limitem tohoto přistupuje nutnost využití trackeru s nízkou dobou odezvy. Uživatel je schopen tolerovat až 50 milisekund doby odezvy od pohybu oka po vykreslení snímku. Do těchto 50 milisekund se musí také stihnout zpracovat eye trackingové informace, které mohou mít latenci do 15 milisekund. Toto se může stát omezením pro mobilní platformy, které mohou mít problém s délkou vykreslení snímku (Singh et al, 2023).

#### **Time-Warped Foveated Rendering**

Tento přístup foveated renderingu je založen na znovupoužití pixelů z předchozích zobrazených snímků. Tyto pixely jsou poté posuzovány pomocí hodnoty spolehlivosti. Část scény je znovu vypočtena, pokud je hodnota spolehlivosti nižší než vývojářem nastavená nebo pokud uživatel na dané místo upře zrak (Franke et al., 2021).

Výsledkem tohoto přístupu optimalizace je zrychlení výpočtů scény až o 60 % proti normálnímu stylu výpočtu. Největším nedostatkem se u tohoto přístupu stává průhlednost, pohybující světla a odrazy. Vývojář si také musí rozmyslet složitost prostředí, jelikož méně náročné scény nedosahují tak velkého zrychlení. Menší účinek optimalizace v kombinaci s 1.7 milisekundami potřebnými pro funkcionalitu této techniky mohou nepatrně zvýšit délku výpočtu (Franke et al., 2021).

#### **Foveated Ray Tracing**

Technika je založena na optimalizaci zobrazované kvality ray tracingu. Kvalitu simulace nasvětlení scény lze pomocí této technologie nastavit na určité zobrazované oblasti. To vývojářům umožňuje nastavit vyšší kvalitu simulace v místě kam směřuje uživatelův zrak. Místa, na která se uživatel nesoustředí, jsou nastavena na nižší kvalitu, kterou si vývojář zvolí. Pro místa s nižší kvalitou je nutné použít technologii antialiasingu, která zamezí problikávání objektů. Tento problém je součástí funkčnosti ray tracingu, která se přímo odvíjí od nastavené kvality. Čím nižší kvalita, tím je použito pro simulaci méně paprsků světla a odrazů, což zvyšuje šum v těchto oblastech. Tato technika během testování dvojnásobně zvýšila počet snímků za vteřinu při vykreslování (Siekawa et al., 2019).

#### **3.5.4 Předpovídání a zamezení nevolnosti při užívání VR headsetu**

Jedním z největších problémů používání headsetů pro virtuální realitu je vznik nevolnosti. Mezi hlavní symptomy patří například bolesti očí a hlavy, dezorientace a další příznaky, které jsou často spojovány s běžnou kinetózou (Chang, Kim a Yoo, 2021; Shimada et al., 2023).

Dříve používané techniky se zakládaly na dotaznících pokládaných po prohlídkách ve virtuální realitě. Tyto techniky nebyly pro zamezení nevolnosti praktické z důvodu, že výsledky byly zjištěné až potom, co se nevolnost projevila. Tomu se snaží předcházet přístup založený na eye trackingu, podle kterého lze do určité míry zjistit začínající nevolnost (Chang, Kim a Yoo, 2021; Shimada et al., 2023).

Současné systémy pro detekci dosahují rozmezí přesnosti založené na množství získávaných dat a metod zpracování. Vědci z metropolitní Tokijské univerzity dosáhli přesnosti 70 % v reálném čase za využití pouze eye trackingových dat bez dalších dodatečných dat nebo zařízení. V dalším průzkumu od amerických vědců bylo zjištěno, že za využití dat z eye trackingu v kombinaci s pozicí hlavy při prohlídce lze přesnost zvýšit až na 94 %. Pokud bychom vyžadovali ještě vyšší přesnost lze využít biologických ukazatelů jako: frekvence srdečního tepu, rychlost dýchání, variabilita tepu a měření odporu kůže. Při využití těchto ukazatelů můžeme navýšit přesnost až na 96 % (Kundu et al., 2023; Shimada et al., 2023).

#### **3.6 Limity aktuálních řešení**

#### **3.6.1 Problematická dokumentace a implementace u herních engine**

Vývoj herních enginů je velmi dynamický, proto se velmi často stává, že vývojáři během tvorby a implementace nových prvků nepreferují tvorbu dokumentace. Takto mohou vznikat prázdná místa v dokumentacích, která jsou pro začínající uživatele velmi důležitá. Bohužel v případě Unreal Engine je tento problém velmi citelný. Mnohé části dokumentace pro Unreal Engine 5 pochází z předchozí verze, která implementuje některé funkce rozdílně. Proto pro mnohé vývojáře je nutné použít jiných neoficiálních zdrojů informací pro nalezení řešení těchto problémů (Epic Developer Community Forums, 2022; Unreal Engine, 2023).

I přes snahu autorů se na oficiálních komunitních fórech, se na některých stránkách dokumentace vyskytují značné chyby. Alternativou oficiální dokumentace by se mohly stát neoficiální stránky s dokumentací, které by fungovaly na principu příspěvků z komunity uživatelů využívajících dané funkce (Epic Developer Community Forums, 2017; Epic Developer Community Forums, 2023).

#### **3.6.2 Cena a dostupnost HW a SW řešení**

Zřízení systémů pro eye tracking v rámci virtuální reality v posledních letech bylo kvůli více faktorům velmi problematické. Jedním z těchto faktorů se stal nedostatek grafických čipů, které jsou pro virtuální realitu velmi důležité. Nedostatek čipů způsobila v posledních několika letech pandemie COVID-19 a vzestup těžby kryptoměn. Grafické karty se z těchto důvodů stali nedostatkovým zbožím, čehož využili prodejci k nastavení vyšších cen než v období před pandemií. V současnosti se trh již stabilizoval. Tuto stabilitu v letošním roce podle předpokladů naruší vzestup umělé inteligence, která ve velké míře využívá grafických karet a jejich AI akcelerátorů (Kara-Ali, 2022; Griffith, 2023).

Nejenom ceny grafických karet limitují dostupnost eye trackingových systémů pro velké množství uživatelů. Dalším omezením jsou také ceny a dostupnost headsetů s integrovaným systémem pro eye tracking. Ceny těchto systémů začínají přibližně na 1500 dolarech (34 000 korun). Konkurenční systémy s podobnými parametry bez eye trackingu začínají na cenách 350 Euro (8 500 korun) (FOVE, 2023; Meta Quest, 2023; Varjo, 2023; Vive, 2023).

Mimo problémů s dostupností a cenou hardware mohou vývojáře také omezovat možnosti vývojových prostředí, ceny některých softwarových řešení a u některých headsetů i povinné předplatné pro možnost používání. Podpora systému s herními enginy a software pro tvorbu vizualizací byly již dříve zmíněny. U většiny musí vývojář pracovat s vlastním nebo komunitním řešením k propojení (GitHub, 2019; OSVR Developer Portal, 2018; Varjo, 2023).

## **3.7 Limity aktuálních řešení určených pro architekturu a využití s technologiemi eye trackingu**

#### **3.7.1 Twinmotion**

Je vyvíjen společností Epic Games a tvořen na herním enginu Unreal Engine. Twinmotion umožňuje uživatelům jednoduché prostředí pro tvorbu architektonických a produktových vizualizací. Zpřístupněna je také rozsáhlá knihovna materiálů a objektů, které slouží pro zjednodušení tvorby. Uživatel má možnost využít formáty jako jsou fotografie, panoramatické fotografie, videa, virtuální realitu, webové prezentace na serverech Twinmotion a také výstupy do spustitelného formátu BIM (Twinmotion, 2023).

34

Ipřes podporu virtuální reality neumožňuje Twinmotion integraci technologií eye trackingu, které by umožňovaly zvýšení výkonu a možnost výstupu dat užitečných pro uživatele. Pro zpřístupnění těchto funkcí je tvůrci doporučován přechod na Unreal Engine. V roce 2020 byl zpřístupněno rozšíření pro převod prostředí mezi těmito programy. Tento převod však neumožňuje plné přenesení projektu, kvůli omezením rozšíření (Epic Games, 2022; Twinmotion, 2022).

#### **3.7.2 Lumion**

Tento software je vyvíjen společností Act-3D a je určen hlavně pro tvorbu architektonických vizualizací. Uživatelům nabízí rozsáhlé knihovny obsahu a zjednodušení pro tvorbu vizualizací. Mezi výstupy, které Lumion nabízí patří stejně jako v programu Twinmotion s výjimkou virtuální reality a exportu do spustitelného souboru. Výhodou mohou být rozsáhlejší možnosti výstupu obrazových kanálů mezi které patří hloubková mapa, světelná mapa a další (Lumion, 2023).

Lumion podporuje výstup panoramatických fotografií a videí, které je možné využít pro virtuální realitu. Avšak program neumožňuje tyto výstupy zobrazit v headsetech. Pro zobrazení musejí uživatelé využít software od jiných firem. Tato panoramata jsou pouze stacionární a neumožňují volný pohyb jako Twinmotion nebo D5 Render. Eye tracking také není podporován, pokud by ho nenabízelo softwarové řešení pro zobrazení od jiné společnosti (Chaitanya, 2023).

#### **3.7.3 D5 Render**

Vyvíjen společností Dimension 5 Techs založen na technologii ray tracingu pro simulace světelných paprsků ve scéně. Program je určen primárně pro architektonické vizualizace a nabízí uživatelům rozsáhlou knihovnu materiálů a objektů. Pro tvorbu výstupů nabízí srovnatelné možnosti jako Twinmotion bez možnosti výstupu do spustitelného souboru. Proti Twinmotionu nabízí navíc výpočet více kanálů. Mezi tyto kanály patří materiálové ID, maska oblohy, odrazů, průhlednosti a další. Kanály slouží pro zjednodušení následné postprodukce (D5 Render, 2023).

D5 Render v roce 2022 zpřístupnil zobrazení pro virtuální realitu. Tato implementace je určena pro headsety podporující SteamVR a Oculus SDK. Bohužel implementace virtuální reality neumožňuje funkce eye trackingu (D5 Render Forum, 2022).

#### **4 Vlastní práce**

Tvorba praktické části této práce se dá rozdělit do několika částí. První částí byla tvorba virtuálního prostředí určeného pro testování s respondenty. Tvorbu lze poté rozdělit na modelování a práci s objekty v programu Cinema 4D, kde je vytvořeno prostředí bytu. Po tomto kroku následuje přechod do Unreal Engine, ve kterém se aplikují materiály na vytvořené prostředí, umisťují světla, programuje logika výsledné prohlídky a další.

Druhá část je zaměřena na tvorbu a zápis dat, získaných z prohlídek respondentů v tomto virtuálním prostředí. Toto zpracování lze pak dále rozdělit na práci v Unreal Engine, kde se hlavně řeší zápis a logování dat. Po zápisu a získání těchto dat následuje zpracování výsledků za pomoci programovacího prostředí v jazyce Python. Kromě systému založeného na zápisu dat během prohlídky je v této práci také využit systém take recorderu, který umožňuje přehrání prohlídek v rámci Unreal Engine z pohledu respondenta nebo z libovolného umístění v prostoru.

Získaná a odvozená data, nahrávky průchodů a uživatelské přemýšlení nahlas jsou následně zpracovány a vyhodnoceny autorem. Výsledkem je zjištění přínosů využití technologie eye trackingu a také využití prostředí Unreal Engine proti již dříve zmíněným konkurenčním prostředím.

#### **4.1 Použité počítačové sestavy pro tvorbu**

#### **4.1.1 Autorova počítačová sestava pro tvorbu projektu**

Tvorba virtuálního prostředí, programování funkčnosti logiky softwaru atestování bylo provedeno na autorově počítačové sestavě s komponenty uvedenými v tabulce. Tato sestava umožňuje autorovi testovat prostředí za pomocí funkce Oculus Air Link, která zpřístupňuje použití headsetu pro virtuální realitu přes technologii Wi-Fi bezdrátově. Takto připojený headset je možné využít plně bez připojení přes USB-C kabel, což značně zvyšuje efektivitu tvorby atestování daného prostředí. Funkcionalita je možná za pomoci využití moderního routeru s technologií Wi-Fi 6, která díky nízké latenci připojení umožňuje propojení bez větších problémů se spojením.

Kvůli limitaci headsetu nemohl autor využít eye tracking během testování z důvodu absence eye trackeru u tohoto headsetu. Substitucí pro funkci byl eye trackingu výstup z centra pohledu headsetu, který lze využít jako přibližný střed pohledu uživatele.
Pokročilejší funkce jako jsou míra jistoty pohledu, fixační bod, záznam otevření očí apod. nebylo v tomto případě možné testovat a autor mohl tyto funkce testovat pouze na univerzitní počítačové sestavě. Tato funkcionalita je možná za pomoci trackovacího software SRanipal a headsetu HTC Vive Pro Eye.

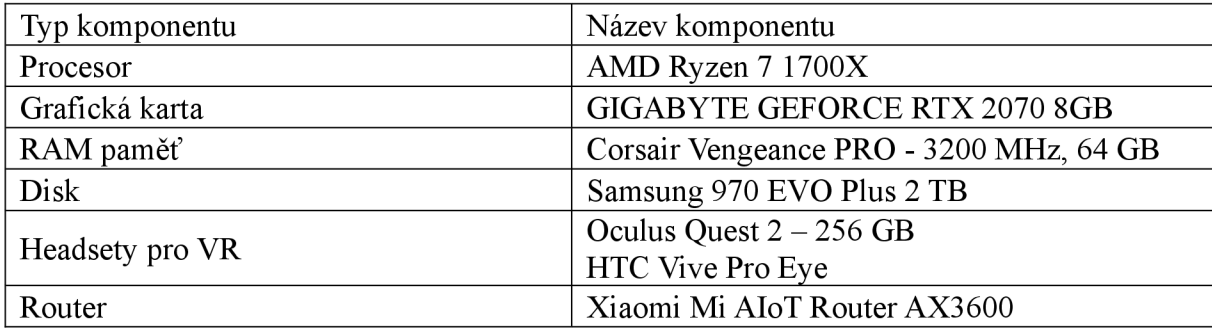

*Tabulka 4 - Parametry počítačové sestavy, využité pro tvorbu a prohlídky (Zdroj: autor)* 

# **4.2 Tvorba prostředí**

# **4.2.1 Sběr materiálů pro tvorbu**

Pro inspiraci tvorby prostředí byly využity architektonické vizualizace prostředí od architekta Jeffreyho Tanateho. Tyto vizualizace byly použity z velké části pro tvorbu rozložení prostoru, výběr doplňků, světel a barevných kombinací. Pro prostředí byla využita kombinace bílých a černých barev, které se od použité kombinace architekta Tanateho liší. Důvodem volby těchto světlých materiálů bylo využití headsetů pro virtuální realitu. Oculus Quest 2, který byl použit pro vývoj této virtuální prohlídky a má v porovnání s moderními počítačovými displeji horší vykreslovací schopnosti tmavých barev, které jsou zapříčiněny použitou technologií zobrazovacího panelu.

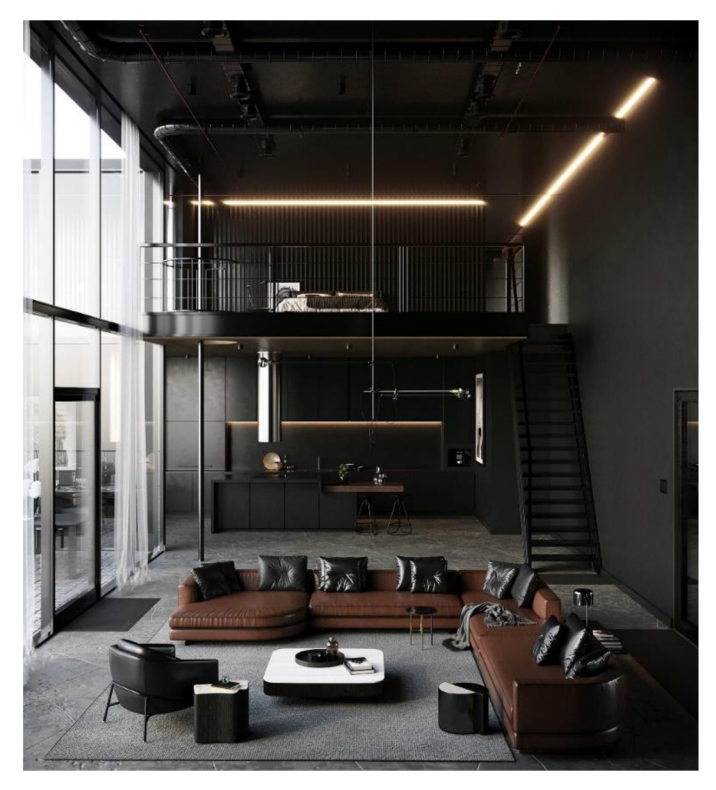

*Obrázek 2 - Vizualizace, která byla použita pro inspiraci tvorby (Tanate, 2021)* 

## **4.2.2 Tvorba prostředí dle vizuálních materiálů**

Začátkem tvorby virtuálního prostředí bylo určení měřítka daného prostoru založeného na základech výše zmíněných materiálů. Dané rozměry byly zjištěny na základě odhadu dle předchozích zkušeností z autorovy praxe. Tyto rozměry byly zaneseny pomocí nástroje Affinity Designer 2 do hrubého architektonického nákresu ve formě vektorové grafiky. Daný nákres byl následně převeden do formátu JPG jako bitmapová grafika. Tento převod je nutný kvůli omezené podpoře programu Cinema 4D. Program sice umožňuje od verze 2021 načtení křivkových dat do scény, ale neumožňuje načtení těchto souborů jako pozadí projektu. Zde lze zvolit dříve vytvořený soubor obsahující nákres prostředí. Před samotnou tvorbou prostředí je ještě nutné si za pomoci referenčního bodu určit správné měřítko nákresu a 3D prostředí.

Po zanesení podkladů do programu Cinema 4D, je nyní možné začít s tvorbou podlah a stěn daného prostoru. Po sestavení základního prostředí, byly do stěn umístěny objekty o rozměrech dveří a oken. Tyto objekty byly za využití booleanovské operace nazvané "B odečíst od A" odebrány ze stěn tím byl vytvořen prostor pro umístění dveří a oken.

#### **4.2.3 Umístění nábytku a vybavení**

Dokončením tvorby virtuálního prostoru začíná fáze umisťování objektů a vybavení. Nábytek a doplňky zanesené do prostředí pochází z velké části z rozsáhlé knihovny od společnosti CGAxis. Tato knihovna nabízí rozsáhlý katolog, ze kterého byly v tomto projektu využity například modely schodiště, sedací soupravy, stolů, vybavení kuchyně a dalších typů modelů. Ty jsou poskytované ve formátech FBX, OBJ a také ve formátu C4D, který je nativní pro autorem zvolený program. Bohužel tyto soubory byly tvořeny nebo exportovány ve staré verzi tohoto programu, která neumožňuje jejich otevření v aktuální verzi. Proto pro urychlení tvorby bylo převážně využíváno formátu FBX, u kterého se tento problém nevyskytuje. Bohužel i formát FBX má občasné problémy se zachováním správného měřítka a zpracování textur, které u některých souborů mohou mít po načtení do scény absolutní adresování souborů. Na jiném počítači nebo disku to způsobí, že se data nenačtou. Modely poté obsahují pouze geometrii bez přidružených materiálů. Načtené modely byly následně umístěny do scény, přičemž některé musely být přizpůsobeny do rozměrů daného prostoru.

#### **4.2.4 Příprava prostředí pro export do Unreal Engine**

Před přenesením virtuálního prostředí do programu Unreal Engine je nutné provést určité úpravy v rámci modelu. Před začátkem exportování je nutné zvolit si přístup optimalizace projektu. Unreal Engine v porovnání s již dříve zmíněnými programy určenými pro tvorbu vizualizací obsahuje funkce pro optimalizaci množství polygonů. Tyto optimalizace mají následně značný vliv na výkonnost dané prohlídky v rámci VR. Autor v tomto případě zvolil využití optimalizačních technik nabízených v Unreal Engine namísto optimalizace v programu Cinema 4D. I přes využití optimalizace modelů v rámci Unreal Engine by měl uživatel před exportem prostředí využít nástroj nazvaný "informace o projektu a objektu", který je určen pro zjištění množství polygonů v rámci prostředí. To umožňuje nalézt modely, které by mohly být kvůli uživatelské chybě značně náročné na výkon a lze je ještě před finálním exportem opravit nebo odstranit ze scény.

Kromě optimalizace je také potřeba přizpůsobit názvy materiálů. Názvy u některých vizualizačnách nástrojů musí být unikátní, jinak může nastat situace, kdy se stejně pojmenované materiály nahradí a takto nebudou korespondovat se zamýšleným umístěním. K tomuto účelu slouží rozšíření programu Cinema 4D nazvané C4D Renamer-Pack, které dává uživateli možnost přidat k názvu materiálu prefix, suffix, nahrazení sekvence znaků a možnost přidání pořadí materiálu. V tomto případě bylo použito přidání pořadí před název materiálu.

Pro zajištění funkčnosti modifikátorů využitých při tvorbě je nutné "zapéct" stav objektů. Tento krok je nutný pokud je ve scéně použito modifikátoru programu Cinema 4D. Mezi modifikátory se řadí například cloner pro Honování objektů do mřížky, tvaru objektu a dalších; booleanovské operace, určené pro sjednocení nebo průniky mezi modely a další. Tyto modifikátory nejsou pro 3D modely univerzální a proto je nutný převod.

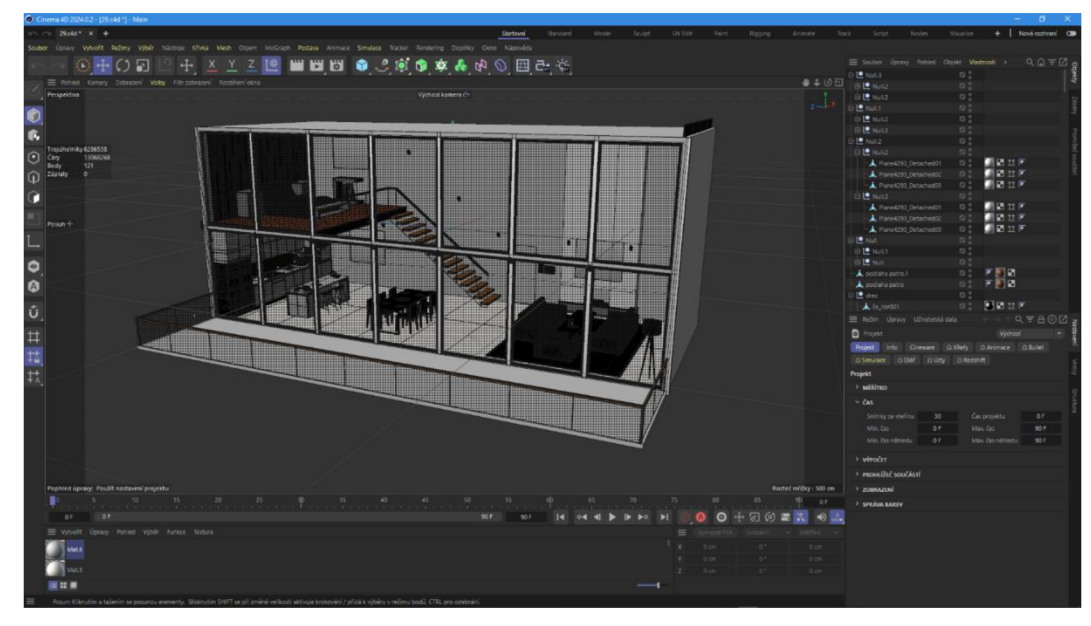

*Obrázek 3 - Virtuální prostředí prohlídky* v *programu Cinema 4D (Zdroj: autor)* 

Posledním krokem exportu prostředí je využití funkce uložit jako Cineware. Uložení tohoto typu přizpůsobí model tak, aby jej bylo možné otevřít v rozsáhlé nabídce dalších programů. Pro možnost importu ve formátu Cineware je nutné do Unreal Engine nainstalovat plugin Cineware by Maxon, který zpřístupní formát v rámci Datasmith. Ten slouží jako univerzální importer souborů.

# **4.3 Tvorba prostředí v Unreal Engine**

Virtuální prostředí, které je tvořeno v rámci této práce, se skládá ze tří oddělených map. První mapa je tvořena prostředím domu. Dvě další mapy se skládají z horského prostředí, které je využito pro tvorbu HDRi mapy okolního prostředí. Jedna z HDRi map je tvořena denní scénou a druhá noční scénou. Respondentům bude zobrazena vždy jen jedna verze v rámci A/B testování.

#### **4.3.1 Tvorba a implementace okolního prostředí**

#### 4.3.1.1 Tvorba horského prostředí

Tvorba prostředí začala instalací balíčku Brushifý, který slouží pro zjednodušení tvorby virtuálních prostředí. Po úspěšné instalaci a aktivaci přidruženého rozšíření pro Unreal Engine autor využil předrvořeného horského prostředí z balíčku Mountains Pack. Dané prostředí bylo následně upraveno díky modulárnímu složení tohoto rozšíření. Autor takto mohl rozmístit horské prostředí dle svého uvážení. Rozšíření po dokončení rozmísťování automaticky začne s generováním detailů, mezi které patří přidělení materiálů s prostorovým efektem, kamenů a dalších prvků. Detaily jsou takto náhodně vygenerovány a uživatel tak získá vysoce kvalitní prostředí bez potřeby dalších knihoven s materiály a objekty.

Po rozmístění a rozložení horského prostředí následovala tvorba Niagara systému simulujícího padající sníh. Tento systém umožňuje tvorbu rozsáhlé škály vizuálních prvků (simulace vodního toku, plamenů, mraků a dalších). V tomto případě bylo využito takzvané particle simulace, která náhodně generuje z daného bodu nebo plochy částice. Jednotlivé částice v rámci tohoto systému mají uživatelem nastavené parametry, které ovlivňují jak jejich vzhled tak i chování. Pro docílení vzhledu padajících sněhových vloček, bylo využito následujících parametrů: barva částic nastavena na bílou barvu s částečnou průhledností, doba životnosti byla v rozsahu od 10 do 15 vteřin a dále byl generátorem částic nastaven na stejnou šířku jako virtuální byt. Maximální množství částic bylo nastaveno na rozmezí od 10 000 do 15 000. Tyto parametry jsou jedním z nejdůležitějších nastavení Niagara systému, jelikož přímo ovlivňují složitost na výpočet a tím také zátěž na procesor a grafickou kartu použité počítačové sestavy.

Do prostředí byl následně umístěn systém pro simulaci oblohy a mlhy. Kvůli A/B testování s respondenty bylo využito dvou verzí těchto simulačních systémů. První verze simuluje denní nasvětlení s mírnou oblačností a zamlžením, které umožňuje rozsáhlý rozhled na dané prostředí. Takto nastavené osvětlení následně umožňuje využití menšího množství světel v prostředí virtuálního bytu. Druhá verze byla nastavena na noční nasvětlení s větší oblačností a mlhou v prostředí. Tato noční scéna vyžaduje větší množství rozmístěných světel v rámci bytu.

## 4.3.1.2 Tvorba HDRi mapy z horského prostředí

Takto vytvořené prostředí je i přes značnou optimalizaci velmi náročné na výkonnost grafické karty, která je pro využití ve virtuální realitě velmi důležitá. Z toho důvodu autor v tomto případě takto vytvořené prostředí nechal předpočítat do sférické fotografie ve formátu HDRi. Takto vytvořená sférická fotografie v rozlišení 8192 na 4096 pixelů na trvala autorově počítačové sestavě přes 4 minuty na výpočet. Takto vytvořená fotografie umožňuje přenesení původního nasvětlení scény. Po umístění této fotografie není nutné znovu tvořit světelné podmínky pomocí simulací. Tímto přístupem bylo znatelně zvýšeno množství vykreslených snímků za vteřinu a také znatelně sníženy nároky na paměť grafické karty. Tento přístup byl zvolen také z důvodu problému, který nastal během tvorby. Při umístění jedné z prvních verzí prostředí bytu bylo dosaženo limitu paměti grafické karty, který je v Unreal Engine nastavený. Limit je sice možné navýšit přes dostupnou konzoli, ale tento přístup není optimální pro následný vývoj.

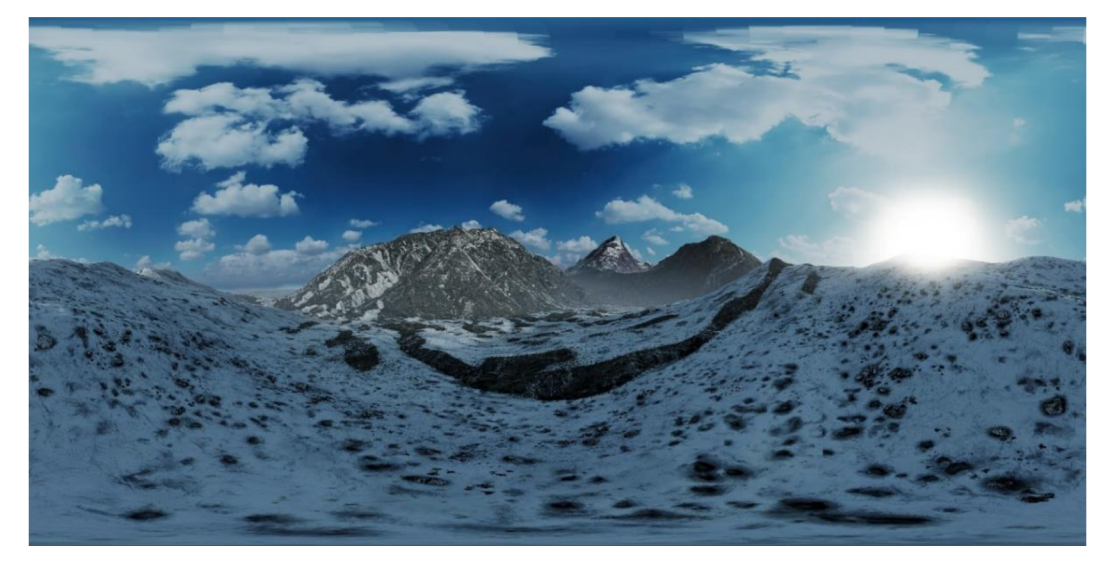

*Obrázek 4 - HDRi mapa horského prostředí* v *denní variantě (Zdroj: autor)* 

Pro export HDRi mapy byla využita kombinace blueprintového systému a umístěného actora, který ve scéně slouží jako umístění kamery. Takto nastavený systém si rozdělí 360 stupňů kamery na několik bloků, které jsou následně vypočítány odděleně. Bloky jsou následně s informacemi o nasvětlení spojeny do jednoho souboru, který lze do scény poté vložit.

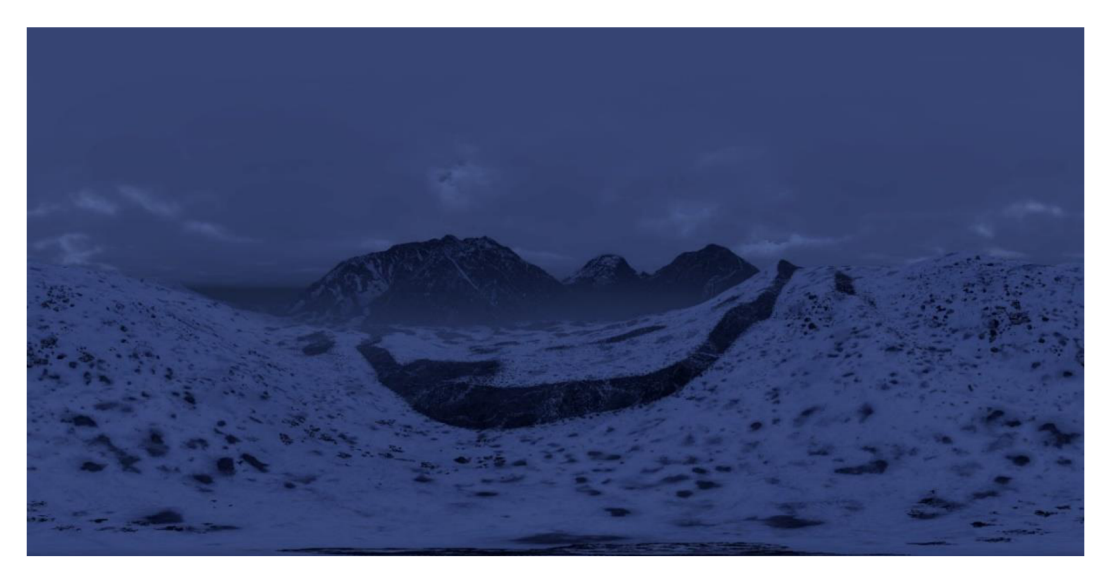

*Obrázek 5 - HDRi mapa horského prostředí v noční variantě (Zdroj: autor)* 

## **4.3.2 Umístění prostředí do scény**

## 4.3.2.1 Umístění HDRi mapy horského okolí

Unreal Engine nabízí více možností pro import HDRi map. V této práci je využito HDRIBackdrop actoru, který je součástí knihovny "Startér content", která je určena pro urychlení práce na projektu a lze ji importovat při vytváření projektu nebo během používání integrovaného editoru přes nabídku Add Feature or Content Pack. Umístění objektu do scény zpřístupní přes funkcionalitu drag and drop aplikaci HDRi mapy. Po aktivaci je nutné přepočítat nasvětlení scény přes nabídku Build a funkci Rebuild lighting. Po dokončení buildu, jsou světla "zapečena" do scény a lze pokračovat v používání programu.

## 4.3.2.2 Umístění exportovaného prostředí do scény

Pro načtení dat prostředí do scény je nutné aktivovat v nabídce úpravy otevřít správce rozšíření. V této nabídce lze vyhledat rozšíření Datasmith C4D Importer, které umožní načtení formátu Cineware, vytvořeného v předchozích částech této kapitoly. Po aktivaci se zpřístupní možnost importu přes tlačítko přidat a následně datasmith soubor. Při importu je zobrazen dialog s možnostmi načtení.

## 4.3.2.3 Tvorba obrazů

## **Obraz s vozidlem taxi na New York Square**

Novinkou v tvorbe virtuálních prostředí je možnost využití generativní umělé inteligence pro tvorbu materiálů a textur. V tomto projektu bylo využito modelu pro převod textu do obrázku nazvaného Stable Diffiusion, který byl zpřístupněn v roce 2022. V tomto virtuálním prostředí byl model využit pro tvorbu tří obrazů ve scéně. Takto vytvořené obrazy nepodléhají autorským právům a díky konfigurovatelnosti modelu je možné tvořit tyto obrazy ve vysokém rozlišení vhodném pro tento typ použití. Tímto se autor prostředí může vyhnout problémům s nalezením vhodných obrazů s možností bezplatného použití v projektu.

Pro využití musí autor zvolit generativní model a také zadat dva textové popisy obrazu, který chce nechat pomocí své počítačové sestavy vytvořit. První popis se skládá z takzvaného "Positive prompt", jehož text bude předmětem tvorby tohoto obrazu. Druhý popis nebo také "Negative prompt" označuje textový obsah, který tvůrce nechce mít v daném obrazu tvořen.

Obraz s vozidlem taxi na New York Square byl vytvořen za využití modelu Anything V4.5 a využití rozšíření Control Net, které umožňuje detekci objektů na obrazové předloze.

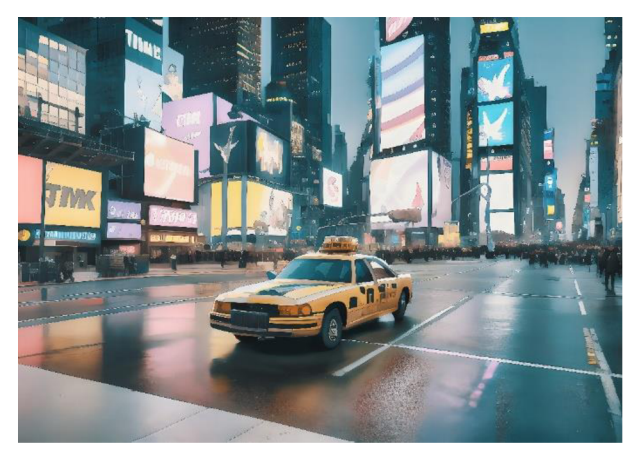

*Obrázek 6 - Obraz s vozidlem taxi vygenerovaný pomocí Stable Diffusion (Zdroj: autor)* 

#### **Abstraktní obrazy s horskou tématikou**

Modelem využitým při tvorbě byl VinteProtogenMix v2.0. Příkladem textu určeného pro generování těchto obrazů byly následující popisy.

Pozitivní textový popis prvního obrazu: *a green valley with mountains in the background, intricate, masterpiece, expert, insanely detailed, 4k, composition, painted,* 

*intricate, volumetric lighting, beautiful, rich deep colors masterpiece, sharp focus, ultra detailed, in the style of dan mumford and marc simonetti, astrophotography* 

Pozitivní textový popis druhého obrazu: *a green valley with mountains in the background, Mount Everest, intricate, masterpiece, expert, insanely detailed, 4k, composition, painted, intricate, volumetric lighting, beautiful, rich deep colors masterpiece, sharp focus, ultra detailed, in the style of dan mumford and marc simonetti, astrophotography, northern lights, fog* 

Výběr z negativních textových popisů: *3d, canvas frame, ((bad art)), deformed, render, blurry, out of frame, Photoshop a další* 

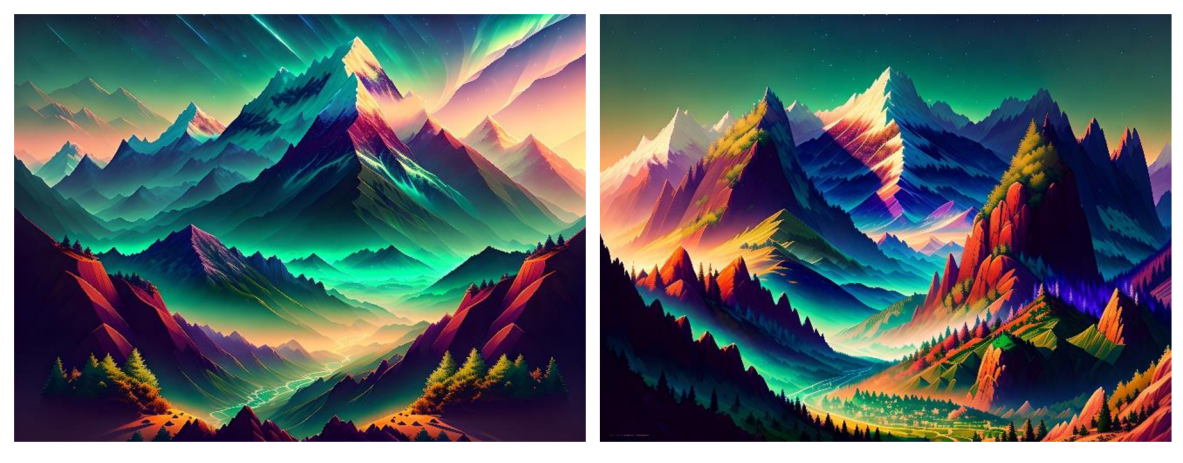

*Obrázek 7 - Obraz s horským prostředím vygenerovaný Obrázek 8 - Obraz s horským prostředím vygenerovaný ve Stable Diffusion (Zdroj: autor) ve Stable Diffusion (Zdroj: autor)* 

#### 4.3.2.4 Aplikování materiálů

Umístěné prostředí i přes optimalizovaný přístup uložení scény má často problém s převodem materiálů. Mezi dvě nejčastější příčiny patří převod fyzikálních vlastností materiálů mezi programy a problémy s propojením souborů textur těchto materiálů. U některých objektů z knihoven CGAxis mohou být adresovány absolutně a je potřeba tyto materiály přesměrovat do správného umístění.

Mezi problematické fyzikální materiály v tomto projektu patřily kovy, skla a také dřevo. V případě skleněných objektů je problematická implementace takzvané refrakce světla. Normální hodnotou by měl být index lomu pro skleněné materiály v rozmezí 1,5 až 1,9. Tyto hodnoty po převodu z programu Cinema 4D do Unreal Engine vytvoří materiál, který má velmi vysokou odrazivost neodpovídající reálnému sklu. Pro skleněný materiál je nutné nastavit index lomu na hodnotu 1. Pro ostatní materiály jako jsou kovy a dřevo bylo využito

rozšíření Twinmotion Content for Unreal Engine Plugin, které umožňuje přístup ke knihovně programu Twinmotion uzpůsobené pro Unreal. Materiály z této knihovny jsou následně využity pro nahrazení původních.

## 4.3.2.5 Umístění osvětlení

Nasvětlení celé scény řeší celkem 6 statických zdrojů světla a 7 dynamických zdrojů světla. Pro globální nasvětlení jsou využity dva zdroje světla. HDRi mapa ze sférické fotografie horského prostředí a jedno směrové světlo určené pro tvorbu ostrých stínů. Pro osvětlení obývacího pokoje je využito jednoho všesměrového světla, dvou bodových světel a Niagara systému simulujícího plamen. Nasvětlení kuchyně zajišťují dvě bodová světla a dále jedno obdélníkové světlo simulující reálnou LED osvětlující lištu. Pokoj v patře je osvětlen za pomocí obdélníkového světla, všesměrového světla a dalšího Niagara systému plamene. Všechna bodová světla ve scéně jsou řešena dynamicky, aby umožňovala jejich aktivaci v rámci prohlídky přes propojené ovládací zařízení. Systémy simulující plamen jsou taktéž tvořeny dynamicky a lze je ovládat přes tlačítka umístěná v blízkosti krbů.

Noční scéna využívá stejné světelné zdroje s rozdílem v HDRi mapě a venkovním směrovém světle. Kvůli nočnímu nasvětlení scény HDRi mapy je scéna osvětlena méně a taktéž vrhá menší odrazy do virtuálních oken. Venkovní směrové světlo je v této verzi vypnuto, aby se zabránilo tvorbě ostrých stínů, které by v této denní době nedávaly smysl. Lze očekávat, že pro ukázky noční scény je vhodné využití headsetů pro virtuální realitu s technologií OLED displejů, které jsou vhodné pro tento typ scén.

## **4.3.3 Příprava scény pro eye tracking ve VR**

Do takto vytvořeného prostředí byly následně zakomponovány prvky z balíčku "VR Startér Content". Mezi těmito prvky byla připravená postava určená pro ovládání a pohyb v rámci prohlídky, dále teleportační zóny a další prvky.

## 4.3.3.1 Aplikování kolizí na jednotlivé objekty

Pro úspěšný záznam objektů, které respondent spatří, je nutná příprava objektů ve scéně. Tento systém je založen na ukládání pozice a případně objektu, který je ve středu respondentova pohledu. Ten je následně proložen přímkou. Souřadnice, kde se tato přímka střetne s objektem jsou následně zaznamenány. Kvůli funkčnosti tohoto systému v rámci

Unreal Engine nestačí pouhý povrch a tvar objektu. K němu je nutné přidat kolizní objekt, který kvůli úspoře výkonu má menší množství polygonů než objekt samotný. Tyto kolize lze přidat za využití nabídky "změnit objekt". Zde má uživatel možnost si zvolit z různých režimů generování kolizního objektu. Kromě nutnosti kolizních objektů pro eye tracking, jsou kolize důležité také pro tvorbu navigačního povrchu, který slouží pro systém teleportace v režimu VR. Uživatelská postava je reprezentována kapsulí o výšce 180 cm, bez kolizních objektů však nebude schopna detekovat povrch a propadne se podlahou.

#### 4.3.3.2 Rozmístění zón pro teleportaci

Pro pohyb ve virtuálním prostředí bylo využito takzvaných "NavMeshBoundsVolume", které určují rozsah možných míst pro teleportování. Objekty, které se nacházejí v obsahu tohoto kvádru je možné, využít jako místo pro teleport. Tato funkce vychází z vygenerovaných kolizních objektů, které byly již dříve zmíněny pro účely ukládání pozice a objektů na které respondent upřel pozornost. Takto vygenerované plochy, které jsou dostupné pro respondentův pohyb lze vykreslit pomocí viewportového režimu nazvaného Show Nav Mesh. Tato funkce slouží standardně pro vykreslení možných míst, do kterých se mohou počítačem ovládané postavy dostat. V tomto případě je lze využít i pro místa dostupná pro teleportaci.

Kromě zón určených pro vymezení prostoru pro teleportaci jsou dostupné i zóny nazvané No Teleport Zone, které umožňují vymezit místa kam respondentovi nebude umožněno se teleportovat. V případě tohoto prostředí mezi zakázané místa patřily povrchy stolů a také oblast balkónu.

Během testování bylo zjištěno, že vytvořené schodiště může být problematické pro generování správné navigační plochy. Vytvořená plocha během testování, umisťovala autora do nekonzistentní výšky vůči podlaze. Tímto způsobem umístěná kamera virtuální reality by mohla být pro respondenty matoucí a mohla by vyvolat i příznaky nevolnosti. Tento problém nepomohlo vyřešit ani umístění rovné rampy v místě schodiště. Proto byly schody vyřazeny z navigační plochy a pro přesun mezi patry bylo využito možnosti teleportace na pomocí zacílení ovladačem na respondentem zamýšlené patro.

# **4.4 Získané a odvozené proměnné během testování s respondenty**

# **4.4.1 Získaná data**

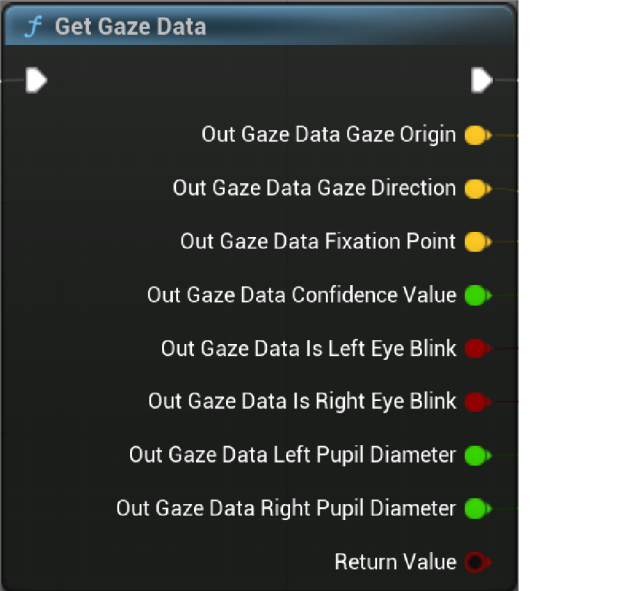

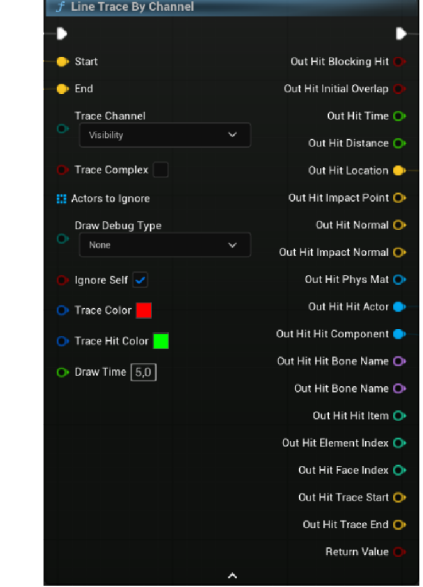

*Obrázek 9 - Unreal Engine node pro získání dat z eye Obrázek 10 - Unreal Engine node pro získání objektu, na trackeru (Zdroj: autor) který respondent zaměřuje pohled (Zdroj: autor)* 

# 4.4.1.1 Vektor pozice průniku přímky z respondentových očí

Pozice je získána za využití nodů Get Gaze Data, ze kterého jsou použity proměnné Out Gaze Data Gaze Origin a Out Gaze Data Gaze Direction. Tyto proměnné jsou dále napojeny na node Line Trace By Channel, který je určen pro vytvoření přímky ze zadané pozice, která je zjištěna v předchozím nodu. V tomto případě je využito pozice z Gaze Origin ve vektorové podobě a Gaze Direction, který je následně vynásoben zvoleným číslem a slouží pro konec přímky z pohledu respondenta. Za využití těchto proměnných je Line Trace schopný vykreslit a zpracovat pozici, ve které se nachází objekt protínající tuto přímku. Tento node lze využít nejenom pro získání pozice, ale také pro zjištění vzdálenosti objektu, názvu actora objektu, názvu objektu v rámci editoru a dalších proměnných.

# 4.4.1.2 Vektor pozice respondentovy fixace

Respondentovu fixaci lze zjistit využitím nodu Get Gaze Data, který obsahuje výstupní proměnnou Out Gaze Data Fixation Point. Tato proměnná určuje vektor, ve kterém se přímky z respondentových očí protnou v prostoru. Tuto proměnnou lze taktéž využít jako náhradu nodu Line Trace By Channel, jelikož nabízí stejnou funkcionalitu v podobě zjištění pozice objektu, na který je upřen zrak.

Tato proměnná během testování navracela hodnotu nulového bodu a nebylo jí možné využít během následného testování a zpracování dat. Tato proměnná nabývala nulových hodnot i přes to, že eye trackingový systém navracel data. V tomto případě lze očekávat, že se jedná o hardwarovou nebo softwarovou limitaci tohoto řešení. Lze očekávat, že za využití jiného headsetu pro virtuální realitu, například systému Varjo VR-3 bude možné tuto výstupní proměnnou získat.

## 4.4.1.3 Objekt kolidující s přímkou z respondentových očí

Zjištění kolidujícího objektu s respondentovým zaměření pohledu je založeno na využití nodu Line Trace By Channel. Ten v kombinaci s posunem z respondentova pohledu je schopný vracet hodnoty jak pro zjištění pozice daného průniku ve formě vektoru, tak i ve formě objektu. Pro zjištění objektu je nutné využít proměnné Out Hit Hit Component. Tato proměnná v základní formě navrací název actoru, která je dynamicky vygenerován po spuštění prohlídky projektu. Pro zjištění názvu objektu, který bude totožný s názvem objektu v rámci editoru je nutné využit nodu Get Display Name. Tento node umožňuje přes jméno dynamického actoru zjistit jeho název objektu. Tento název je pak následně převeden do formátu string, který je poté zapsán s dalšími daty.

## 4.4.1.4 Časové razítko

Pro získání časového razítka je využito dvou blueprintových nodů. Prvním je UTC Now, jehož hodnoty jsou ve formátu den-měsíc-rok-hodina-minuta-vteřina. Běžný výstup z tohoto formátu byl autorem vyhodnocen jako přehnaně detailní (během testování s respondenty není potřeba zapisovat informace jako jsou den, měsíc a rok, jelikož tato informace je již obsažena v názvu souboru obsahující data z respondentovy prohlídky). Pro potřeby uložení časového razítka, které by také ovlivňovalo následné zpracování v rámci Python prostředí. Z toho důvodu bylo využito nodu Get Unix Time Stamp, který formát UTC převede na Unixové časové razítko. Právě jednoduchost tohoto formátu umožňuje získání délky upření pozornosti respondenta na daný objekt nebo celkovou délku prohlídky. Popis a postup získání těchto odvozených proměnných bude popsán v další podkapitole o odvozených datech.

## 4.4.1.5 Míra jistoty trackingu

Zjištění míry jistoty eye trackingu vychází z nodu Get Gaze Data, a lze ji získat z jeho proměnné nazvané Out Gaze Data Confidence Value. Výsledkem této proměnné je desetinné číslo od 0 do 1. Získáním této proměnné lze určit, zda eye tracker měl problémy nebo menší spolehlivost se sledováním respondentových očí. Nejčastěji se toto snížení spolehlivosti stává při rychlém pohybu očí, kdy trackingový systém může ztratit polohu očí. Tracker může mít také problémy, pokud je eye tracker špatně zkalibrován nebo špatně umístěn na respondentově hlavě.

Tato proměnná umožňuje do jisté míry zjistit problémy v respondentově pozornosti. Za zmínku stojí únava, stres nebo nepozornost respondenta během prohlídky. Více o této problematice a jejím řešení lze nalézt v teoretické rešerši v kapitole Současné oblasti využití eye trackingu.

Během testování bylo zjištěno, že tato proměnná nenabývá jiných hodnot než 0 nebo 1. Jedním z očekávaných odůvodnění bylo zavření oči nebo doba mezi teleportováním. Tato odůvodnění se bohužel nepotvrdila a je možné, že tato proměnná není získatelná za využití této kombinace hardware a software zařízení v kombinaci s Unreal Engine 5.1.

## 4.4.1.6 Stav Eye trackingového zařízení

Stav eye trackingového zařízení lze zjistit za pomocí nodu Is Eye Tracker Connected. Výstupní proměnná tohoto nodu nabývá hodnotu Pravda a Nepravda, které značí zdaje eye tracking funkční během prohlídky. Využití spočívá ve dvou možných přístupech:

- 1. Pro detekci problému těchto systémů během prohlídky.
- 2. Alternativně lze na místo eye trackeru využít sledování pozice respondentovy hlavy v prostředí z jejího středu.

Z této pozice je následně možné vykreslit přímku a v bodě jejího protnutí s objektem lze zjistit vektor a objekt, který jí protíná. Tento přístup je možné kombinovat i v případě krátkého výpadku eye trackingového systému, v tomto případě bude použito trackování pozice hlavy do opětovného návratu funkčnosti trackeru.

## 4.4.1.7 Průměr zornic respondenta

Zjištění průměru zornic je možné za pomocí nodu Get Gaze Data a jeho proměnné Out Gaze Data Left / Right Pupil Diameter. Tuto proměnnou lze využít pro zjištění reakcí respondenta na měnící se světelné podmínky ve scéně. Bohužel použitý headset HTC Vive Pro Eye neumožňuje tento typ sledování očí a proto je návratová hodnota této proměnné nulová.

## 4.4.1.8 Záznam prohlídky přes Take Recorder

Pro získání záznamu prohlídky ve formě zpětně přehratelného záznamu slouží Take Recorder. Tato část Unreal Engine editoru umožňuje zaznamenat pohyb a změny v prostředí. To umožňuje ukládání pozice hlavy respondenta, ze které je následně možné vykreslit průchod daným prostředím přesně tak jak jej mohl respondent během prohlídky spatřit. Kromě tohoto záznamu je také možné vizualizovat ovládání systému teleportu a dalších prvků. Tento záznam lze také zobrazit z libovolného místa ve scéně v rámci editoru. Pro aktivaci nahrávání bylo využito nodu Start Recording, který je spuštěn z nodu, kterým je vytvořena postava při spuštění prohlídky. Tímto přístupem vznikne jistota, že je scéna správně spuštěna a uživatelská postava je ve scéně vytvořena.

Další výhodou tohoto systému je možnost nahrávání zvuku z integrovaného mikrofonu. To autorovi umožňuje zpracování metodiky Think-Aloud bez nutnosti manuální aktivace nahrávání mikrofonu nebo externího zvukového systému.

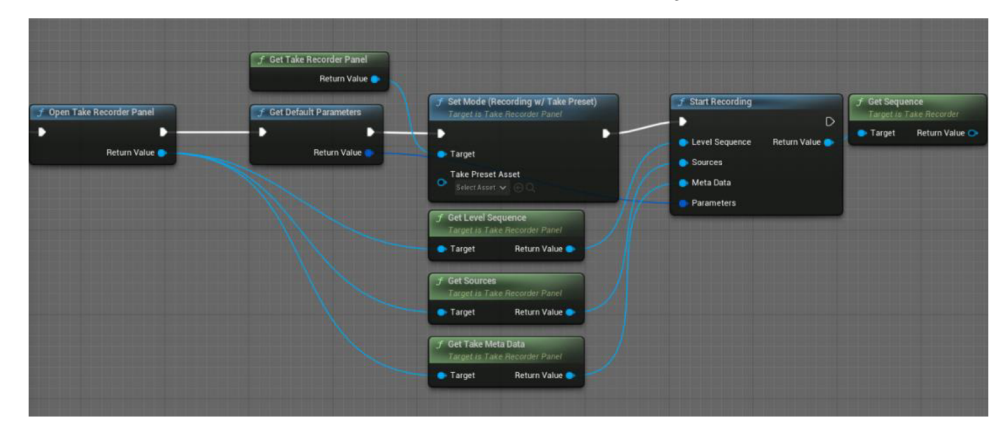

*Obrázek 11 - Unreal Engine systém nodů pro automatickou aktivaci Take recorderu (Zdroj: autor)* 

## 4.4.1.9 Množství respondentových teleportací

Pro pohyb v tomto virtuálním prostředí je určen systém teleportů. Ten na základě již dříve zmíněné navigační oblasti umožňuje respondentům se volně pohybovat ve vymezeném prostředí. Každá teleportace tak znamená přesunutí uživatelovy postavy ve scéně. Pro získání údaje o množství teleportů autor využil možnost vytvoření vlastní proměnné pocet teleportu, která je napojena na již předvytvořený blueprintový systém teleportování. Takto je možné tuto proměnnou za pomocí nodu Add navýšit o jednu při každé aktivaci a následně uložit při každém event ticku do stringového pole Dodatecna data, kde jsou ukládány i další proměnné. Tento údaj v kombinaci s časovým razítkem je velmi zajímavý pro zjištění respondentova chování, rychlosti a také zájmu o toto prostředí.

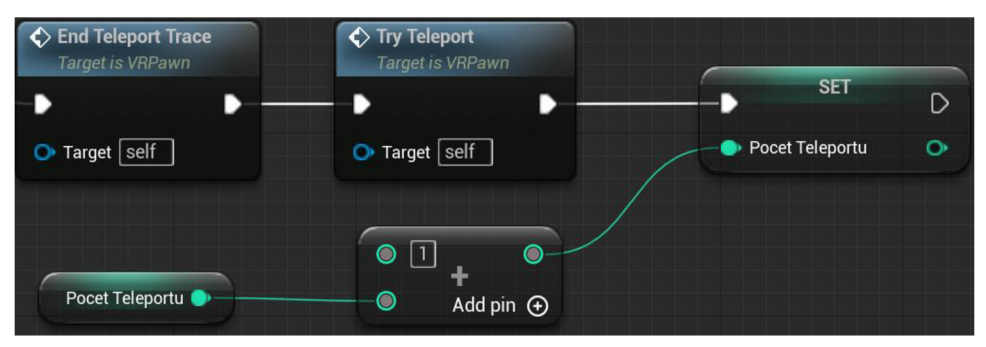

*Obrázek 12 - Unreal Engine systém nodů pro zápis počtu teleportů respondenta (Zdroj: autor)* 

4.4.1.10 Množství interakcí s interaktivními prvky

Zápis interakcí s prvky funguje za pomocí jednotlivých Blueprint Interface, které umožňují vyvolat interakci z blueprintu daného interakčního prvku zpět do VR postavy. Toto vyvolání následně umožňuje pomocí eventu, který je napojen na již dříve zmíněný interface navýšit hodnotu dané proměnné hned během aktivace, která se zapisuje v čase.

Jednotlivé blueprinty světel, krbu a kohoutku musí také implementovat tento interface. Ten je vložen za logiku jednotlivých interaktivních funkcí. Takto po odfiltrování chybně detekovaných interakcí pomocí nodu delay je spuštěno volání daného interface. Před finálním použitím je však nutné pro interface specifikovat volaný blueprint / postavu. V tomto případě je nutné využít nodu Get All Actors Of Class pro zavolání VR postavy a jejího blueprintu. Zde lze jednoduše navýšit proměnnou o číslo jedna.

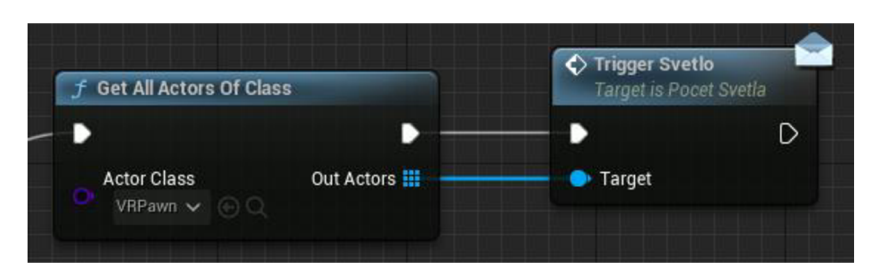

*Obrázek 13 - Unreal Engine systém nodů pro zaslání informace o zapnutí světel (Zdroj: autor)* 

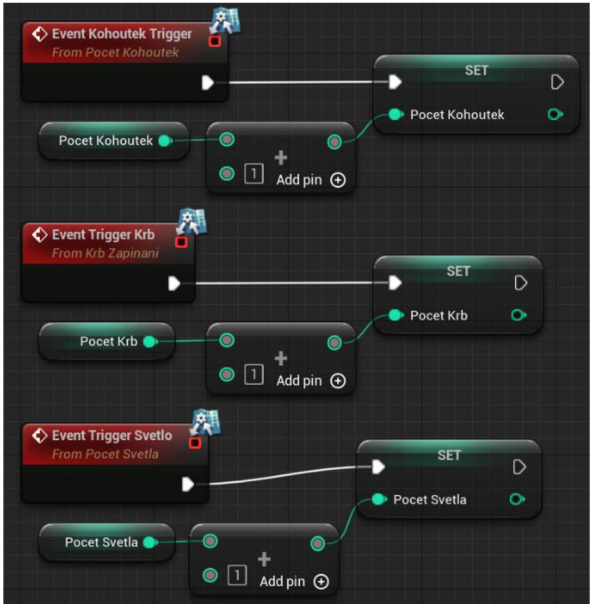

*Obrázek 14 - Unreal Engine systém nodů pro zápis interakcí respondenta s prostředím (Zdroj: autor)* 

# **4.4.2 Odvozená data**

Tato data jsou založena na získaných datech během prohlídek virtuálního prostředí s respondenty. Pro jejich zpracování bylo využito programovacího jazyku Python, který byl využit jak pro zpracování dat, tak i pro jejich vykreslení ve formě Microsoft Excel souboru a dalších typů vizualizací.

#### 4.4.2.1 Délka prohlídky

Pro zjištění délky prohlídky bylo využito již dříve zmíněné proměnné Unix Time. Za využití první proměnné z prvního a z posledního řádku datového souboru je možné prostým odečtem těchto hodnot zjistit délku této prohlídky v sekundách.

4.4.2.2 Pořadí objektů, které respondent spatřil

Pořadí, ve kterém respondent spatřil objekty ve scéně je založeno na využití informace o průnicích objektů. Tato informace je porovnávána na každém řádku s předchozí hodnotou. Pokud došlo ke změně je připsáno k pořadí číslo jedna a předchozí objekt je nahrazen novým.

4.4.2.3 Délka zaměření pozornosti na objekty

Délka zaměření pozornosti na specifické objekty vychází z kombinace názvu sledovaného objektu, počtu během kolika ticků sledování byl objekt zaměřen a délky jednoho ticku. U každého zjištěného objektu je následně vynásoben počet sledování s již zmíněnou délkou.

4.4.2.4 Procentuální vyjádření četnosti sledovaných objektů

Pro zjištění procentuální četnosti je využita kombinace názvu a počtu ticků sledování. Všechna sledování jsou následně sečtena a za pomoci této hodnoty je vyděleno množství měření, které je vynásobeno stem.

## 4.4.2.5 Část, ve které se respondent nejdéle nacházel

Pro zjištění pozice nebo v tomto případě části bytu, ve které se respondent nejdéle nacházel, je použita funkce zápisu pozice respondenta. Prostor je takto rozdělen do čtyř částí, mezi které patří kuchyň, jídelní stůl, obývací pokoj a ložnice v patře bytu. Pro zjištění jeho umístění bylo využito porovnání pozice respondenta, které vychází z jeho polohy na ose X a Z. Pokud se respondent nacházel v patře, bude jeho hodnota Z vyšší než 250 absolutních jednotek.

Kuchyň, jídelní stůl a obývací pokoj využívají pro detekci pozice v ose X. V daném rozsahu je v tomto pořadí nad 300 absolutních jednotek kuchyň mezi 300 a -85 jednotkami jídelní stůl; obývací pokoj pod -85 jednotek.

## 4.4.2.6 Odhad respondentovy výšky

Odhad je založen na ukládání pozice Z, ve které se headset pro virtuální realitu nachází. Po odfiltrování pozic, kdy se respondenti nacházeli v patře daného prostředí, lze s přesností na 5 centimetrů z důvodu volného pohybu hlavy respondenta zjistit jeho výšku.

# **5 Výsledky a diskuse**

## **5.1 Testování použitelnosti**

Cílem testování s respondenty bylo zjištění zda implementace eye trackingu do prohlídky ve virtuálním prostředí ovlivní jejich hodnocení. Testování se zúčastnilo deset respondentů, osm z nich se již dříve zúčastnilo testů použitelnosti ve virtuální realitě v rámci autorovy bakalářské práce. Respondenti byli následně rozděleni do dvou skupin za účelem A/B testování. Průměrný věk respondentů byl 49,6 roků a nej starší respondentce bylo 85 let.

Pro účely testování byl vyčleněn prostor obdélníkového tvaru o velikosti 2,5 metru na 3,5 metru. Prostor byl nastaven v prostředí Vive Console aplikace a následně změřen využitím laserového dálkoměru.

## **5.2 Scénář testování**

Prohlídky respondentů ve virtuálním prostředí byly založeny na připraveném scénáři. Před samotnou prohlídkou ve virtuální realitě byli respondenti krátce uvedeni do problematiky eye trackingu a virtuální reality, přičemž byli vyzváni k takzvanému hlasitému přemýšlení během této ukázky. Také byli vyzváni, zda souhlasí se zvukovým záznamem během prohlídky a následného interview.

Po tomto krátkém úvodu následovala ukázka prostředí za pomocí počítačové obrazovky a krátké vysvětlení kalibrace eye trackeru a ovládání prohlídky. Respondentům byl následně nasazen headset pro virtuální realitu a po krátké kalibraci byli vpuštěni do virtuálního prostředí. Zde respondenti dostali volnost průchodu s přidělením několika možných cílů k otestování. Cílem se stala aktivace interaktivních prvků ve scéně (aktivace světel na schodišti, krbů a také spuštění kohoutků) a volný průchod obou pater prostředí.

V rámci A/B testování byli respondenti rozděleni na dvě poloviny. Jedné polovině bylo zobrazeno venkovní prostředí s denním nasvětlením. Pro druhou polovinu bylo zvoleno noční prostředí s menším osvětlením daného prostředí založeném na nasvětlení okolního prostředí. Předpokladem tohoto testu bylo zjištění, zda respondenti s prohlídkou v nočním prostředí budou mít menší zájem a tudíž kratší dobu sledování venkovního prostředí.

Po dokončení této ukázky byly výsledky testování uloženy (výsledky take recorderu a textové soubory s eye trackingovými daty z Unreal Engine) a dále respondentům předloženy dva dotazníky. Prvním dotazníkem byl dotazník SUS a druhým dotazník autora.

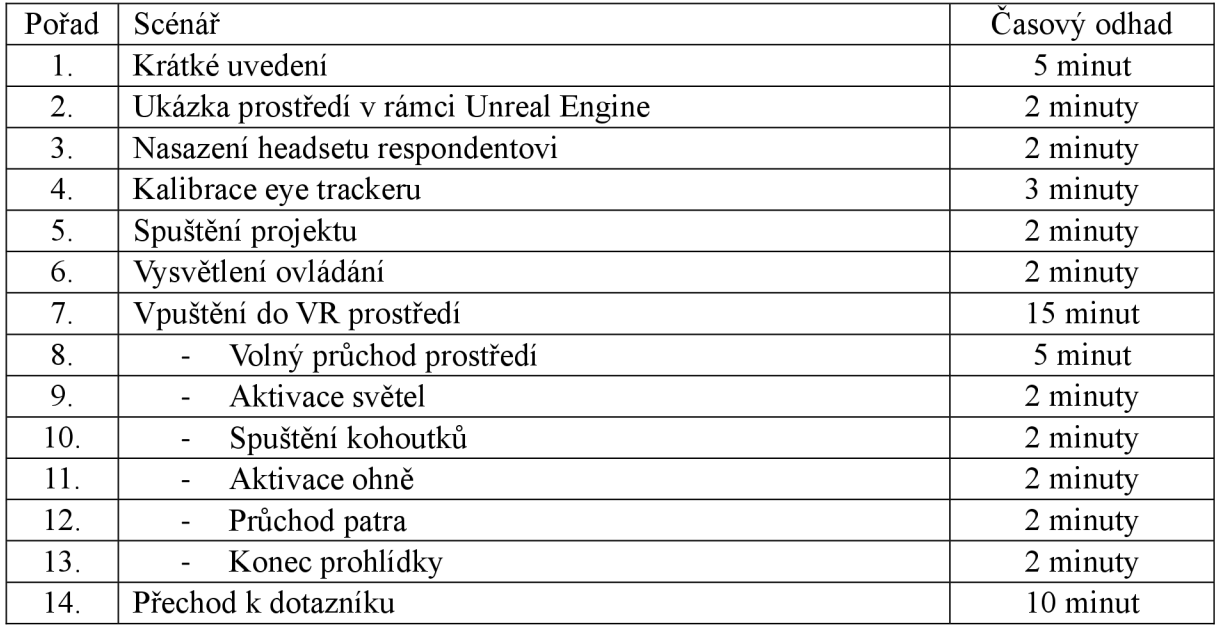

*Tabulka 5 - Scénář prohlídky (Zdroj: autor)* 

# **5.3 Složení dotazníku**

Dotazníkové šetření bylo rozděleno na dvě části. První částí byl autorův dotazník, který byl zaměřen na problematiku eye trackingu a otázek spojených s prohlídkou. Druhou částí byl SUS dotazník, jehož cílem je ověřit jestli by prohlídka s integrovaným eye trackingem byla použitelná v praxi.

## **5.3.1 Autorův dotazník**

Dotazník je složen ze tří otázek. Cílem první otázky bylo zjistit, zda respondent vyhodnotil kalibraci eye trackingového systému jako složitou. Šest respondentů odpovědělo, že kalibrace rozhodně nebyla obtížná a zbylí čtyři respondenti odpověděli, že spíše nebyla.

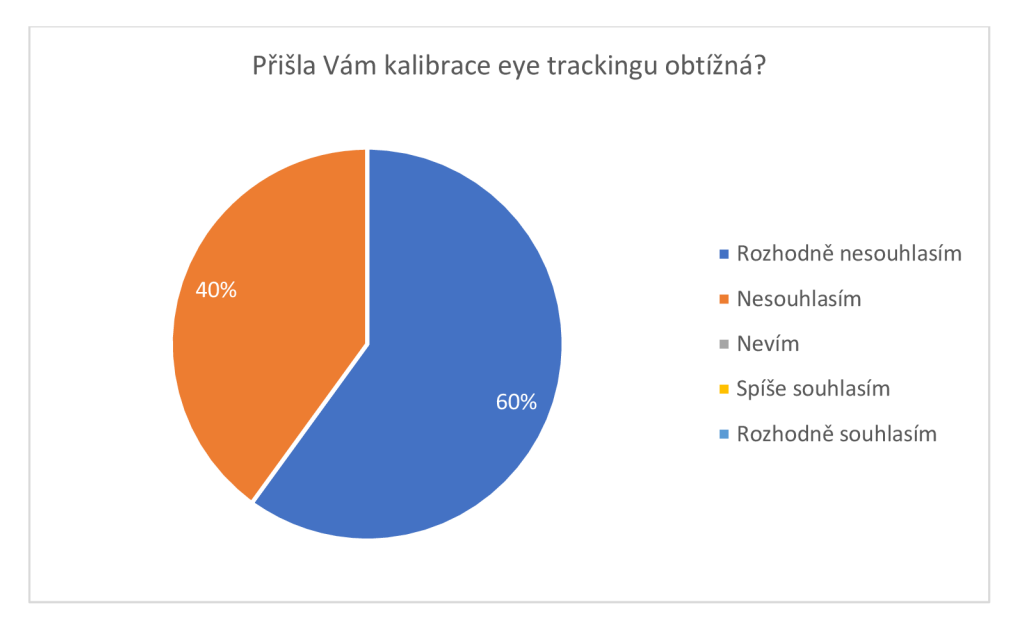

*Graf 1 - Autorova otázka č. 1 (Zdroj: autor)* 

Cílem druhé otázky bylo zjistit, jestli se u respondenta během prohlídky ve virtuálním prostředí vyskytly příznaky kinetózy nebo nevolnosti. U této otázky odpovědělo devět respondentů, že se u nich neprojevila kinetóza. Jedna respondentka během prohlídky začala pociťovat mírné příznaky nevolnosti, které dle jejích slov byly zapříčiněny nižší snímkovou frekvencí během prohlídky.

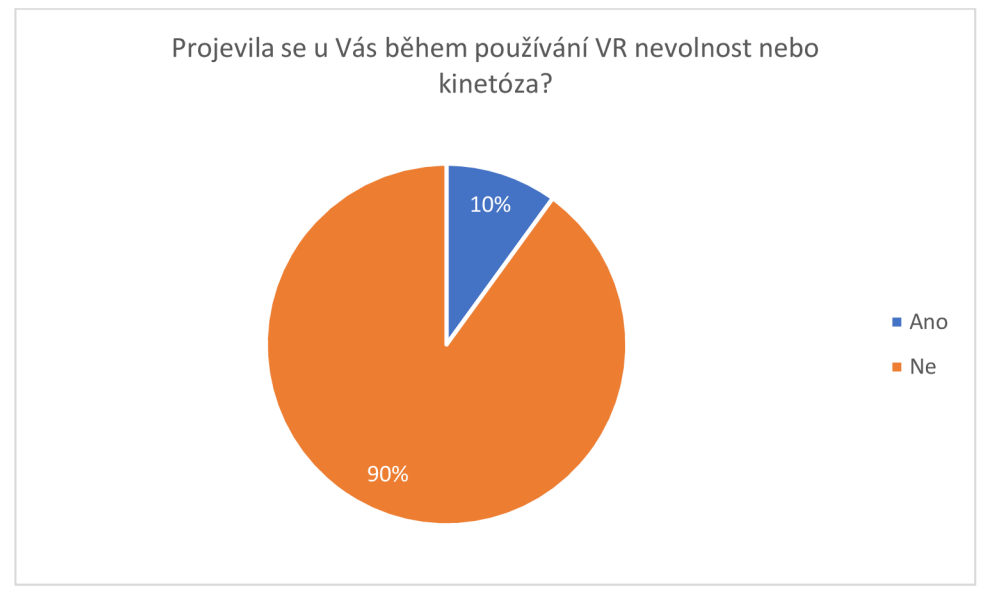

*Graf 2 - Autorova otázka č. 2 (Zdroj: autor)* 

Poslední otázka je zaměřena na orientaci v prostoru. Respondenti měli hodnotit jejich orientaci za pomocí známkovací škály. Průměrný výsledek této otázky byl 2,2; to představuje větší rozmezí výsledného ohodnocení. Dle výsledků techniky think-aloud bylo zjištěno, že respondenti, kteří měli problémy s orientací měli zároveň problémy s ovládáním

techniky během prohlídky. Tato problematika bude více popsána v kapitole s výsledky think-aloud.

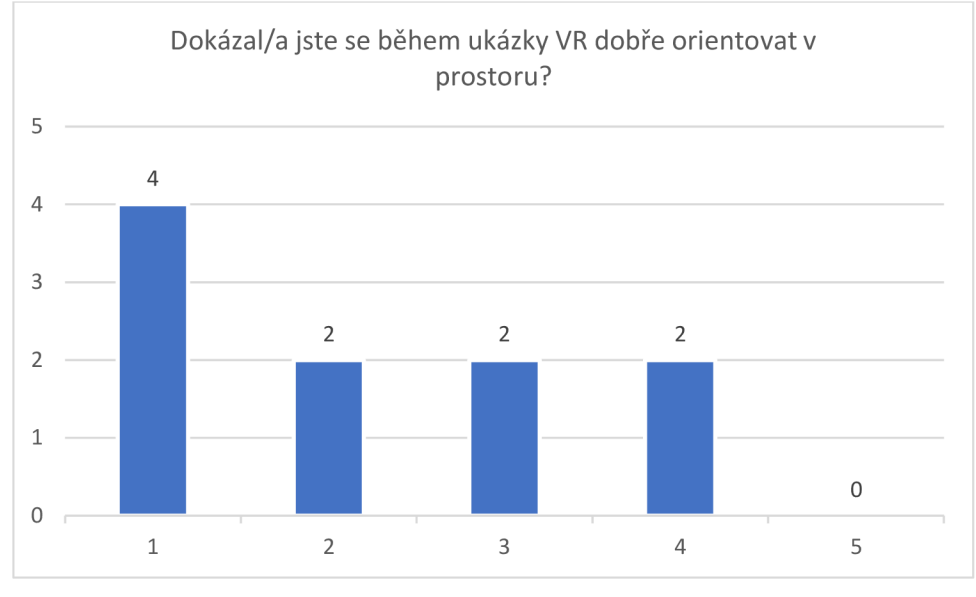

*Graf 3 - Autorova otázka č. 3 (Zdroj: autor)* 

# **5.3.2 System Usability Scale**

Dotazník byl složen z deseti otázek, přičemž tento typ dotazníkového šetření byl již zmíněn v teoretické rešerši práce.

První otázka SUS dotazníku se zabývá tím, zda by respondent chtěl využít prohlídky ve virtuální realitě s integrovaným eye trackingem častěji. Více než polovina respondentů odpověděla, že by prohlídky v budoucnu ráda používala častěji.

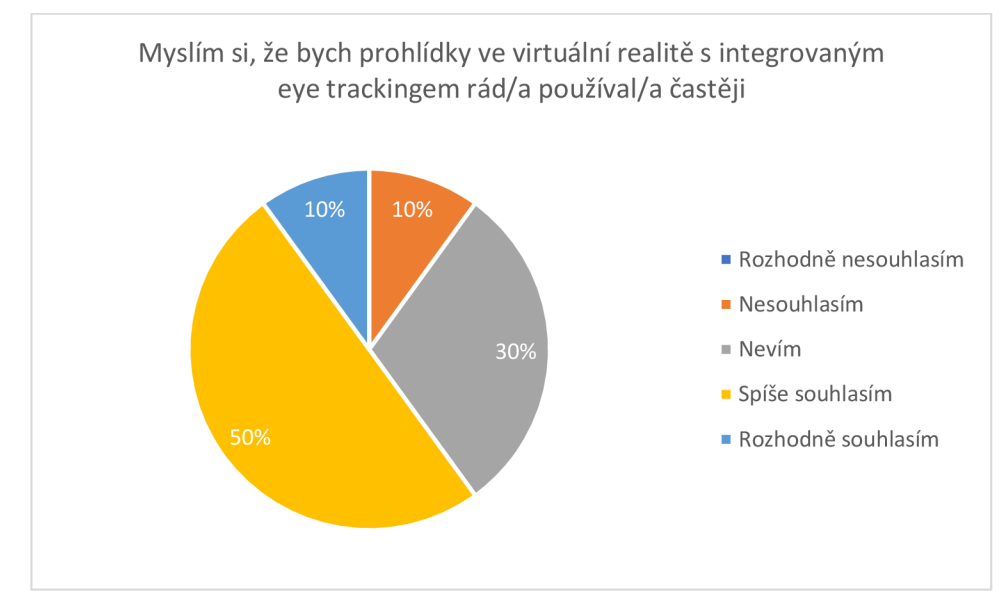

*Graf 4 - Dotazník SUS otázka č. 1 (Zdroj: autor)* 

Druhá otázka byla zaměřena na složitost prohlídky. Osm respondentů se vyjádřilo, že prohlídka jim nepřišla složitá. Zbylí dva respondenti označili prohlídku za složitou kvůli problémům s ovladečem headsetu HTC Vive Pro Eye.

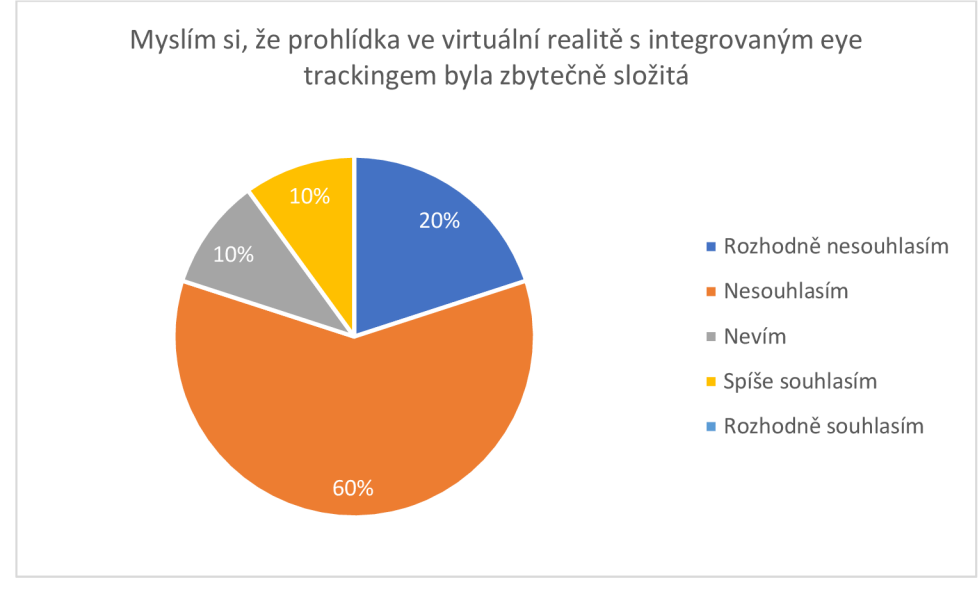

*Graf 5 - Dotazník SUS otázka č. 2 (Zdroj: autor)* 

Třetí otázka byla zaměřena na to, zda prohlídka byla pro respondenty lehká na použití. Pět respondentů označilo prohlídku zajednoduchou na použití. Čtyři respondenti měli menší problémy během prohlídek a odpověděli nevím. Poslední respondent vyhodnotil ovládání jako jednoduché. Výsledky této otázky jsou zpřesněním výsledků předchozí otázky, se zaměřením na ovládání, se kterým měli někteří respondenti problémy.

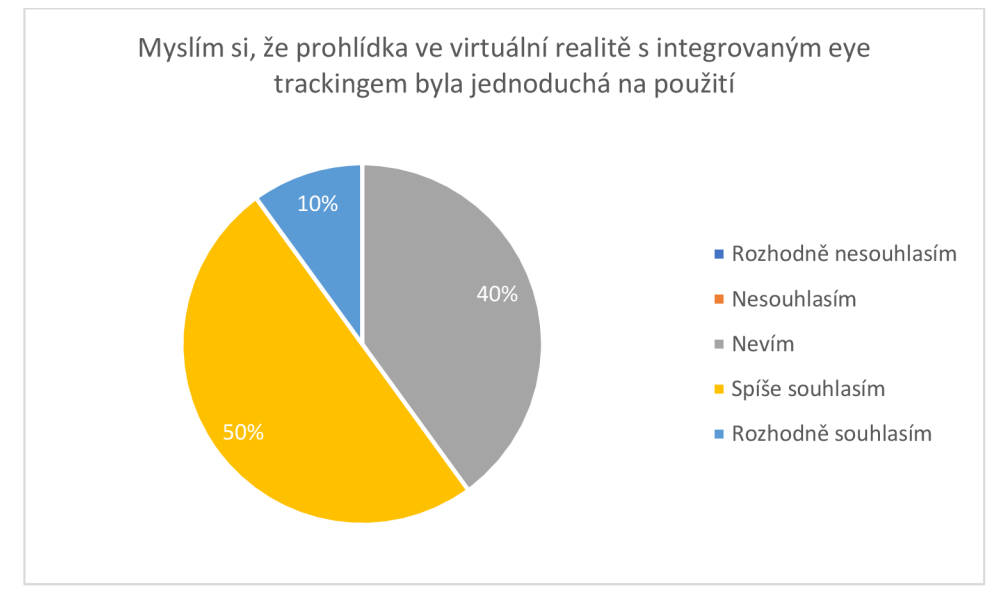

*Graf 6 - Dotazník SUS otázka č. 3 (Zdroj: autor)* 

Čtvrtá otázka byla zaměřena na potřebu pomoci technika během prohlídky. Tato otázka byla respondenty vyhodnocena jako nejvíce problematická s průměrným hodnocením 47,5 bodu. Největším problémem, který respondenti měli, bylo ovládání, při kterém někteří potřebovali pomoc s teleportací v rámci virtuální prohlídky.

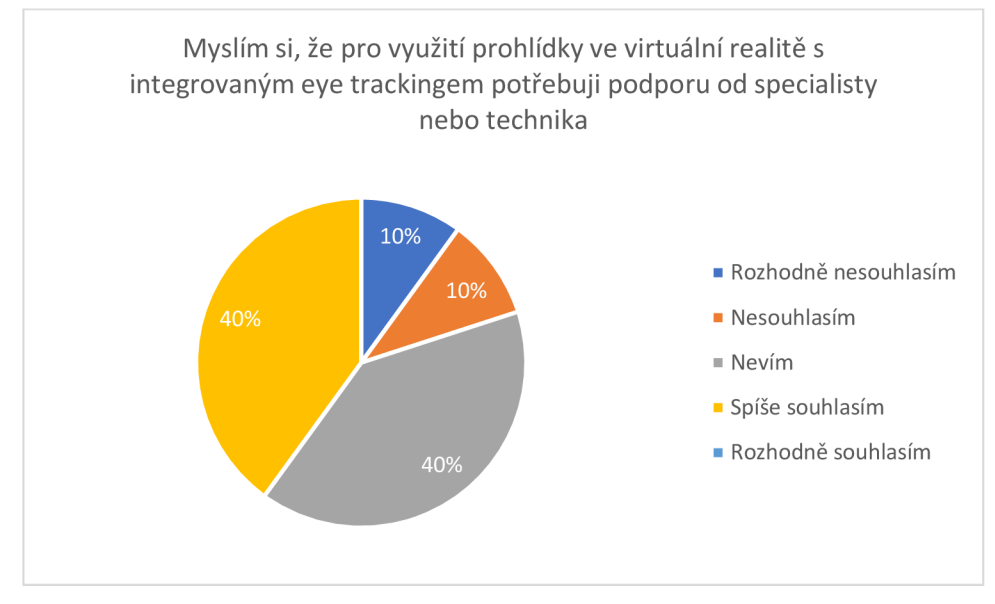

*Graf 7 - Dotazník SUS otázka č. 4 (Zdroj: autor)* 

Pátá otázka byla zaměřena na zakomponování prvků do prohlídky. Mezi tyto prvky lze zařadit například systém světel, kohoutků nebo krbů, které je možné během prohlídky ovládat. Zde devět respondentů označilo zakomponování prvků za dobré a jeden respondent odpověděl, že neví.

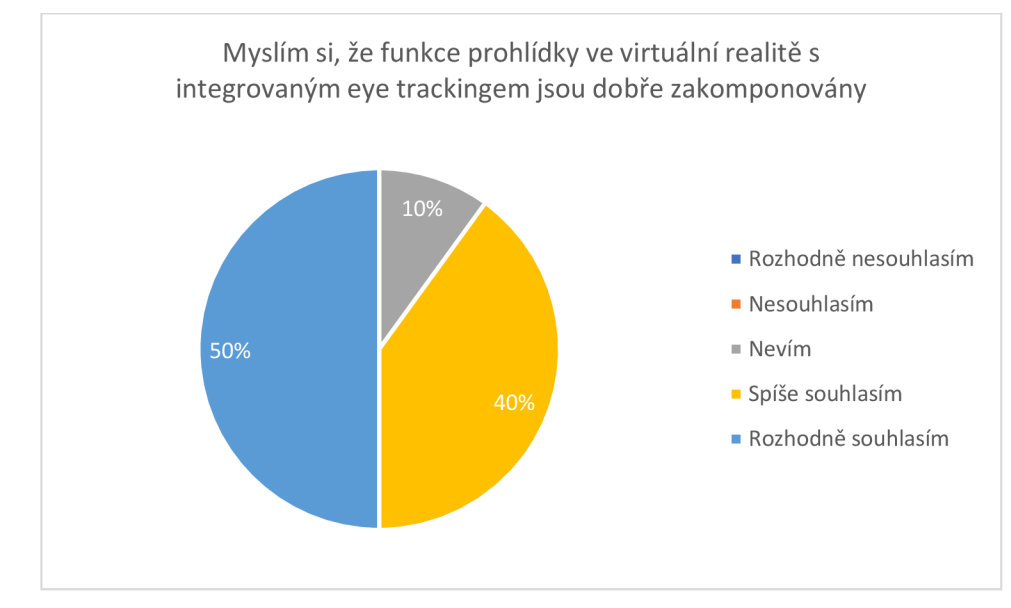

*Graf 8 - Dotazník SUS otázka č. 5 (Zdroj: autor)* 

Šestá otázka byla zaměřena na nekonzistentnost během prohlídky. Většina respondentů shledala prohlídku za konzistentní. Výsledné skóre této otázky bylo 85 bodů a tím bylo zároveň s pátou otázkou nejlépe hodnoceno.

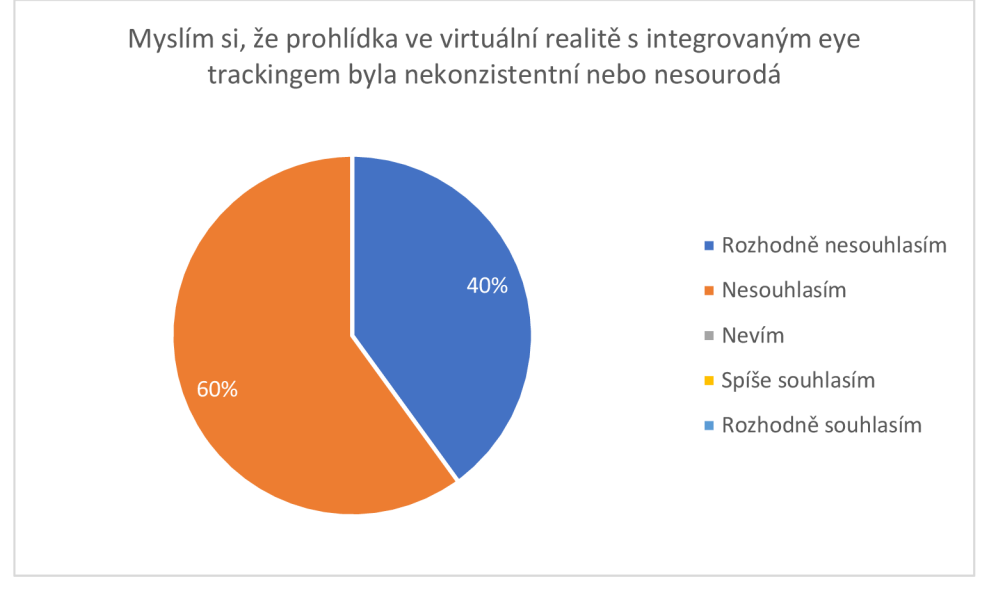

*Graf 9 - Dotazník SUS otázka č. 6 (Zdroj: autor)* 

Sedmá otázka byla zaměřena na to zda si respondenti myslí, že by se ovládání virtuální reality dokázali další uživatelé lehce naučit. Devět respondentů si myslí, že se ovládání lze naučit.

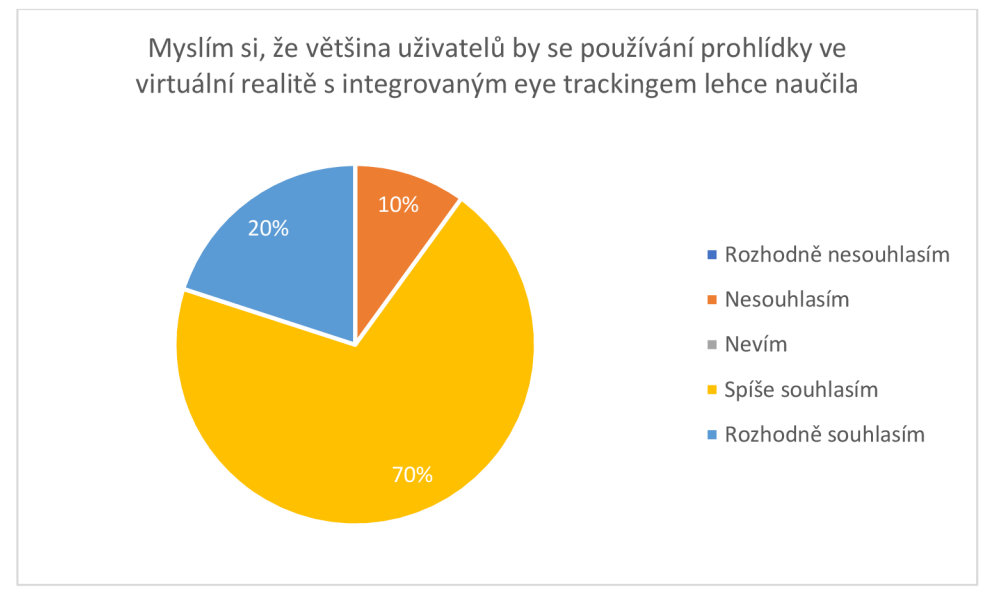

*Graf 10 - Dotazník SUS otázka č. 7 (Zdroj: autor)* 

Osmá otázka byla zaměřena na složitost ovládání a pohybu během prohlídky. Většina respondentů označila složitost ovládání jako přijatelnou. Pro tři respondenty se během prohlídky vyskytly problémy s detekcí jejich prstů na integrovaném touchpadu ovladače. Složitost ovládání se následně projevovala problémy s využitím funkce teleportu.

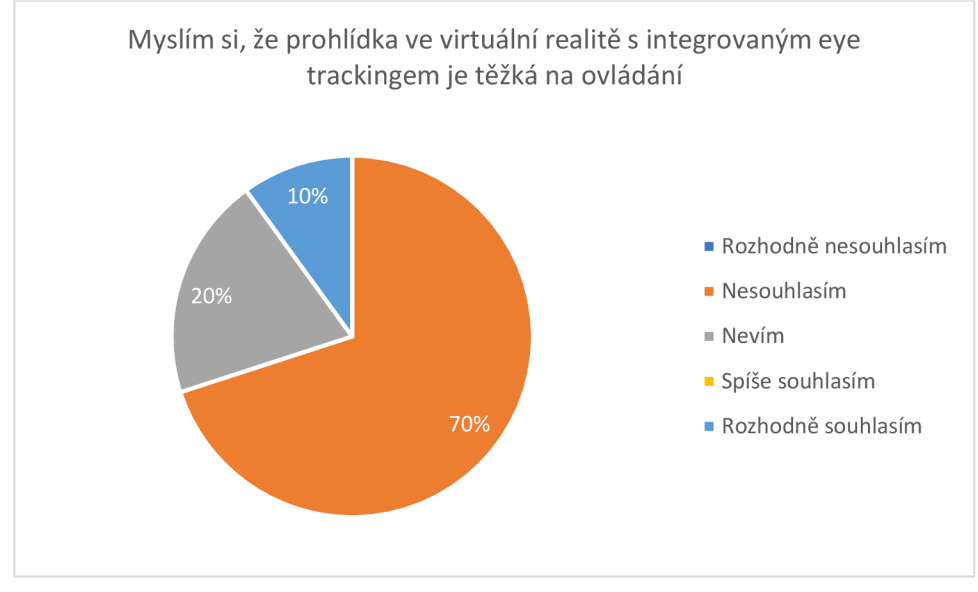

*Graf 11 - Dotazník SUS otázka č. 8 (Zdroj: autor)* 

Devátá otázka byla zaměřena na pocit jistoty během prohlídky. Šest respondentů si během prohlídky připadalo sebejistě. Tři respondenti označili jako odpověď nevím. Poslední respondent si během prohlídky nebyl jistý. Výsledky částečně vychází z předchozí otázky.

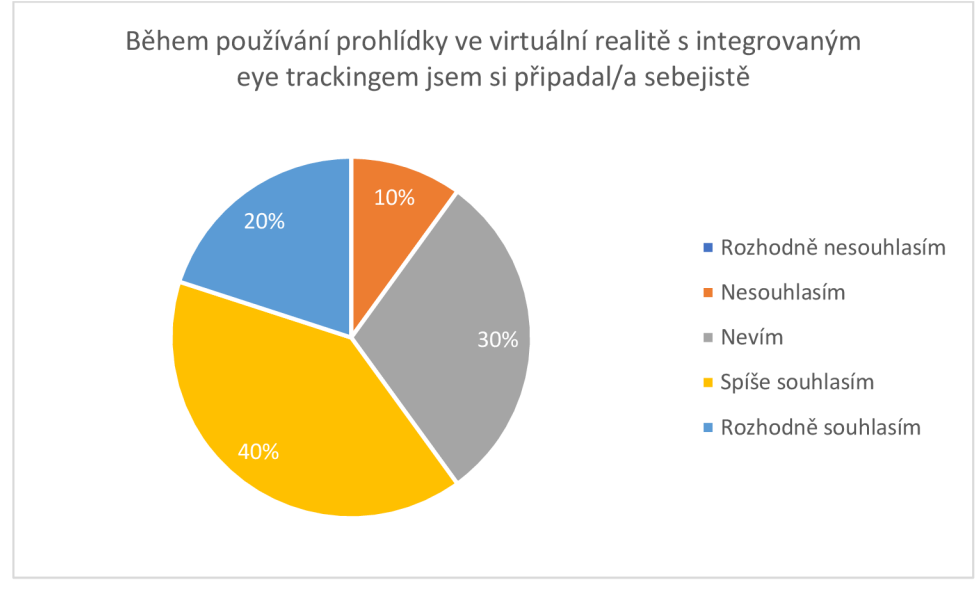

*Graf 12 - Dotazník SUS otázka č. 9 (Zdroj: autor)* 

Poslední otázka byla zaměřena na to, zda by respondenti dokázali prohlídku ve virtuální realitě ovládat a také použít. Osm respondentů dokázalo prohlídku používat bez větších problémů. Zbylí dva respondenti měli určité problémy s ovládáním.

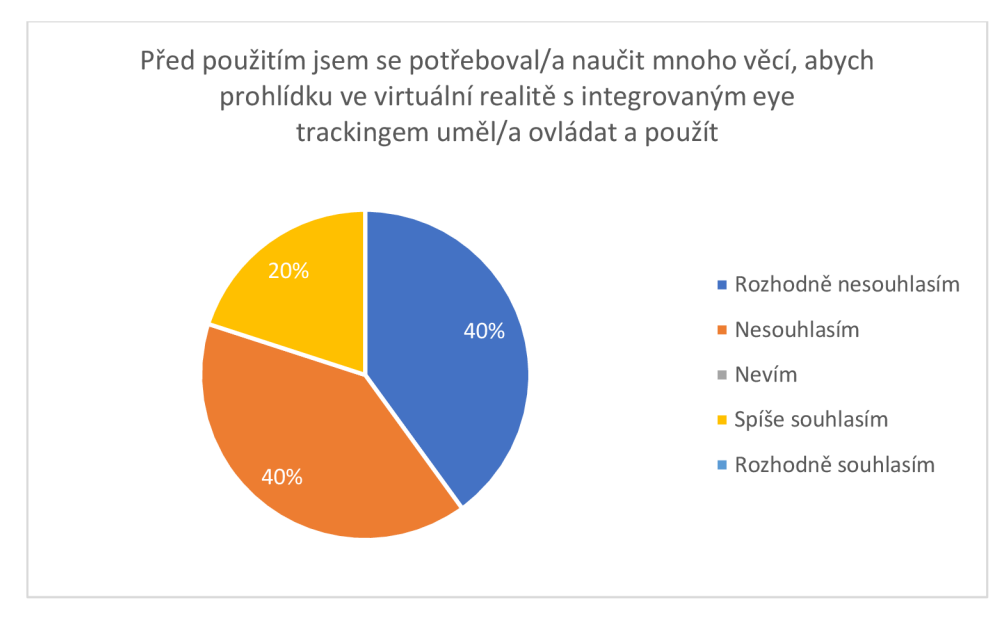

*Graf 13 - Dotazník SUS otázka č. 10 (Zdroj: autor)* 

Po přepočtení odpovědí všech respondentů na bodové ohodnocení SUS bylo zjištěno výsledné skóre 70,25 bodů. Protože prohlídka překročila průměrné skóre 68 bodů, je možné prohlídku označit za nadprůměrnou. Aplikaci je možné zařadit do písmenné skupiny B, která je v rozsahu od 68 do 80,3 bodů. Prohlídku lze také použít v praxi, ale bylo by vhodné provést určité změny pro zlepšení použitelnosti.

Dle respondentů byly největší problémy s ovládáním prohlídky, které byly založeny na ovladačích HTC Vive Pro. Pro teleportování ve virtuálním prostoru bylo využito integrovaného touchpadu, který mnoha respondentům dělal problémy kvůli jeho nízké citlivosti. Tyto problémy se nejčastěji objevovaly u starších respondentů, pro které byla práce s ovladačem složitější. Více respondentů po prohlídce označilo ovládání za využití ovladačů Quest 2 za jednodušší a uživatelsky více přívětivé. Bohužel kombinace HTC Vive Pro Eye a těchto ovladačů není možná kvůli rozdílné technologii trackování v prostoru (trackování společnosti HTC je založeno na systému beaconů připojených k počítačové sestavě zatímco trackování u společnosti Meta vychází ze systému kamer umístěných na headsetu, na kterém probíhá i zpracování jejich dat).

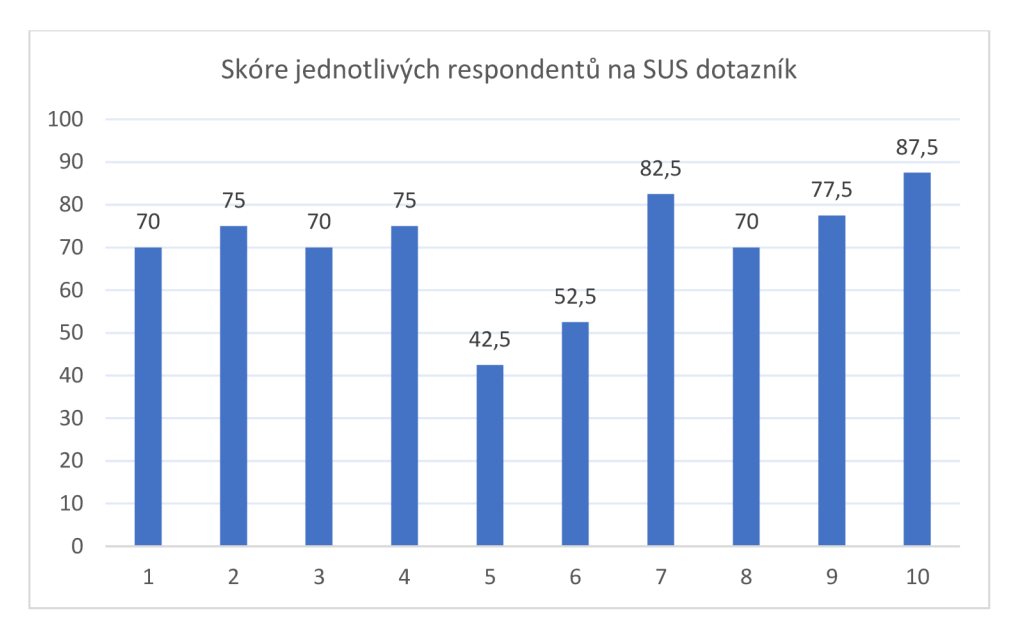

Graf 14 - Jednotlivá skóre všech respondentů na SUS dotazník (Zdroj: autor)

# **5.4 Zpracování výsledků prohlídky**

## **5.4.1 Zaměření pozornosti na objekty**

5.4.1.1 Dle nej vyšší četnosti

Zaměření pozornosti by šlo rozdělit na dvě skupiny. Do první skupiny lze zařadit rozměrné objekty v podobě konstrukčních prvků a rozsáhlých dekorací. Druhá skupina je tvořena nábytkem a vybavením bytu.

Nej sledovanějším objektem byla stěna, která se rozkládá po celé délce virtuálního prostoru. Tomuto výsledku napomohlo umístění ovládacích prvků osvětlení a krbů, zároveň s umístěním obrazů na tuto stěnu. Druhým nej sledovanějším objektem byla protilehlá stěna s výhledem na horské prostředí. Tato stěna byla také součástí A/B testování, které je popsáno dále v této kapitole. Třetím objektem byla kovová dekorace umístěná na stěně obývacího pokoje. Svým rozložením tato dekorace zaplnila celou plochu stěny za obývacím pokojem.

K nej sledovanějšímu nábytku a vybavení prostředí patří dveře kuchyňské linky, které se rozkládaly po velké části kuchyňské stěny. Druhým vybavením byl krb umístěný v obývacím pokoji, který je velmi výrazným dekoračním prvkem v tomto prostředí. Stejně jako předchozí krb v obývacím pokoji je také krb umístěný v ložnici výraznou dekorací. To se také projevilo na délce sledování jednotlivými respondenty. Pokud by se objekty dělily dle umístění, tak nejvíce z těchto deseti nej sledovanějších objektů se nacházelo v ložnici a obývacím pokoji, kde v každém byly čtyři objekty. Zbylé dva objekty se nacházely v kuchyni. Žádný z těchto deseti objektů se nenacházel v oblasti jídelního stolu.

Pokud by se délky zaměření pozornosti na těchto dvacet objektů převedly na celkovou délku prohlídek, tak na tyto objekty byl zaměřen zrak 58,75 procent celkového času. Pokud by bylo dodrženo předchozí rozdělení, tak na tyto rozměrné objekty se respondenti dívali 1941,74 vteřin tedy 38,56 procent času. Na zmíněný nábytek a vybavení respondenti upřeli pozornost po dobu 1017,06 vteřin, které reprezentují 20,2 procent času.

| Rozměrné objekty             | Vteřin | Nábytek a vybavení    | Vteřin |
|------------------------------|--------|-----------------------|--------|
| Stěna u dveří                | 867,43 | Skříně dvířka kuchyň  | 260,32 |
| Okna                         | 342,08 | Krb obývací pokoj     | 146,41 |
| Nástěnný dekor obývací pokoj | 220,45 | Krb ložnice           | 105,86 |
| Podlaha ložnice              | 130,44 | Sedačka obývací pokoj | 92,26  |
| Dekor ložnice                | 129,36 | Dveře                 | 82,61  |
| Podlaha obývací pokoj        | 66,85  | Postel ložnice        | 82,39  |
| Podlaha kuchyň               | 64,66  | Obraz ložnice         | 74,85  |
| Podlaha jídelna              | 55,97  | Obraz obývací pokoj   | 68,04  |
| Strop kuchyň                 | 33,46  | Lampička ložnice      | 56,28  |
| Venkovní okno                | 31,04  | Lednice               | 48,05  |

*Tabulka 6 - Objekty dle nejvyšších četností sledování (Zdroj: autor)* 

## 5.4.1.2 Dle nejnižší četnosti

Další zajímavou kategorií sledovaných objektů je také seznam nejméně sledovaných objektů. Respondenti nejčastěji během svých prohlídek přehlíželi zásuvky elektrického vedení. Šest objektů byly přímo elektrické zásuvky nebo jejich části. Mezi další objekty patří kovové části nohou kuchyňských židlí, dekorativní citróny na kuchyňské lince, hrnek na kuchyňském ostrůvku a také mobilní telefon iPhone umístěný na křesle v obývacím pokoji. Z hlediska pozorování jde o zajímavý výsledek, jelikož v této části virtuálního prostředí byl zároveň umístěný počítač Macbook Air, který zpozorovala většina respondentů a byl sledován několik vteřin.

| Nábytek a vybavení            | Vteřin |
|-------------------------------|--------|
| Zásuvka ložnice u okna        | 0,072  |
| Zásuvka ložnice za dekorem    | 0,071  |
| Kovová noha židle v kuchyni   | 0,068  |
| Zásuvka ložnice               | 0,047  |
| Citróny kuchyň                | 0,047  |
| iPhone obývací pokoj          | 0,043  |
| Zásuvka u vstupu              | 0,042  |
| Hrnek kuchyň                  | 0,035  |
| Rámeček zásuvky obývací pokoj | 0,035  |
| Zásuvka obývací pokoj         | 0,035  |

*Tabulka 7 - Objekty dle nejnižších četností sledování (Zdroj: autor)* 

## 5.4.1.3 Výhled na horské prostředí

Do tvorby prostředí byla začleněna tvorba dvou variant nasvětlení ve formě denní a noční scény. Tyto scény byly následně využity pro A/B testing s předpokladem, že respondenti během noční scény budou méně často sledovat okolní prostředí.

Po zpracování dat bylo zjištěno, že na okolní scénu během dne byla upřena pozornost průměrně 10,83 procent z času z prohlídek. U noční scény se jednalo o 9,34 procent. Výsledky noční scény mají také větší variabilitu, jelikož 3 respondenti měli délku kolem 3 procent času z jejich prohlídky. Tento výsledek se také projevil při zjištění průměrné odchylky neboli variability dat, kde denní scéna má průměrnou odchylku 1,73 procenta a noční 7,35 procenta.

Pro zvýšení přesnosti a bližší ověření předpokladu by bylo vhodné testování s více respondenty.

## 5.4.1.4 Výhled mimo sledované objekty

Kromě sledovaných objektů byl také zaznamenáván údaj o měřeních, kdy respondent neupíral pozornost na běžné objekty. I přesto, že většina virtuálního prostředí měla umístěny kolizní objekty, které umožňují sledování se všem respondentům během jejich prohlídek podařilo nahlédnout za hranice tohoto prostředí. Ve většině případů se jednalo o malé prostory, které neměly aktivované kolizní objekty. Kromě těchto prostorů také během prohlídek někteří respondenti zkoušeli zjistit, jestli je nějaká další místnost za hranicemi prostředí. Celkově se respondenti dívali mimo sledované objekty 14,13 vteřin, což odpovídá 0,34 procentům z celkového času prohlídek.

#### **5.4.2 Pozice**

Během prohlídky byly také zapsány informace o pozici, ve které se respondenti nacházeli. Za využití jednoduchých podmínek je v prostředí Python možné tyto údaje převést na jednotlivá umístění. Tato informace je pro tvůrce prostředí velmi hodnotná, jelikož lze zjistit, která část virtuálního prostoru respondenta zaujala. Pokud by autor prostředí chtěl například navýšit dobu strávenou v daném prostoru, bylo by vhodné přidat více prvků do dané oblasti nebo interaktivní prvky.

Virtuální prostředí bylo rozděleno na čtyři části, které jsou vizualizovány níže. Ložnice v patře označena žlutě, kuchyň modře, prostor jídelního stolu červeně a obývací pokoj vyznačen zelenou barvou.

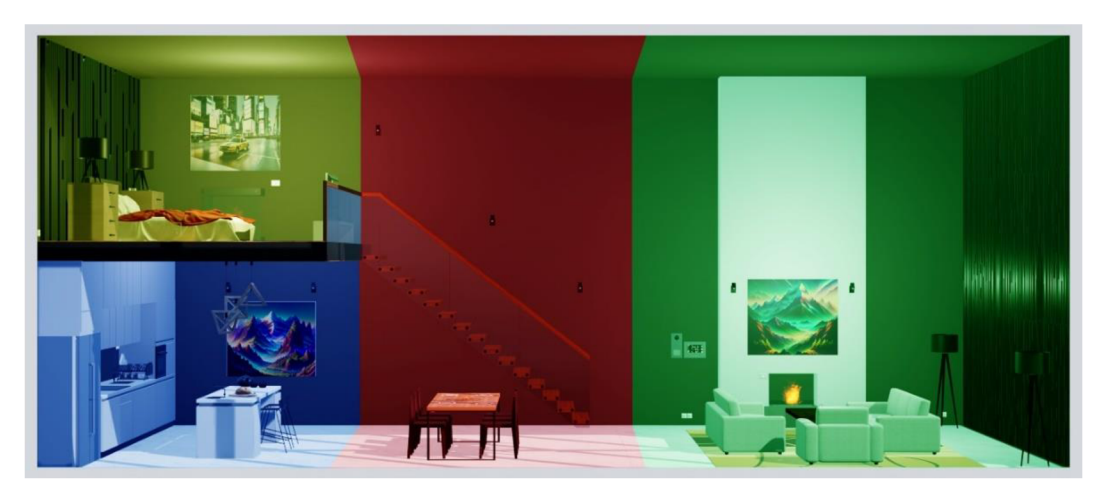

*Obrázek 15 - Vizualizace prostředí a jeho částí (Zdroj: autor)* 

Z dat vyplývá, že respondenty nejvíce zaujal obývací pokoj, ve kterém průměrně strávili 219 vteřin, které odpovídají 44 procentům jejich prohlídek. V tomto prostoru měli respondenti k dispozici ovládání světel a krbu. Tento prostor byl také největší částí daného prostoru a byl vstupním bodem každé prohlídky. Tyto aspekty se značně podílely na tomto výsledku.

Další částí byla oblast ložnice nacházející se v patře prostředí. Zde respondenti průměrně strávili 152 vteřin a 27 procent času prohlídek. V ložnici byl dostupný jen jeden interaktivní prvek v podobě krbu. Kromě interaktivního prvku bylo v této části také mnoho objektů. K těmto objektům patřila televize, prostorná postel nebo například noční stolky s osvětlením.

Třetí částí byla kuchyň, ve které respondenti průměrně strávili 81 vteřin a přibližně 19 procent času z jejich prohlídek. Kvůli složitosti kuchyňské linky, nádobí a jednotlivých spotřebičů bylo v této části nejvíce objektů z celého virtuálního prostoru. Respondentům zde bylo také umožněno aktivovat kohoutky na vodu.

Poslední částí byl prostor okolo jídelního stolu. V této části respondenti průměrně strávili 50 vteřin a celkově přibližně 10 procent z jejich prohlídek. Oblast jídelního stolu měla nejméně výrazných prvků, a to se z velké míry podílelo na tomto výsledku.

| Č.             | Kuchyň<br>$\mathbf{S}$ | Jídelní<br>stůl $(s)$ | Obývací<br>pokoj (s) | Patro (s) | Kuchyň   | Jídelní<br>stůl | Obývací<br>pokoj | Patro  |
|----------------|------------------------|-----------------------|----------------------|-----------|----------|-----------------|------------------|--------|
| 1              | 26,83                  | 41,38                 | 118,26               | 48,52     | 11,42%   | 17,61%          | 50,32%           | 20,65% |
| 2              | 69,09                  | 18,34                 | 141,76               | 50,78     | 24,68%   | $6,55\%$        | 50,63%           | 18,14% |
| 3              | 31,75                  | 40,21                 | 210,05               | 138,02    | $7,56\%$ | 9,57%           | 50,01%           | 32,86% |
| $\overline{4}$ | 41,50                  | 21,14                 | 183,10               | 126,22    | 11,16%   | 5,68%           | 49,23%           | 33,93% |
| 5              | 138,78                 | 57,60                 | 703,85               | 399,71    | 10,68%   | 4,43%           | 54,14%           | 30,75% |
| 6              | 171,48                 | 102,36                | 194,49               | 358,62    | 20,74%   | 12,38%          | 23,52%           | 43,37% |
| 7              | 204,26                 | 115,04                | 243,11               | 208,57    | 26,49%   | 14,92%          | 31,53%           | 27,05% |
| 8              | 32,32                  | 93,87                 | 261,73               | 139,13    | $6,13\%$ | 17,81%          | 49,66%           | 26,40% |
| 9              | 41,62                  | 10,81                 | 96,88                | 23,68     | 24,06%   | 6,25%           | 56,00%           | 13,69% |
| 10             | 57,08                  | 1,33                  | 38,15                | 34,43     | 43,58%   | 1,02%           | 29,12%           | 26,28% |
|                | 81,47                  | 50,21                 | 219,14               | 152,77    | 18,65%   | $9,62\%$        | 44,42%           | 27,31% |

*Tabulka 8 - Seznam oblastí s délkou, kde se respondenti nacházeli (Zdroj: autor)* 

Kromě délky pobytu v určité části virtuálního prostředí lze také tato data využít pro zjištění, jestli respondenti upřeli svoji pozornost mimo prostředí, ve kterém se nacházeli. Tyto výsledky rozšiřují informaci o zájmu respondentů o danou část prostředí.

Z výsledků je patrné, že jídelní stůl nejenom nezaujal do takové míry jako ostatní části, ale také pokud se zde respondenti nacházeli, tak 66 procent času upírali pozornost do jiných částí virtuálního prostředí.

Ostatní části dosahují výrazně lepších výsledků v rozsahu od 10 do 25 procent. U ložnice, umístěné v patře, by se dalo očekávat, že hodnoty budou vyšší z důvodu možnosti většího nadhledu nad daným prostředím.

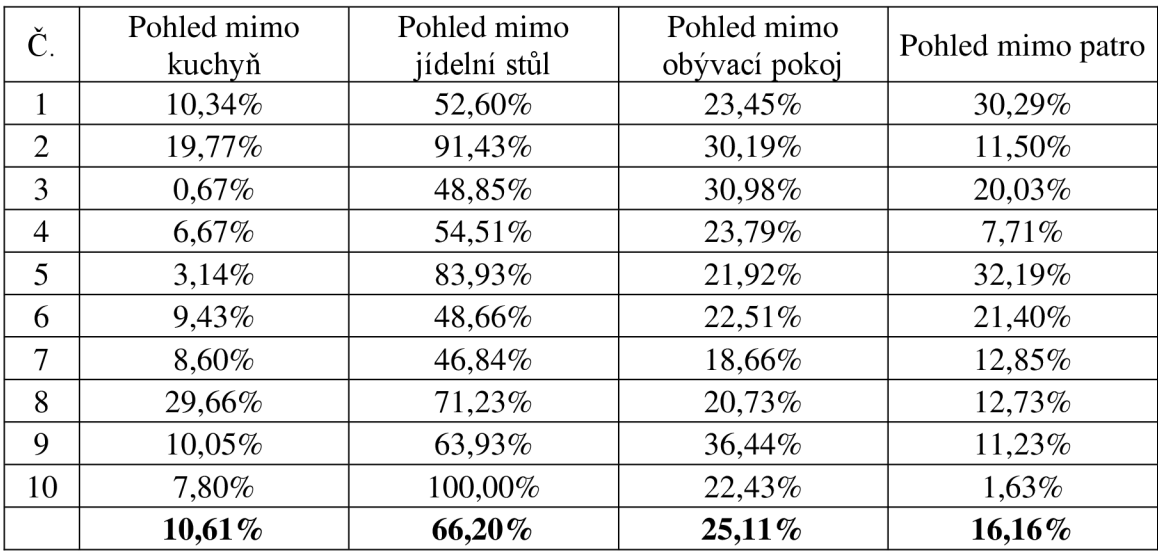

*Tabulka 9 - Procentuální zastoupení zaměření pozornosti mimo oblast (Zdroj: autor)* 

#### **5.4.3 Interakce s prostředím**

Jak již dříve bylo v této práci popsáno, ve virtuálním prostoru byly umístěny tři interaktivní prvky v podobě aktivovatelných světel, krbů a kohoutků. Během prohlídky byla také ukládána data o teleportování respondentů.

#### **Teleport**

Průměrná doba do prvního teleportování v prostoru byla během prohlídky 12,2 vteřiny s maximální dobou 27,75 vteřin. Průměrně se respondenti teleportovali 55krát s průměrem 10,5 vteřiny mezi jednotlivými teleporty.

Ze zmíněných informací lze odhadnout, kteří respondenti mohli mít potíže s ovládáním, které byly již dříve zmíněny. Pokud se vyskytly potíže lze očekávat, že čas do prvního teleportu, délka prohlídky a zároveň délka mezi jednotlivými teleporty bude vyšší, než je jejich průměrná hodnota.

## **Světla**

Průměrná doba do první aktivace světel ve scéně byla 51,7 vteřin s maximální délkou 179 vteřin. Respondenti průměrně aktivovali světla 2,5krát během prohlídky. Během dvou prohlídek nebyla světla zapnuta.

## **Krb**

Průměrná doba do první aktivace jednoho z krbů ve scéně byla 114,3 vteřin s maximální dobou 226 vteřin. Respondenti průměrně aktivovali krby 4,4krát během prohlídky a během jedné prohlídky nebyl žádný z krbů zapnut.

## **Kohoutek**

Průměrná doba do první aktivace jednoho z kohoutků ve scéně byla 270 vteřin s maximální délkou 904 vteřin. Respondenti průměrně aktivovali kohoutky 3,6krát během prohlídky a během jedné prohlídky nebyl žádný z kohoutků zapnut.

| Č              | Čas      | Teleport | Světla         |                | Krb   Kohoutek | Čas první | Čas první | Čas první | Cas první |
|----------------|----------|----------|----------------|----------------|----------------|-----------|-----------|-----------|-----------|
|                | Teleport |          |                |                |                | teleport  | světla    | krb       | kohoutek  |
|                | 5,60     | 42       | 5              | 2              | $\overline{4}$ | 8,11      | 24,02     | 192,75    | 135,28    |
| $\overline{2}$ | 10,00    | 28       | $\overline{2}$ | 6              | 4              | 24,11     | 39,76     | 81,63     | 148,03    |
| 3              | 20,00    | 21       | 4              | 6              | 2              | 27,75     | 68,38     | 183,01    | 343,48    |
| $\overline{4}$ | 5,10     | 73       | $\overline{2}$ | 6              | 4              | 5,24      | 22,42     | 104,83    | 290,00    |
| 5              | 11,30    | 115      | 5              | $\overline{0}$ | 6              | 0,32      | 8,07      | 0,00      | 904,15    |
| 6              | 13,13    | 63       | $\theta$       | 8              | $\overline{2}$ | 19,44     | 0,00      | 194,07    | 398,55    |
| 7              | 5,43     | 142      | 3              | 7              | 6              | 12,61     | 178,96    | 225,96    | 56,75     |
| 8              | 20,27    | 26       | $\overline{0}$ | 1              | $\overline{0}$ | 16,16     | 0,00      | 89,01     | 0,00      |
| 9              | 8,24     | 21       | $\overline{2}$ | 4              | 4              | 6,24      | 43,04     | 61,79     | 113,34    |
| 10             | 6.24     | 21       | $\overline{2}$ | $\overline{4}$ | $\overline{4}$ | 2,03      | 28,96     | 10,48     | 40,39     |
|                | 10,52    | 55,2     | 2,5            | 4,4            | 3,6            | 12,2      | 51,7      | 127,05    | 269,99    |

*Tabulka 10 - Výsledky respondentských interakcí s prostředím (Zdroj: autor)* 

# **5.5 Výsledky Think-aloud**

Respondenti měli během prohlídek možnost říkat své pocity z prohlídky. Jejich poznámky a pocity byly po celou dobu prohlídky nahrávány pomocí systému take recorder, který kromě záznamu pozice a interakcí umožňuje nahrávat vstup z mikrofonu headsetu. Nej častější připomínky respondentů byly autorem zpracovány.

Respondenti pozitivně hodnotili volbu venkovního prostředí a jeho zpracování. Kromě prostředí také respondenti zmiňovali simulaci sněžení, která byla vytvořena pomocí Niagara systému. Další pozitivní připomínkou bylo zapracování modelů, které obsahují vnitřní díly. Mnozí respondenti během prohlídek zkoušeli, zda je vybavení reálně zpracované i uvnitř. Mezi nejčastější zájmové objekty patřila lednice, vestavěná horkovzdušná trouba a také skříně v kuchyni. Respondenti, kteří se zkusili podívat za viditelné části modelů, nalezli vnitřní části objektů, které nebyly z venkovního prostředí viditelné. Jako pozitivní rozšíření také někteří respondenti hodnotili přidání elektrických zásuvek. Inkluze elektrických zásuvek byla součástí vylepšení z připomínek k předchozímu virtuálnímu prostředí, které si mnozí respondenti měli možnost prohlédnout v rámci autorovy bakalářské práce (Eis, 2022).

Respondenti měli také během prohlídek určité problémy nebo výtky. Nej častějším problémem během prohlídek bylo problematické ovládání přes HTC Vive Pro Controller. Výchozí ovládání bylo založeno na stisknutí touchpadu ovladače, které mnohým respondentům dělalo potíže. Během prohlídek bylo také zmíněno ovládání přes ovladač headsetu Meta Oculus 2, které si respondenti mohli dříve vyzkoušet. Zmíněné ovladače
nebylo možné použít kvůli jinému typu sledování prostoru. Headset pro sledování prostoru využívá systém takzvaných beaconů, které určují jeho umístění. Headset od společnosti Meta pro sledování umístění využívá systému kamer.

Dalším zmíněným nedostatkem byla nižší snímková frekvence během prohlídky. Tento problém byli respondenti schopni překonat. Pro další aplikaci této technologie by bylo vhodné využit výkonnější hardware. Alternativou by mohla být deaktivace systému take recorder, který během testů znatelně ovlivňoval snímkovou frekvenci. Pro použití v rámci této práce by po deaktivaci nebylo možné zaznamenávat jednotlivé prohlídky respondentů z pohledu první osoby. Nahrávání pomocí mikrofonu by muselo být řešeno alternativními cestami.

#### **5.6 Výstupy z take recoder**

Jak již bylo zmíněno v předchozí kapitole, během ukázek bylo využito zaznamenávání pomocí systému take recorder. Každá prohlídka se dá znovu spustit v rámci editoru Unreal Engine a je možněji zpětně přehrát i se záznamem mikrofonu.

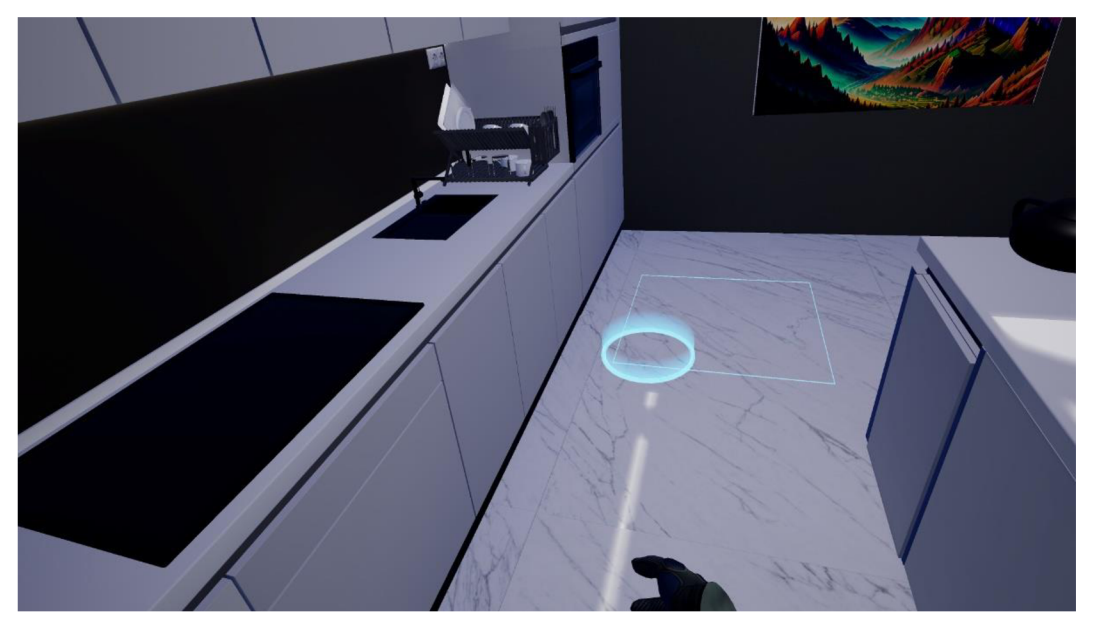

*Obrázek 16 - Vizualizace prohlídky z pohledu první osoby respondenta (Zdroj: autor)* 

Prohlídky je takto možné přehrát jak z pohledu první osoby (zobrazení respondentova pohledu) nebo také z libovolné pozice ve virtuálním prostředí. Pozice hlavy respondenta je vyznačena headsetem a ovladače jsou vizualizovány virtuální rukou. Nahrávky umožňují vizualizovat pozici kam směřuje respondentův teleport.

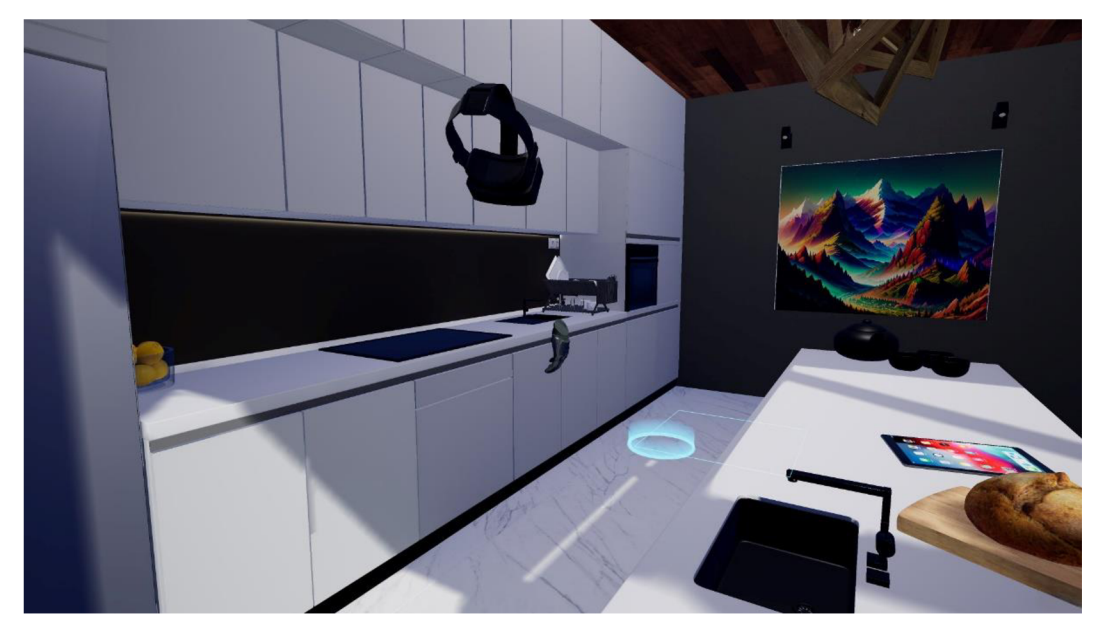

Obrázek 17 - Vizualizace prohlídky respondenta za pomoci externí kamery (Zdroj: autor)

### **6 Závěr**

Cílem této diplomové práce bylo zjistit výhody využití technologií eye trackingu ve virtuální realitě se zaměřením na architektonické projekty. Autor v teoretické části práce popsal vybrané výhody využití této technologie pro zjištění fixačních bodů v daném prostoru. Dále byla zmíněna možnost monitorování poklesu pozornosti v podobě stresu, únavy nebo hluku ve scéně, která respondenta nebo zaměstnance může negativně ovlivnit. Také byly popsány možnosti optimalizace hardwarové náročnosti za pomoci foveated rendering, který umožňuje snížení nároků vykreslením nižšího rozlišení obrazu v místech, kam respondent neupírá zrak. Poslední zmíněnou výhodou bylo předvídání a zamezení vzniku nevolnosti během používání headsetu. Tato problematika je velmi důležitá pro komfort respondentů během virtuálních prohlídek. Výhody využití této technologie v praxi jsou zmíněny v popisu realizace dílčích cílů.

Prvním dílčím cílem byla tvorba prostředí v Unreal Engine a zpřístupnění zmíněného prostředí pro účel volné prohlídky respondentů. Autor se nejdříve zaměřil na sběr materiálů pro tvorbu prostředí a jeho následnou tvorbu v programu Cinema 4D. Poté bylo prostředí připraveno pro export do programu Unreal Engine a bylo autorovi umožněno aplikovat materiály, světla a další objekty. Pro zpřístupnění funkčnosti systému určeného pro eye tracking byly na modely umístěny takzvané "kolizní objekty", které umožňují jeho nalezení a také přesné pozice, na které respondent v daný moment upře svoji pozornost. Dle konstrukce daného 3d modelu objektu bylo možné sledovat jak jeho jednotlivé části (například rámeček kolem elektrické zásuvky) nebo objekt jako celek v případě některých 3d modelů z knihovny CGAxis byly sjednoceny. Toto přesnější rozdělení může znatelně ovlivnit složitost výpočtů a není jej proto doporučeno využívat pro objekty zakryté. Příkladem těchto objektů v daném prostoru mohou být poličky kuchyňské linky, vnitřní části lednice a další. Z testování dále vyplynulo, že při velké složitosti a vysokém počtu kolizních objektů dochází k neúměrnému nárůstu požadavků na výpočetní kapacitu, které negativně ovlivňuje výsledky měření. Kromě výše zmíněného se autor následně zaměřil na implementaci interaktivních prvků a také systému pro eye tracking s možností zpětného přehrání prohlídky v podobě take recorderu.

Druhým dílčím cílem bylo zpracování a vyhodnocení výsledků dotazníků a dat získaných technologií eye trackingu během prohlídek. Prohlídka virtuálního prostředí byla zpřístupněna respondentům a po jejím dokončení byly předloženy autorův a SUS dotazník.

Testování se účastnilo 10 respondentů, jejichž odpovědi na dotazníky a záznamy z prohlídek byly autorem zpracovány a analyzovány.

V první části autorova dotazníku bylo cílem zjistit, jestli kalibrace eye trackingových senzorů byla dle jejich názorů složitá, zda se během ukázky u nich vyskytla kinetóza a jejich hodnocení orientace v prostoru během prohlídky. Z odpovědí respondentů vyplynulo, že většina z nich shledala kalibraci eye trackingu jako jednoduchou a každý z respondentů byl schopen dokončit kalibraci do dvou minut od počátku prohlídky. Během prohlídek se u devíti respondentů neprojevily příznaky kinetózy a u jedné respondentky se projevily mírné příznaky. Dle dalších výsledků byly tyto příznaky založeny na nižší snímkové frekvenci během prohlídky. U poslední otázky o orientaci v prostoru byl průměrný výsledek 2,2. Druhým dotazníkem, který respondenti obdrželi k vyplnění byl dotazník SUS. Průměrné skóre dotazníku SUS bylo 70,25 bodů, které aplikaci řadí do skupiny B. Aplikace v této skupině je možné použít v praxi, ale bylo by vhodné provedení určitých úprav. Mezi nej častější výtky respondentů patřily problémy s ovládáním teleportů během prohlídky a nižší snímkové frekvence. Tyto problémy by bylo možné minimalizovat za využití modernějšího hardware počítačové sestavy a jiného ovladače pro virtuální realitu.

Během prohlídek bylo využito systému pro nahrávání pohybu a dalších užitečných informací, které byly následně zpracovány za pomocí jazyka Python. Využitím této implementace bylo možné zjistit na jaké objekty a pozici v prostoru respondenti nejdéle zaměřili svůj pohled, v jakých částech prostředí se nejčastěji nacházeli, jak dlouho respondentům trvala doba do prvních interakcí s prostředím a další. Tento systém umožnil získání rozsáhlého množství informací o chování respondentů a v kombinaci se systémem take recorder umožnil opětovné přehrání prohlídky a nabídl důležité informace pro tvůrce virtuálních prostředí. Zmíněný přístup se lišil od předchozích softwarových řešení a lze díky němu získat tvrdá data v lehce zpracovatelné podobě. Rozdělení objektů a prostoru v rámci prohlídky s eye trackingem, které bylo navrženo v kapitole 5.4, by mohlo být řešením pro efektivní měření v rámci daného prostoru. Navržené řešení by mohlo být využito například v architektuře, prodeji nemovitostí nebo při vyhodnocování bezpečnosti práce na stavbách.

Budoucnost využití eye trackingu pro architektonické účely bude značně záviset na dostupnosti headsetů virtuální reality, které tuto technologii budou podporovat a také na rozšíření softwarové podpory. V současnosti jsou headsety s integrovanými systémy dostupné převážně jako produkty určené pro specializované společnosti. Od toho se také

odvíjí softwarová podpora a dostupná dokumentace, která je aktuálně značně limitována. Žádné z běžně dostupných softwarových řešení pro architekturu (Twinmotion, Lumion, D5 Render a další) nemá podporu těchto systémů. Pokud bude chtít společnost rozšířit své služby o eye tracking, bude muset využít in-house řešení, které si sama vytvoří.

## **7 Seznam použitých zdrojů**

ADHANOM, Isayas Berhe, Paul MACNEILAGE a Eelke FOLMER, 2023. Eye Tracking in Virtual Reality: a Broad Review of Applications and Challenges. *Virtual Reality*  [online]. **27**(2), 1481-1505 [cit. 2023-07-17]. ISSN 1359-4338. Dostupné z: doi: 10.1007/sl0055-022-00738-z

ASISH, Sarker Monojit, Arun K. KULSHRESHTH a Christoph W. BORST, 2022. Detecting distracted students in educational VR environments using machine learning on eye gaze data. *Computers & Graphics* [online]. **2022**(vol. 109), 75-87 [cit. 2023-08-24]. ISSN 00978493. Dostupné z: doi:10.1016/j.cag.2022.10.007

BEZMALINOVIC, Tomislav, 2021. *Mixed: Meta invests in open source engine Godot for what reason?* [online]. Leipzig: DEEP CONTENT GBR [cit. 2023-07-30]. Dostupné z: <https://mixed-news.com/en/meta-invests-in-open-source-engine-godot-for-what-reason/>

BOUCART, Muriel, Giovanna BUBBICO, Sébastien SZAFFARCZYK a Florence PASQUIER, 2014. Animal Spotting in Alzheimer's Disease: An Eye Tracking Study of Object Categorization. *Journal of Alzheimer's Disease* [online]. 2014-01-07, **39**(1), 181- 189 [cit. 2023-07-19]. ISSN 18758908. Dostupné z: doi:10.3233/JAD-131331

BRIEN, Donald C., Heidi C. RIEK, Rachel YEP, et al., 2023. Classification and staging of *Parkinson's disease using video-based eye tracking* [online]. **110** [cit. 2023-07-18]. ISSN 13538020. Dostupné z: doi:10.1016/j.parkreldis.2023.105316

CAO, Yaqin, Yi DING, Robert W. PROCTOR, Vincent G. DUFFY, Yu LIU a Xuefeng ZHANG, 2021. Detecting users' usage intentions for websites employing deep learning on eye-tracking data. *Information Technology and Management* [online]. **22**(4), 281-292 [cit. 2023-08-21]. ISSN 1385-95IX. Dostupné z: doi:10.1007/sl0799-021-00336-6

CHAITANYA, Ravi, 2023. *Sentio VR: How to create a VR walkthrough using Lumion? [2023]* [online]. Middletown, Delaware: SENTIO VR [cit. 2023-09-05]. Dostupné z: <https://www.sentiovr.com/post/how-to-create-a-vr-walkthrough-using-lumion>

CHANG, Eunhee, Hyun Taek KIM a Byounghyun YOO, 2021. Predicting cybersickness based on user's gaze behaviors in HMD-based virtual reality. *Journal of Computational Design and Engineering* [online]. 2021-04-28, **8**(2), 728-739 [cit. 2023-02-28]. ISSN 2288-5048. Dostupné z: doi:10.1093/jcde/qwab010

CHOI, Haram a Sanghun NAM , 2022. A Study on Attention Attracting Elements of 360- Degree Videos Based on VR Eye-Tracking System. *Multimodal Technologies and Interaction* [online]. 6(7) [cit. 2023-08-24]. ISSN 2414-4088. Dostupné z: doi:10.3390/mti6070054

CHRISTOPOULOU, Eleftheria a Stelios XINOGALOS, 2017. Overview and Comparative Analysis of Game Engines for Desktop and Mobile Devices. *International Journal of Serious Games* [online]. 2017-12-22, **4**(4) [cit. 2023-07-23]. ISSN 2384-8766. Dostupne z: doi:10.17083/ijsg.v4i4.194

*CRYENGINE Release Notes - Documentation: Engine Release Notes (Current)* [online], 2023. Frankfurt: Crytek [cit. 2023-07-25]. Dostupné z: <https://docs.cryengine.com/pages/viewpage.action?pageld=44962600>

*CRYENGINE VManual - Documentation: HTC Vive* [online], 2023. Frankfurt: Crytek [cit. 2023-07-25]. Dostupne z: [https://docs.crye](https://docs.cry)ngine.com/display/CEMANUAL/HTC+Vive

*CRYENGINE VManual - Documentation: OSVR* [online], 2023. Frankfurt: Crytek [cit. 2023-07-25]. Dostupne z: <https://docs.cryengine.com/display/CEMANUAL/OSVR>

*CRYENGINE: Achieve Your Vision* [online], 2023. Frankfurt: Crytek [cit. 2023-07-25]. Dostupné z: <https://www.cryengine.com/>

*CRYENGINE: Enterprise* [online], 2023. Frankfurt: Crytek [cit. 2023-07-25]. Dostupne z: <https://www.cryengine.com/enterprise>

*CRYENGINE: Roadmap* [online], 2023. Frankfurt: Crytek [cit. 2023-07-25]. Dostupne z: <https://www.cryengine.com/roadmap>

*D5 Render Forum: How to use VR (virtual reality) beta in D5 Render* [online], 2022. Singapore: Dimension 5 Techs, [cit. 2023-09-05]. Dostupné z: https://forum.d5render.com/t/how-to-use-vr-virtual-reality-beta-in-d5-render/8543

*D5 Render: Real-time Presentation with Pixel-level Precision* [online], 2023. Singapore: Dimension 5 Techs, [cit. 2023-09-05]. Dostupné z: <https://www.d5render.com/features>

DAWE, Liam, 2014. *GamingOnLinux: Godot Game Engine Is Now Open Source* [online]. GamingOnLinux [cit. 2023-07-30]. Dostupné z:

<https://www.gamingonlinux.com/articles/godot-game-engine-is-now-open-source.3096/>

DHULE, Maithili, 2022. *Beginning Game Development with Godot: Learn to Create and Publish Your First 2D Platform Game.* V1.0. Singapur: Apress. ISBN 978-1-4842-7455-2. Dostupné z: doi:l0.1007/978-1-4842-7455-2

DONMEZ, Mehmet, 2023. A systematic literature review for the use of eye-tracking in special education. *Education and Information Technologies* [online]. **28**(6), 6515-6540 [cit. 2023-07-17]. ISSN 1360-2357. Dostupné z: doi:10.1007/sl0639-022-11456-z

DURBIN, Joe a UPLOADVR, 2017. Venture Beat: HTC Vive will get a \$220 plug-and*play eye-tracking aGlass device in May* [online]. San Francisco: VentureBeat [cit. 2023- 07-31]. Dostupné z: [https://venturebeat.com/business/htc-vive-will-get-a-220-plug-and](https://venturebeat.com/business/htc-vive-will-get-a-220-plug-and-)play-eye-tracking-aglass-device-in-may/

EBELO, Oyintare, 2021. *Unreal Engine Marketplace: Replay System* [online]. Cary: Epic Games [cit. 2023-09-07]. Dostupné z: <https://www.unrealengine.com/marketplace/en->US/product/1b0cbe31111d482baaf531d187651e7f

EIS, Lukáš, 2022. *Výhody využití technologií virtuální reality pro architekturu.* Praha, 63 s. Bakalářská práce. Česká zemědělská univerzita v Praze, Provozně ekonomická fakulta. Vedoucí práce Tomáš Benda.

*Epic Developer Community Forums: "Lack of docs " whining has been a hot topic for years. Is there a viable solution? I think so.* [online], 2017. Cary: Epic Games [cit. 2023- 09-05]. Dostupné z: [https://forums.unrealengine.com/t/lack-of-docs-whining-has-been-a](https://forums.unrealengine.com/t/lack-of-docs-whining-has-been-a-)hot-topic-for-years-is-there-a-viable-solution-i-think-so/99847

*Epic Developer Community Forums: Best way to record vr gameplay* [online], 2019. Cary: Epic Games [cit. 2023-09-07]. Dostupné z: [https://forums.unrealengine.com/t/best-way-to](https://forums.unrealengine.com/t/best-way-to-)record-vr-gameplay/129670/6

*Epic Developer Community Forums: Many of the links in Verse documentation are broken*  [online], 2023. Cary: Epic Games [cit. 2023-09-05]. Dostupné z: [https://forums.unrealengine.com/t/many-of-the-links-in-verse-documentation-are](https://forums.unrealengine.com/t/many-of-the-links-in-verse-documentation-are-)broken/740617

*Epic Developer Community Forums: The documentation for Unreal 5 is missing the updated of basic features like spawning an actor in C++* [online], 2022. Cary: Epic Games [cit. 2023-09-05]. Dostupné z: [https://forums.unrealengine.com/t/the-documentation-for](https://forums.unrealengine.com/t/the-documentation-for-)unreal-5-is-missing-the-updated-of-basic-features-like-spawning-an-actor-in-c/631478

*Epic Developer Community Forums: Unreal Engine 5.3 Preview* [online], 2023. Cary: Epic Games [cit. 2023-07-27]. Dostupné z: [https://forums.unrealengine.com/t/unreal](https://forums.unrealengine.com/t/unreal-)engine-5-3-preview/1240016

*Epic Games: Twinmotion Importer for Unreal Engine Marketplace Beta 4 Twinmotion 2022.2.1, UE 4.27and UE5* [online], 2022. Cary: Epic Games [cit. 2023-09-05]. Dostupne z: https://epicgames.ent.box.com/s/cq0ryuhpr4o9dytg2msl61k0dwd5ew7x

*FAU: FAU Erlangen-Nuremberg: Chair of Computer Science (Programming Systems)*  [online], 2023. Erlangen: Department of Computer Science [cit. 2023-07-30]. Dostupné z: <https://www.ps.tf.fau.de/>

FLETCHER, Abbey, Stephen DUNNE a Joe BUTLER, 2022. A Brief History of Eye Movement Research. *Eye Tracking* [online]. New York, NY: Springer US, **2022**(183), 15- 29 [cit. 2023-08-28]. Neuromethods. ISBN 978-1-0716-2390-9. ISSN 0893-2336. Dostupné z: doi:10.1007/978-1-0716-2391-6\_2

*FOVE: FOVE 0* [online], 2023. Tokyo: FOVE [cit. 2023-08-02]. Dostupne z: [https://fove](https://fove-)[inc.com/product/foveO/](http://inc.com/product/foveO/) 

FRANKE, Linus, Laura FFNK, Jana MARTSCHINKE, Kai SELGRAD a Marc STAMMINGER, 2021. Time-Warped Foveated Rendering for Virtual Reality Headsets. *Computer Graphics Forum* [online]. **40**(1), 110-123 [cit. 2023-08-22]. ISSN 0167-7055. Dostupné z: doi:10.1111/cgf.14176

*[GameFromScratch.com:](http://GameFromScratch.com) Unity 2022 LTS Released* [online], 2023. [GameFromScratch.com](http://GameFromScratch.com) [cit. 2023-07-23]. Dostupné z: https://gamefromscratch.com/unity-2022-lts-released/

GAZIS, Alexandros a Eleftheria KATSIRI, 2023. Serious Games in Digital Gaming: A Comprehensive Review of Applications, Game Engines and Advancements. *WSEAS TRANSACTIONS ON COMPUTER RESEARCH* [online]. 2023-2-14,**11,** 10-22 [cit. 2023- 07-23]. ISSN 2415-1521. Dostupné z: doi:10.37394/232018.2023.11.2

GEUSS, Megan, 2015. *Ars Technica: VR headset company Fove is betting on eye tracking to compete* [online]. New York City: Condé Nast. [cit. 2023-07-25]. Dostupné z: [https://arstechnica.com/gaming/2015/05/vr-headset-company-fove-is-betting-on-eye](https://arstechnica.com/gaming/2015/05/vr-headset-company-fove-is-betting-on-eye-)tracking-to-compete/

*GitHub: Add GDExtension support for OpenXR extension wrappers* [online], 2022. San Francisco: GitHub [cit. 2023-07-30]. Dostupné z: <https://github.com/godotengine/godot/pull/68259>

*GitHub: FAU Erlangen-Nuremberg: Chair of Computer Science 2 (Programming Systems)*  [online], 2023. San Francisco: GitHub [cit. 2023-07-30]. Dostupné z: <https://github.com/FAU-Inf2>

*GitHub: Godot driver for the HTC Vive Pro Eye equipment* [online], 2019. San Francisco: GitHub [cit. 2023-07-30]. Dostupné z: <https://github.com/FAU-Inf2>

*GitHub: OSVR-FOVE* [online], 2017. San Francisco: GitHub [cit. 2023-07-25]. Dostupné z: <https://github.com/OSVR/OSVR-FOVE>

*Godot: Download Godot 4 for Windows* [online], 2023. Juan Linietsky, Ariel Manzur and contributors [cit. 2023-07-30]. Dostupné z: https://godotengine.org/download/windows/

*Godot: Make a recurrent donation* [online], 2023. Juan Linietsky, Ariel Manzur and contributors [cit. 2023-07-30]. Dostupné z: https://godotengine.org/donate/

*Godot: Why Godot is right for you* [online], 2023. Juan Linietsky, Ariel Manzur and contributors [cit. 2023-07-30]. Dostupné z: <https://godotengine.org/features/>

GRIFFITH, Erin, 2023. *The New York Times: The Desperate Hunt for the A.I. Boom's Most Indispensable Prize* [online]. San Francisco: The New York Times Company [cit. 2023-09-06]. Dostupné z: [https://www.nytimes.com/2023/08/16/technology/ai-gpu-chips](https://www.nytimes.com/2023/08/16/technology/ai-gpu-chips-)shortage.html

HAN, Yu, Yu MIAO, Jie LU, Mei GUO a Yi XIAO, 2022. Exploring Intervention Strategies for Distracted Students in VR Classrooms. *CHI Conference on Human Factors in Computing Systems Extended Abstracts* [online]. New York, NY, USA: ACM, 2022-04-27, **2022,** 1-7 [cit. 2023-08-24]. ISBN 9781450391566. Dostupné z: doi:10.1145/3491101.3519627

HORÁČEK, Jiří, Ladislav KESNER, Cyril HÓSCHL a Filip ŠPANIEL, [2016]. *Mozek a jeho člověk mysl a její nemoc.* Praha: Galén. ISBN 978-807-4922-831.

HORWITZ, Jeremy, 2019. *Venture Beat: HTC 's Vive Pro Eye arrives in Europe and China for roughly \$2,000* [online]. San Francisco: VentureBeat [cit. 2023-07-31]. Dostupné z: [https://venturebeat.com/dev/htcs-vive-pro-eye-arrives-in-europe-and-china](https://venturebeat.com/dev/htcs-vive-pro-eye-arrives-in-europe-and-china-)for-roughly-2000/

*IMotions: Research Grade Screen-based Eye Trackers* [online], 2023. Copenhagen: iMotions [cit. 2023-09-06]. Dostupné z: [https://imotions.com/products/hardware/eye](https://imotions.com/products/hardware/eye-)tracking/eye-tracking-screen-based/

*IMotions: Wearable Eye Trackers For Research* [online], 2023. Copenhagen: iMotions [cit. 2023-09-06]. Dostupné z: [https://imotions.com/products/hardware/eye-tracking/eye](https://imotions.com/products/hardware/eye-tracking/eye-)tracking-glasses/

KARA-ALI, Daryn, 2022. *Inside Telecom: Is the GPU Shortage Over?* [online]. London: Inside Telecom [cit. 2023-09-06]. Dostupné z: [https://insidetelecom.com/is-the-gpu](https://insidetelecom.com/is-the-gpu-)shortage-over/

*Kickstarter: FOVE: The World's First Eye Tracking Virtual Reality Headset* [online], 2015. San Francisco: FOVE [cit. 2023-08-02]. Dostupné z:

https://www.kickstarter.com/projects/fove/fove-the-worlds-first-eye-tracking-virtualreality/description

KUNDU, Ripan Kumar, Osama Yahia ELS AID, Prasad CALYA M a Khaza Anuarul HOQUE, 2023. VR-LENS: Super Learning-based Cybersickness Detection and Explainable AI-Guided Deployment in Virtual Reality. *Proceedings of the 28th International Conference on Intelligent User Interfaces* [online]. New York, NY, USA: ACM , 2023-03-27, **2023,** 819-834 [cit. 2023-08-22]. ISBN 9798400701061. Dostupne z: doi: 10.1145/3581641.3584044

KUNDU, Ripan Kumar, Rifatul ISLAM, John QUARLES a Khaza Anuarul HOQUE, 2023. LiteVR: Interpretable and Lightweight Cybersickness Detection using Explainable AI. *2023 IEEE Conference Virtual Reality and 3D User Interfaces (VR)* [online]. IEEE, **2023,** 609-619 [cit. 2023-08-22]. ISBN 979-8-3503-4815-6. Dostupne z: doi: 10.1109/VR55154.2023.00076

LI, Fan, Ching-Hung LEE, Shanshan FENG, Amy TRAPPEY a Fazal GILANI, 2021. Prospective on Eye-Tracking-based Studies in Immersive Virtual Reality. *2021 IEEE 24th International Conference on Computer Supported Cooperative Work in Design (CSCWD)*  [online]. IEEE, 2021-5-5, 861-866 [cit. 2023-02-28]. ISBN 978-1-7281-6597-4. Dostupné z: doi: 10.1109/CSCWD49262.2021.9437692

LIN, Zhongjun, Yinghua LIU, Hui WANG, Zhengji LIU, Sijin CAI, Zhicheng ZHENG, Yongjin ZHOU a Xinyu ZHANG, 2022. An eye tracker based on webcam and its preliminary application evaluation in Chinese reading tests. *Biomedical Signal Processing and Control* [online]. **2022**(74), 1-9 [cit. 2023-09-06]. ISSN 17468094. Dostupne z: doi: 10.1016/j.bspc.2022.103521

LINIETSKY, Juan, 2014. *Godot: Godot history in images!* [online]. Juan Linietsky, Ariel Manzur and contributors [cit. 2023-07-30]. Dostupné z: <https://godotengine.org/article/godot-history-images/>

LINIETSKY, Juan, 2018. *Godot: Godot 3.0 is out and ready for the big leagues* [online]. Juan Linietsky, Ariel Manzur and contributors [cit. 2023-07-30]. Dostupné z: <https://godotengine.org/article/godot-3-0-released/>

LIU, Yuchu, Jan BOSCH, Helena Holmstróm OLSSON a Jonn LANTZ, 2021. An architecture for enabling A/B experiments in automotive embedded software. *2021 IEEE 45th Annual Computers, Software, and Applications Conference (COMPSAC)* [online]. IEEE, **2023,** 992-997 [cit. 2024-01-18]. ISBN 978-1-6654-2463-9. Dostupné z: doi: 10.1109/COMPS AC51774.2021.00134

LOFTUS, Geoffrey, Paul MATHEWS, Susan BELL a Steven POLTROCK, 1975. General software for an on-line eye-movement recording system. *Http s://www. springer, com/journal/13428#:~: text=Log%20in- ,Behavior%20Research%20Methods,-Editorial%20board* [online]. 7(2), 201-204 [cit. 2023-08-30]. ISSN 1554-35IX. Dostupné z: doi:10.3758/BF03201326

*Lumion: Podrobná specifikace* [online], 2023. Brno: lumiartsoft [cit. 2023-09-05]. Dostupné z:<https://www.lumion.cz/specifikace/>

*Magic Leap Developer: Eye Tracking - Unreal* [online], 2019. Florida: Magic Leap [cit. 2023-07-21]. Dostupné z: [https://mll-developer.magicleap.com/en-us/learn/guides/eye](https://mll-developer.magicleap.com/en-us/learn/guides/eye-)tracking-tutorial-unreal-engine

MAHAJAN, Puneet, Deepak KOUSHIK, Meghamala ULAVAPALLE a Sanjay SHETTY, 2023. Optimizing Experimentation Time in A/B Testing: An Analysis of Two-Part Tests and Upper Bounding Techniques. *2023 IEEE International Conference on Contemporary Computing and Communications (InC4)* [online]. IEEE, 2023-4-21, **2023,** 1-4 [cit. 2024- 01-18]. ISBN 979-8-3503-3577-4. Dostupné z: doi:10.1109/InC457730.2023.10263054

MATTHEWS, Sage L., Alvaro URIBE-QUEVEDO a Alexander THEODOROU, 2020. Rendering Optimizations for Virtual Reality Using Eye-Tracking. *2020 22nd Symposium on Virtual and Augmented Reality (SVR)* [online]. IEEE, **2020,** 398-405 [cit. 2023-08-22]. ISBN 978-1-7281-9231-4. Dostupné z: doi: 10.1109/SVR51698.2020.00066

*Mayo Clinic: Dyslexia* [online], 2022. Rochester: Mayo Clinic Staff [cit. 2023-07-17]. Dostupné z: [https://www.mayoclinic.org/diseases-conditions/dyslexia/symptoms](https://www.mayoclinic.org/diseases-conditions/dyslexia/symptoms-)causes/syc-20353552

MCNAMARA , Ann a Eakta JAIN, 2019. Eye tracking and virtual reality. *SIGGRAPH Asia 2019 Courses* [online]. New York, NY, USA: ACM , 2019-11-17, **2019**(135), 1-33 [cit. 2023-09-04]. ISBN 9781450369411. Dostupné z: doi:10.1145/3355047.3359424

MEENA, Yogesh Kumar, Hubert CECOTTI, Braj BHUSHAN, Ashish DUTTA a Girijesh PRASAD, 2023. Detection of Dyslexic Children Using Machine Learning and Multimodal Hindi Language Eye-Gaze-Assisted Learning System. *IEEE Transactions on Human-Machine Systems* [online]. **53**(1), 122-131 [cit. 2023-07-17]. ISSN 2168-2291. Dostupné z: doi: 10.1109/THMS.2022.3221848

*Meta Quest: Autonomní headset, který zvládne všechno,* [online], 2023. Menlo Park: Meta Platforms [cit. 2023-09-06]. Dostupné z: [https://www.oculus.com/quest-2/?locale=cs\\_CZ](https://www.oculus.com/quest-2/?locale=cs_CZ)

MOHD, Tauheed Khan, Fernando BRAVO-GARCIA, Landen LOVE, Mansi GUJADHUR a Jason NYADU, 2023. Analyzing Strengths and Weaknesses of Modern Game Engines. *International Journal of Computer Theory and Engineering* [online]. **15**(1), 54-60 [cit. 2023-07-21]. ISSN 17938201. Dostupné z: doi:10.7763/IJCTE.2023.V15.1330

MORGAN, Kate, 2019. *Nielsen Norman Group: Usability Testing 101* [online]. Nielsen Norman Group [cit. 2024-01-17]. Dostupné z: [https://www.nngroup.com/articles/usability](https://www.nngroup.com/articles/usability-)testing-101/

MOUNICA, M. Sai, M. MANVITA, C. JYOTSNA a J. AMUDHA, 2019. Low Cost Eye Gaze Tracker Using Web Camera. *2019 3rd International Conference on Computing Methodologies and Communication (ICCMC)* [online]. IEEE, **2019,** 79-85 [cit. 2023-09- 06]. ISBN 978-1-5386-7808-4. Dostupné z: doi:10.1109/ICCMC.2019.8819645

MUGHRABI, Moaaz Hudhud, Aunnoy K MUTASIM, Wolfgang STUERZLINGER a Anil Ufuk BATMAZ , 2022. My Eyes Hurt: Effects of Jitter in 3D Gaze Tracking. *2022 IEEE Conference on Virtual Reality and 3D User Interfaces Abstracts and Workshops (VRW)* [online]. IEEE, 310-315 [cit. 2023-02-28]. ISBN 978-1-6654-8402-2. Dostupné z: doi: 10.1109/VRW55335.2022.00070

NIELSEN, Jakob, 2012. *Nielsen Norman Group: Thinking Aloud: The #1 Usability Tool*  [online]. Nielsen Norman Group [cit. 2021-12-22]. Dostupné z: <https://www.nngroup.com/articles/thinking-aloud-the-l-usability-tool/>

NOVÁK, Jakub Štěpán, Jan MASNER, Petr BENDA, Pavel ŠIMEK a Vojtěch MERUNKA, 2023. Eye Tracking, Usability, and User Experience: A Systematic Review. *International Journal of Human-Computer Interaction* [online]. **2023,** 1-17 [cit. 2023-09- 07]. ISSN 1044-7318. Dostupné z: doi:10.1080/10447318.2023.2221600

*OSVR Developer Portal: OSVR-FOVE* [online], 2018. OSVR contributors [cit. 2023-07- 25]. Dostupné z:<https://osvr.github.io/using/>

OUYANG, Yewei a Xiaowei LUO, 2022. Differences between inexperienced and experienced safety supervisors in identifying construction hazards: Seeking insights for training the inexperienced. *Advanced Engineering Informatics* [online]. **2022**(vol. 52) [cit. 2023-09-04]. ISSN 14740346. Dostupné z: doi: 10.1016/j.aei.2022.101602

PAVISIC, Ivanna M., Nicholas C. FIRTH, Samuel PARSONS, et al., 2017. Eyetracking Metrics in Young Onset Alzheimer's Disease: A Window into Cognitive Visual Functions. *Frontiers in Neurology* [online]. 2017-08-07, **8** [cit. 2023-07-19]. ISSN 1664-2295. Dostupné z: doi:10.3389/fneur.2017.00377

ROBERTSON, Adi, 2023. *The Verge: Varjo's dual-resolution VR and AR headsets just*  got crisper and cheaper [online]. Washington, DC: VOX MEDIA, LLC. [cit. 2023-08-01]. Dostupné z: [https://www.theverge.com/2020/12/l/21720748/varjo-vr3-xr3-vr-ar-dual](https://www.theverge.com/2020/12/l/21720748/varjo-vr3-xr3-vr-ar-dual-)resolution-headsets-price-shipping-specs

ROBINSON, David, 1963. A Method of Measuring Eye Movemnent Using a Scieral Search Coil in a Magnetic Field. *IEEE Transactions on Bio-medical Electronics* [online]. **10**(4), 137-145 [cit. 2023-08-30]. ISSN 0096-0616. Dostupné z: doi: 10.1109/TBMEL. 1963.4322822

SAURO, Jeff, 2011. Measuring Usability with the System Usability Scale (SUS). *MeasuringU* [online]. Denver: MeasuringU [cit. 2021-12-16]. Dostupné z: <https://measuringu.com/sus/>

SCHUETZ, Immo a Katja FIEHLER, 2022. Eye tracking in virtual reality: Vive pro eye spatial accuracy, precision, and calibration reliability. *Journal of Eye Movement Research*  [online]. 2022-09-07,**15**(3) [cit. 2023-02-28]. ISSN 1995-8692. Dostupne z: doi: 10.16910/jemr. 15.3.3

SERRA, Giovanni, Federica De FALCO, Piero MAGGI, Rosa De PIANO a Francesco Di NOCERA, 2022. Website complexity and usability: is there a role for mental workload. *International Journal of Human Factors and Ergonomics* [online]. **9**(2), 281-292 [cit. 2023-08-21]. ISSN 2045-7804. Dostupne z: doi:10.1504/IJHFE.2022.122393

SHIMADA, Shogo, Yasushi IKEI, Nobuyuki NISHIUCHI a Vibol YEM, 2023. Study of Cybersickness Prediction in Real Time Using Eye Tracking Data. *2023 IEEE Conference on Virtual Reality and 3D User Interfaces Abstracts and Workshops (VRW)* [online]. IEEE, **2023,** 871-872 [cit. 2023-08-22]. ISBN 979-8-3503-4839-2. Dostupne z: doi: 10.1109/VRW58643.2023.00278

SIEKAWA, Adam, Michal CHWESIUK, Radoslaw MANTIUK a Rafal PIÖRKOWSKI, 2019. Foveated Ray Tracing for VR Headsets. *MultiMedia Modeling* [online]. Cham: Springer International Publishing, **2019**(11295), 106-117 [cit. 2023-08-22]. Lecture Notes in Computer Science. ISBN 978-3-030-05709-1. Dostupné z: doi:10.1007/978-3-030-05710-7\_9

SINGH, Rahul, Muhammad HUZAIFA, Jeffrey LIU, Anjul PATNEY, Hashim SHARIF, Yifan ZHAO a Sarita ADVE, 2023. Power, Performance, and Image Quality Tradeoffs in Foveated Rendering. *2023 IEEE Conference Virtual Reality and 3D User Interfaces (VR)*  [online]. IEEE, **2023,** 205-214 [cit. 2023-08-22]. ISBN 979-8-3503-4815-6. Dostupne z: doi: 10.1109/VR55154.2023.00036

SIZOV, Yuri, 2023. *Godot: Dev snapshot: Godot 4.2 dev 2* [online]. Juan Linietsky, Ariel Manzur and contributors [cit. 2023-07-30]. Dostupné z: <https://godotengine.org/article/dev-snapshot-godot-4-2-dev-2/>

SKOROKHODOV, M.S., A.G. SBOEV, I.A. MOLOSHNIKOV a R.B. RYBKA, 2022. Neural Network Method for Determining The Direction of a Person's Gaze based on a Web Camera Image Analysis. *Procedia Computer Science* [online]. **2022**(213), 203-208 [cit. 2023-09-06]. ISSN 18770509. Dostupne z: doi: 10.1016/j.procs.2022.11.057

STEIN, Niklas, Diederick C. NIEHORSTER, Tamara WATSON, Frank STEINICKE, Katharina RIFAI, Siegfried WAHL a Markus LAPPE, 2021. A Comparison of Eye Tracking Latencies Among Several Commercial Head-Mounted Displays. *I-Perception*  [online]. **12**(1) [cit. 2023-07-31]. ISSN 2041-6695. Dostupne z: doi: 10.1177/2041669520983338

SURESH, Chalumuru, Nyemeesha V, Ravikanth M, Saketh Reddy REGATTE a Sahithi VESANGI, 2022. An Interactive Application for Detection and Treatment of Phobias Using Virtual Reality and Machine Learning. *2022 International Conference on Recent Trends in Microelectronics, Automation, Computing and Communications Systems (ICMACC)* [online]. IEEE, 2022-12-28, **2022,** 281-287 [cit. 2023-08-21]. ISBN 978-1- 6654-9604-9. Dostupne z: doi: 10.1109/ICMACC54824.2022.10093580

System Usability Scale (SUS), 2021. *[Usability.gov](http://Usability.gov)* [online]. Washington, D.C.: U.S. General Services Administration [cit. 2021-12-16]. Dostupné z: <https://www.usability.gov/how-to-and-tools/methods/system-usability-scale.html>

T., Will, 2021. Measuring and Interpreting System Usability Scale (SUS). *UIUX Trend*  [online]. Singapore: UIUX Trend [cit. 2021-12-16]. Dostupné z: <https://uiuxtrend.com/measuring-system-usability-scale-sus/>

TANATE, Jeffrey, 2021. *The Loft* [online]. Melbourne: Behance [cit. 2024-02-03]. Dostupné z: https://www.behance.net/gallery/112356357/T-h-e-L-o-f-t

TAO, Ling, Quan WANG, Ding LIU, Jing WANG, Ziqing ZHU a Li FENG, 2020. Eye tracking metrics to screen and assess cognitive impairment in patients with neurological disorders. *Neurological Sciences* [online]. **41**(7), 1697-1704 [cit. 2023-07-18]. ISSN 1590- 1874. Dostupne z: doi:10.1007/sl0072-020-04310-y

TECCE, Joseph J., James GIPS, C.Peter OLIVIERI, Linen J. POK a Michael R. CONSIGLIO, 1998. Eye movement control of computer functions. *International Journal*  *of Psychophysiology* [online]. **29**(3), 319-325 [cit. 2023-08-30]. ISSN 01678760. Dostupne z: doi:10.1016/S0167-8760(98)00020-8

*Tech Crunch: Eye-tracking virtual reality startup FOVE raises \$11M Series A* [online], 2016. San Francisco: Yahoo [cit. 2023-08-02]. Dostupné z: https://techcrunch.com/2016/03/23/eye-tracking-virtual-reality-startup-fove-raises-11mseries-a/

*Tech Crunch: FOVE Uses Eye Tracking To Make Virtual Reality More Immersive* [online], 2014. San Francisco: Yahoo [cit. 2023-08-02]. Dostupné z: https ://techcrunch.com/2014/09/09/fove/

*Tobii Developer Zone: Getting Started* [online], 2019. Stockholm: Tobii Technology AB. [cit. 2023-07-23]. Dostupné z: https ://web[.archive.org/web/201](http://archive.org/web/20)90719011022/https ://developer.[tobii.com/pc](http://tobii.com/pc-)gaming/unity-sdk/getting-started/

*Tobii Developer Zone: Tobii Unreal Engine 4 SDK* [online], 2022. Stockholm: Tobii [cit. 2023-07-21]. Dostupne z: <https://developer.tobii.com/tobii-ue4-sdk/>

*Tobii: Eye trackers* [online], 2023. Stockholm: Tobii [cit. 2023-09-06]. Dostupne z: <https://www.tobii.com/products/eye-trackers>

*Tobii: History of Tobii* [online], 2021. Stockholm: Tobii [cit. 2023-09-06]. Dostupne z: <https://corporate.tobii.com/about-us/history-of-tobii>

*Twinmotion: INTUITIVE TOOLS, POWERFUL RESULTS* [online], 2023. Cary: Epic Games [cit. 2023-09-05]. Dostupné z: <https://www.twinmotion.com/en-US/features>

*Twinmotion: VIVE Pro Eye and Unreal/Twinmotion Scene* [online], 2022. Cary: Epic Games [cit. 2023-09-05]. Dostupné z:

[https://twinmotionhelp.epicgames.com/s/question/0D54z00007xHmwXCAS/vive-pro-eye](https://twinmotionhelp.epicgames.com/s/question/0D54z00007xHmwXCAS/vive-pro-eye-)and-unrealtwinmotion-scene?language=en\_US

U.S. GENERAL SERVICES ADMINISTRATION, 2024. Usability Testing. *[Usability.gov](http://Usability.gov)*  [online]. Washington, D.C.: U.S. General Services Administration [cit. 2024-01-17]. Dostupne z: https://www.usability.gov/how-to-and-tools/methods/usability-testing.html

*Unity Documentation: Unity - Manual: Unity XR Input* [online], 2019. San Francisco: Unity Technologies [cit. 2023-07-23]. Dostupné z: [https://docs.unity3d.eom/2019.l/Documentation/Manual/xr\\_input.html](https://docs.unity3d.eom/2019.l/Documentation/Manual/xr_input.html) 

*Unity Documentation: Unity - Scripting API: Eyes* [online], 2019. San Francisco: Unity Technologies [cit. 2023-07-23]. Dostupné z: <https://docs.unity3d.eom/2019.l/Documentation/ScriptReference/XR.Eyes.html>

*Unity Forum: Tobii unity plugin samples* [online], 2014. San Francisco: Unity Technologies [cit. 2023-07-23]. Dostupné z: [https://forum.unity.com/threads/tobii-unity](https://forum.unity.com/threads/tobii-unity-)plugin-samples.272483/

*Unity Forum: Unity 2023.1 Beta - Feature Highlights* [online], 2023. San Francisco: Unity Technologies [cit. 2023-07-23]. Dostupné z: https://forum.unity.com/threads/unity-2023-1beta-feature-highlights. 1388922/

*Unity: Compare Unity plans: Pro vs Plus vs Free. Choose the best 2D - 3D engine for your project!* [online], 2023. San Francisco: Unity Technologies [cit. 2023-07-23]. Dostupné z: https ://unity .com/compare-plans

*Unity: Long Term Support (LTS) + Tech Stream* [online], 2023. San Francisco: Unity Technologies [cit. 2023-07-23]. Dostupné z: <https://unity.com/releases/lts-vs-tech-stream>

*Unity: Tech Stream Release Unity 2022.2* [online], 2022. San Francisco: Unity Technologies [cit. 2023-07-23]. Dostupné z: <https://unity.com/releases/2022-2>

*Unity: Unity 2022 LTS* [online], 2022. San Francisco: Unity Technologies [cit. 2023-07 23]. Dostupné z: <https://unity.com/releases/lts>

*Unreal Engine: Actors* [online], 2023. Cary: Epic Games [cit. 2023-09-07]. Dostupné z: https://docs.unrealengine.com/5.2/en-US/actors-in-unreal-engine/

*Unreal Engine: Eye Tracking* [online], 2020. Cary: Epic Games [cit. 2023-07-21]. Dostupné z: https://docs.unrealengine.com/4.26/en-US/BlueprintAPI/EyeTracking/

*Unreal Engine: Licensing options* [online], 2023. Cary: Epic Games [cit. 2023-07-21]. Dostupné z: <https://www.unrealengine.com/en-US/license>

*Unreal Engine: OpenXR* [online], 2020. Cary: Epic Games [cit. 2023-07-21]. Dostupné z: <https://docs.unrealengine.com/4.26/en->US/SharingAndReleasing/XRDevelopment/OpenXR/

*Unreal Engine: Replay System* [online], 2023. Cary: Epic Games [cit. 2023-09-07]. Dostupné z: https://docs.unrealengine.com/5.2/en-US/using-the-replay-system-in-unrealengine/

*Unreal Engine: Respawning a Player Character* [online], 2023. Cary: Epic Games [cit. 2023-09-05]. Dostupné z: https://docs.unrealengine.com/5.1/en-US/respawning-a-playercharacter/

*Unreal Engine: Unreal Engine 5.2 Release Notes* [online], 2023. Cary: Epic Games [cit. 2023-07-21]. Dostupné z: https://docs.unrealengine.com/5.2/en-US/unreal-engine-5.2release-notes/

*Unreal Engine: Using Take Recorder* [online], 2023. Cary: Epic Games [cit. 2023-09-07]. Dostupné z: https://docs.unrealengine.com/5.2/en-US/record-gameplay-in-unreal-engine/

VAJS, Ivan, Tamara PAPIC, Vanja KOVIC, Andrej M . SAVIC a Milica M . JANKOVIC, 2023. Accessible Dyslexia Detection with Real-Time Reading Feedback through Robust Interpretable Eye-Tracking Features. *Brain Sciences* [online]. **13**(3) [cit. 2023-07-17]. ISSN 2076-3425. Dostupne z: doi:10.3390/brainscil3030405

*Varjo: High-resolution VR headset for professionals - Varjo VR-3* [online], 2023. Helsinki: Varjo [cit. 2023-08-01]. Dostupne z: <https://varjo.com/products/vr-3/>

*Varjo: Transform how you work with the best VR and XR headsets and solutions for professionals* [online], 2023. Helsinki: Varjo [cit. 2023-08-02]. Dostupne z: https ://varjo.com/purchase/

*Varjo: Varjo Announces VR-1, World's First Human Eye-Resolution VR Headset For Industrial Use* [online], 2019. Helsinki: Varjo [cit. 2023-09-05]. Dostupné z: [https://varjo.com/press-release/varjo-announces-vr-l-worlds-first-human-eye-resolution](https://varjo.com/press-release/varjo-announces-vr-l-worlds-first-human-eye-resolution-)vr-headset-for-industrial-use/

*Varjo: Varjo Subscriptions for XR-3 and VR-3 - Most advanced software and premium business services,* [online], 2023. Helsinki: Varjo [cit. 2023-08-01]. Dostupne z: <https://varjo.com/products/subscriptions/>

*Vive: VIVE Pro Eye Specs* [online], 2023. Xindian: HTC Corporation [cit. 2023-08-02]. Dostupné z: <https://www.vive.com/sea/product/vive-pro-eye/specs/>

VOHERA, Chaitya, Heet CHHEDA, Dhruveel CHOUHAN, Ayush DESAI a Vijal JAIN, 2021. Game Engine Architecture and Comparative Study of Different Game Engines. *2021 12th International Conference on Computing Communication and Networking Technologies (ICCCNT)* [online]. IEEE, 2021-7-6, 1-6 [cit. 2023-07-23]. ISBN 978-1- 7281-8595-8. Dostupné z: doi:10.1109/ICCCNT51525.2021.9579618

WALDTHALER, Josefine, Lena STOCK, Charlotte KRÜGER-ZECHLIN, Zain DEEB a Lars TIMMERMANN, 2023. Cluster analysis reveals distinct patterns of saccade impairment and their relation to cognitive profiles in Parkinson's disease. *Journal of Neuropsychology* [online]. 17(2), 251-263 [cit. 2023-07-18]. ISSN 1748-6645. Dostupne z: doi:10.1111/jnp. 12302

WECHSLER, Theresa F., Martin BROCKELMANN, Konstantin KULIK, Felicitas M. KOPF, Martin KOCUR, Michael LANKES , Andreas MUHLBERGER a Christian WOLFF, 2021. SpEYEders: Adults' and children's affective responses during immersive playful gaze interactions transforming virtual spiders. *Extended Abstracts of the 2021 Annual Symposium on Computer-Human Interaction in Play* [online]. New York, NY, USA: ACM, 2021-10-15, 2021, 74-79 [cit. 2023-08-21]. ISBN 9781450383561. Dostupné z: doi: 10.1145/3450337.3483463

WHITE, Carroll T., Robert G. EASON a Neil R. BARTLETT, 1962. Latency and Duration of Eye Movements in the Horizontal Plane. *Journal of the Optical Society of America* 

[online]. **52**(2), 210-213 [cit. 2023-08-30]. ISSN 0030-3941. Dostupne z: doi: 10.1364/JOSA.52.000210

WHITMIRE, Eric, Laura TRUTOIU, Robert CAVIN, David PEREK, Brian SCALLY , James PHILLIPS a Shwetak PATEL, 2016. EyeContact: Scleral Coil Eye Tracking for Virtual Reality. *Proceedings of the 2016 ACM International Symposium on Wearable Computers* [online]. New York, NY, USA: ACM , 2016-09-12, **2016,** 184-191 [cit. 2023- 08-30]. ISBN 9781450344609. Dostupné z: doi:10.1145/2971763.2971771

*WIRED: The Imagination Engine: Why Next-Gen Videogames Will Rock Your World*  [online], 2012. Boone: WIRED [cit. 2023-07-21]. Dostupné z: https :/[/www.wired.com/2012/05/ff-unreal4/](http://www.wired.com/2012/05/ff-unreal4/) 

XIAO, Lei, Salah NOURI, Matt CHAPMAN, Alexander FIX, Douglas LANMAN a Anton KAPLANYAN , 2020. Neural supersampling for real-time rendering. *ACM Transactions on Graphics* [online]. 2020-08-31, **2020**(4), 1-12 [cit. 2023-09-07]. ISSN 0730-0301. Dostupné z: doi:10.1145/3386569.3392376

YESILADA, Melih a Yeliz YESILADA, 2021. Automatically Classifying Familiar Web Users From Eye-tracking Data: A Machine Learning Approach. *The Turkish Journal of Electrical Engineering & Computer Sciences* [online]. **2022**(30), 233-248 [cit. 2023-08- 21]. ISSN 1303-6203. Dostupne z: doi:10.3906/elk-2103-6

# **8 Seznam obrázků, tabulek, grafů a zkratek**

## **8.1 Seznam obrázků**

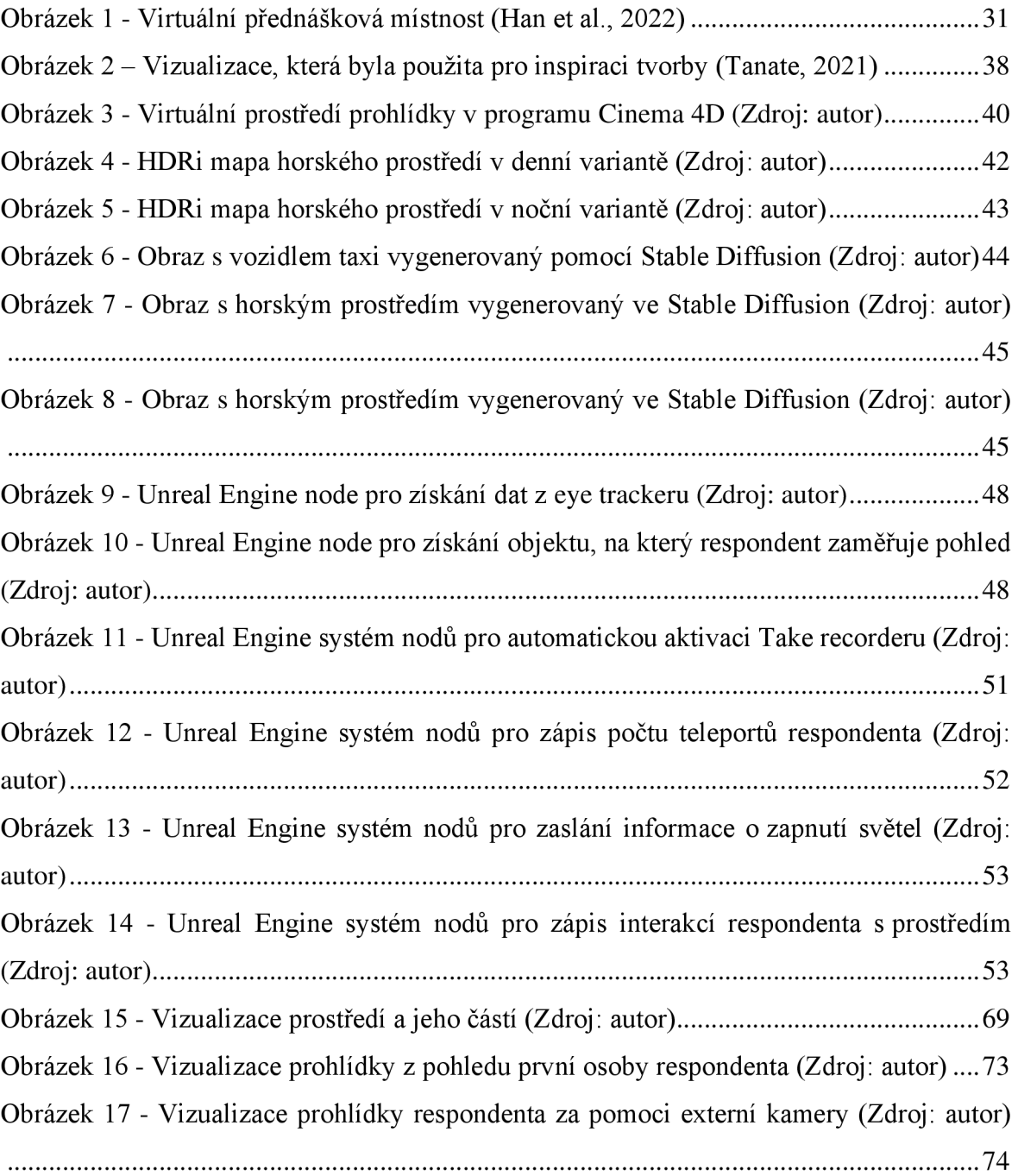

### **8.2 Seznam tabulek**

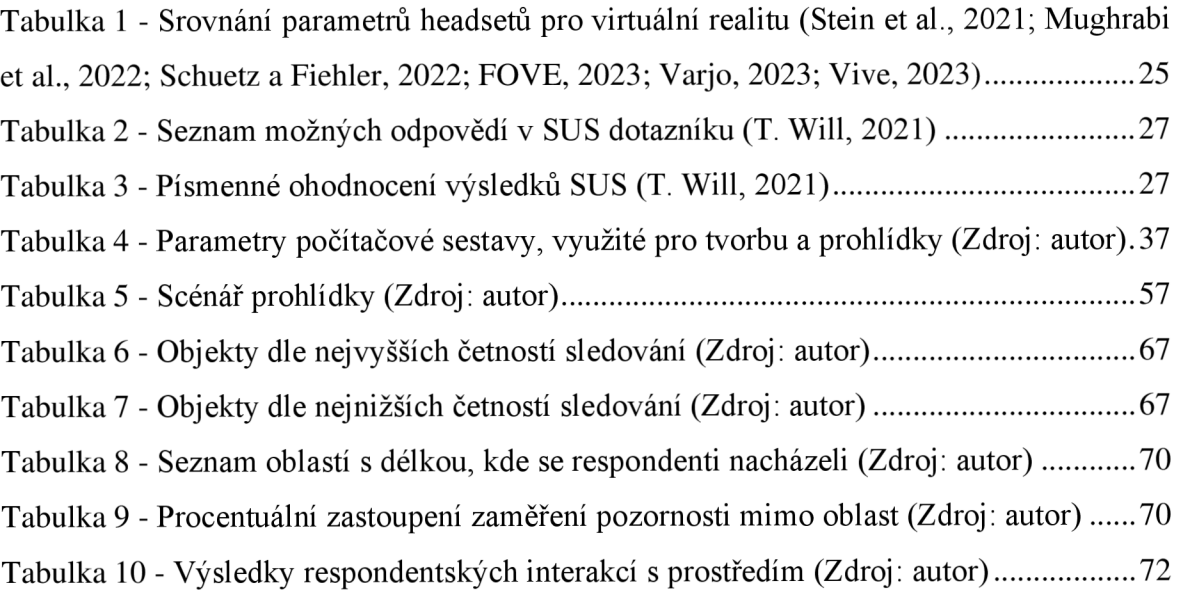

# **8.3 Seznam grafů**

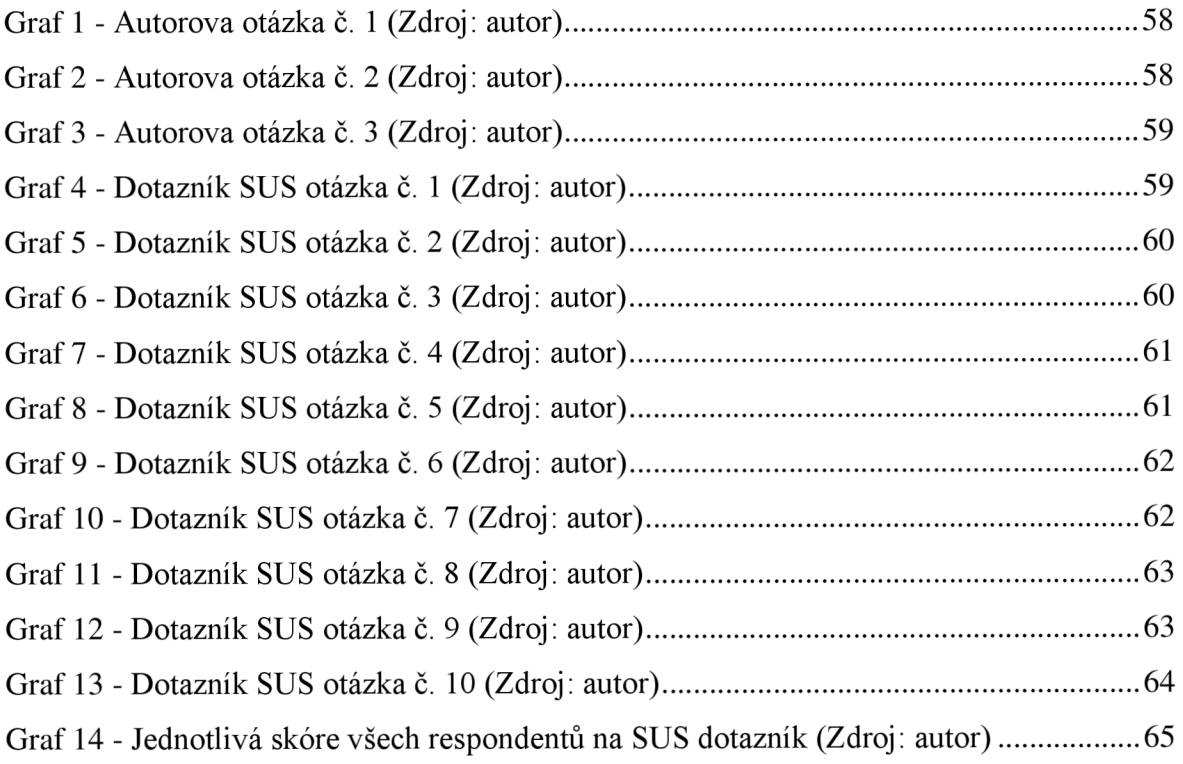